**UNIVERSIDADE TECNOLÓGICA FEDERAL DO PARANÁ**

**RAFAEL ZANDONAI**

**PROTÓTIPO DE MOLDE DE PESSÁRIO POR MEIO DO PROJETO E MANUFATURA ASSISTIDA POR COMPUTADOR**

> **GUARAPUAVA 2022**

## **RAFAEL ZANDONAI**

## **PROTÓTIPO DE MOLDE DE PESSÁRIO POR MEIO DO PROJETO E MANUFATURA ASSISTIDA POR COMPUTADOR**

## **PESSARY MOLD PROTOTYPE THROUGH COMPUTER-ASSISTED DESIGN AND MANUFACTURING**

Trabalho de conclusão de curso de graduação apresentada como requisito para obtenção do título de Bacharel em Engenharia Mecânica da Universidade Tecnológica Federal do Paraná (UTFPR). Orientador: Prof. Dr. David Lira Nunez. Coorientador: Lucas Franco Wrege.

## **GUARAPUAVA 2022**

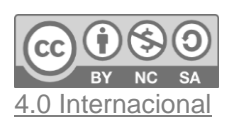

Esta licença permite remixe, adaptação e criação a partir do trabalho, para fins não comerciais, desde que sejam atribuídos créditos ao(s) autor(es) e que licenciem as novas criações sob termos idênticos. Conteúdos elaborados por terceiros, citados e referenciados nesta obra não são cobertos pela licença.

## **RAFAEL ZANDONAI**

## **PROTÓTIPO DE MOLDE DE PESSÁRIO POR MEIO DO PROJETO E MANUFATURA ASSISTIDA POR COMPUTADOR**

Trabalho de conclusão de curso de graduação apresentada como requisito para obtenção do título de Bacharel em Engenharia Mecânica da Universidade Tecnológica Federal do Paraná (UTFPR).

Data de aprovação: 15/06/2022

Dr. David Lira Nunez Membro 1 Universidade Tecnológica Federal do Paraná

 $\_$  ,  $\_$  ,  $\_$  ,  $\_$  ,  $\_$  ,  $\_$  ,  $\_$  ,  $\_$  ,  $\_$  ,  $\_$  ,  $\_$  ,  $\_$  ,  $\_$  ,  $\_$  ,  $\_$  ,  $\_$  ,  $\_$  ,  $\_$  ,  $\_$  ,  $\_$  ,  $\_$  ,  $\_$  ,  $\_$  ,  $\_$  ,  $\_$  ,  $\_$  ,  $\_$  ,  $\_$  ,  $\_$  ,  $\_$  ,  $\_$  ,  $\_$  ,  $\_$  ,  $\_$  ,  $\_$  ,  $\_$  ,  $\_$  ,

Dra. Sílvia do Nascimento Rosa Membro 2 Universidade Tecnológica Federal do Paraná

 $\_$  ,  $\_$  ,  $\_$  ,  $\_$  ,  $\_$  ,  $\_$  ,  $\_$  ,  $\_$  ,  $\_$  ,  $\_$  ,  $\_$  ,  $\_$  ,  $\_$  ,  $\_$  ,  $\_$  ,  $\_$  ,  $\_$  ,  $\_$  ,  $\_$  ,  $\_$  ,  $\_$  ,  $\_$  ,  $\_$  ,  $\_$  ,  $\_$  ,  $\_$  ,  $\_$  ,  $\_$  ,  $\_$  ,  $\_$  ,  $\_$  ,  $\_$  ,  $\_$  ,  $\_$  ,  $\_$  ,  $\_$  ,  $\_$  ,

Dra. Janaína Cúnico Marcondes Dal Piva Membro 3 Conselho Federal de Medicina - CRM 28.641

 $\_$  ,  $\_$  ,  $\_$  ,  $\_$  ,  $\_$  ,  $\_$  ,  $\_$  ,  $\_$  ,  $\_$  ,  $\_$  ,  $\_$  ,  $\_$  ,  $\_$  ,  $\_$  ,  $\_$  ,  $\_$  ,  $\_$  ,  $\_$  ,  $\_$  ,  $\_$  ,  $\_$  ,  $\_$  ,  $\_$  ,  $\_$  ,  $\_$  ,  $\_$  ,  $\_$  ,  $\_$  ,  $\_$  ,  $\_$  ,  $\_$  ,  $\_$  ,  $\_$  ,  $\_$  ,  $\_$  ,  $\_$  ,  $\_$  ,

## **GUARAPUAVA**

**2022**

#### **AGRADECIMENTOS**

Certamente estes parágrafos não irão atender a todas as pessoas que fizeram parte dessa importante fase de minha vida. Portanto, desde já peço desculpas àquelas que não estão presentes entre essas palavras, mas elas podem estar certas que fazem parte do meu pensamento e de minha gratidão.

Durante todo o processo de desenvolvimento deste trabalho, tive ajuda e apoio de muitas pessoas, quero aqui, em poucas linhas, deixar meu reconhecimento e enorme gratidão a todos que dispenderam minutos preciosos de suas vidas para me apoiar e ajudar.

Em especial, agradeço aos diretamente envolvidos, meu orientador Prof. Dr. David Lira Nunez, meu coorientador Lucas Franco Wrege e minha tutora Dra. Janaína Cúnico Marcondes Dal Piva, por toda a sabedoria, paciência e tempo dedicado para me guiarem durante esta trajetória.

Aos meus colegas de sala de aula, pelas ótimas amizade e pelos bons momentos de descontração.

Aos meus familiares que possibilitaram e apoiaram meus estudos e viabilizaram a conclusão de meu curso superior, acreditando que sem o apoio deles seria muito difícil vencer esse desafio.

A todas as pessoas especiais que cruzaram meu caminho durante todos esses anos e que, contribuíram de alguma forma para que este sonho se concretizasse.

Enfim, agradeço muito por poder estar finalizando e demonstrando através deste trabalho de conclusão de curso, todo o conhecimento adquirido.

#### **RESUMO**

O pessário é uma ótima alternativa para o tratamento conservador do prolapso de órgãos pélvicos femininos, doença que atinge milhares de mulheres todos os anos. A impossibilidade da realização de cirurgias eletivas por conta da pandemia de COVID-19, aliado com a não oferta do equipamento pelo Sistema Único de Saúde e seu elevado custo na rede privada, gera diversos problemas sociais, os quais, pacientes que sofrem com a condição, acabam por ter sua qualidade de vida afetada, tanto fisicamente quanto mentalmente. Além disso, a integração entre a biomedicina e engenharia mecânica, oferece oportunidades para fornecer métodos confiáveis para estudo e confecção desses dispositivos, principalmente, com as ferramentas de projeto assistido por computador. Nesse contexto, é proposto um projeto para o desenvolvimento computacional de um protótipo de molde metálico, para pessário do tipo *Donut* de silicone, do tamanho médio, além da realização de uma análise de custos estimados para sua manufatura.

**Palavras-chave:** Prototipagem em CAD/CAM; Engenharia Mecânica e Biomédica; Pessário do tipo *Donut*; Prolapso de Órgão Pélvico.

### **ABSTRACT**

The pessary is a great alternative for the conservative treatment of female pelvic organ prolapse, a disease that affects thousands of women every year. The impossibility of performing elective surgeries due to the COVID-19 pandemic, combined with the nonsupply of the equipment by the Unified Health System and its high cost in the private network, generates several social problems, which, patients who suffer from the condition, end up having their quality of life affected, both physically and mentally. In addition, the integration between biomedicine and mechanical engineering offers opportunities to provide reliable methods for studying and manufacturing these devices, especially with computer-aided design tools. In this context, a project is proposed for the computational development of a metallic mold prototype for a medium-sized silicone Donut-type pessary, in addition to carrying out an analysis of estimated costs for its manufacture.

**Keywords:** CAD / CAM prototyping; Mechanical and Biomedical Engineering; Donut type pessary; Pelvic Organ Prolapse.

# **LISTA DE ILUSTRAÇÕES**

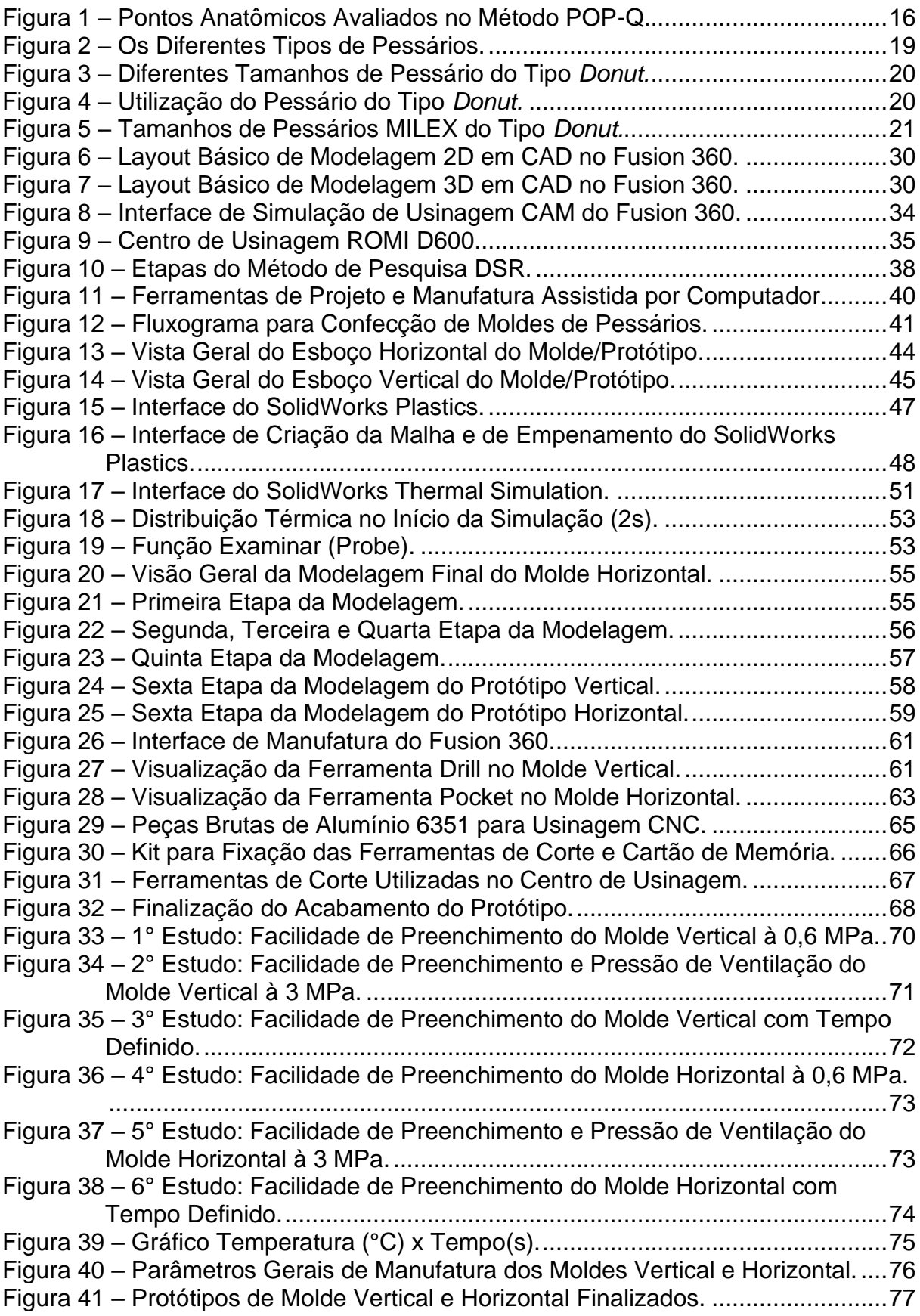

## **LISTA DE TABELAS**

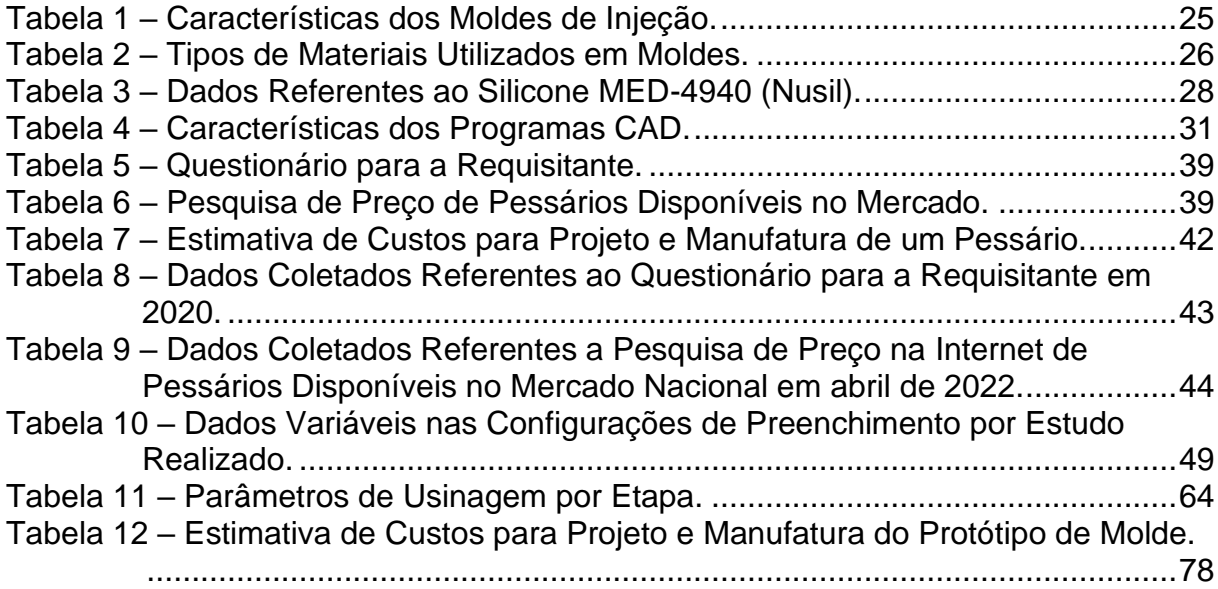

## **LISTA DE ABREVIATURAS E SIGLAS**

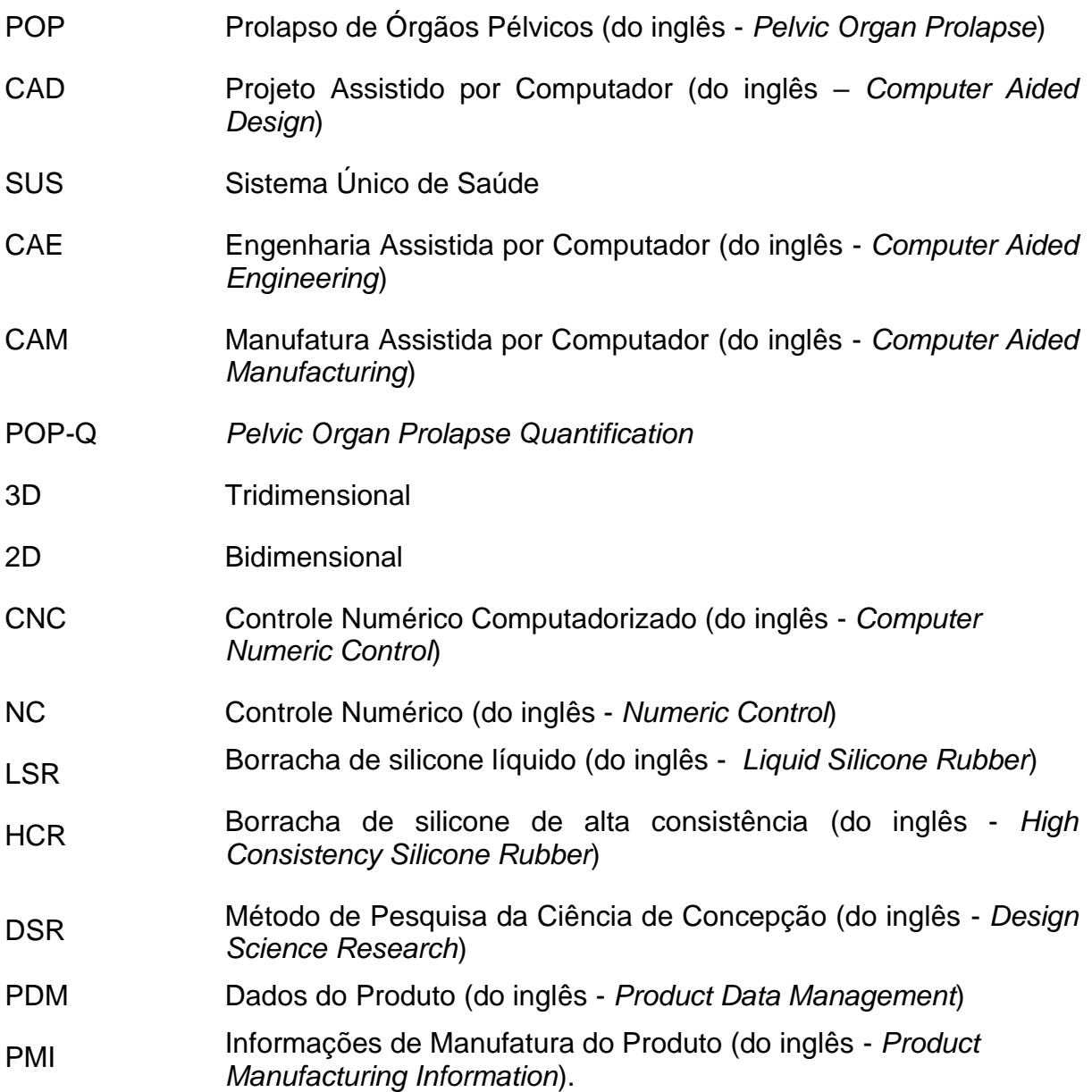

# **SUMÁRIO**

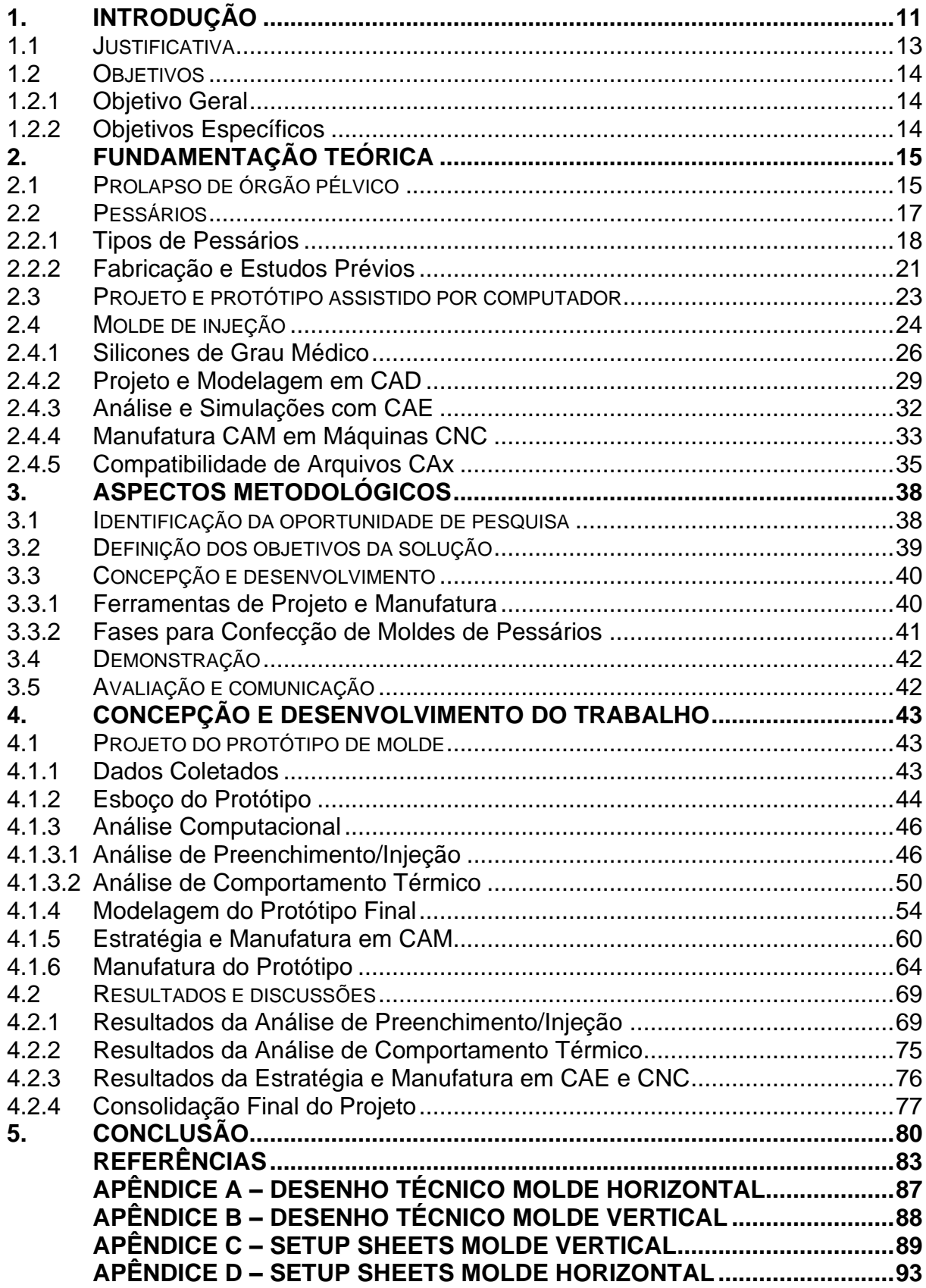

### <span id="page-10-0"></span>**1. INTRODUÇÃO**

Em meio ao atual momento de pandemia de COVID-19, e com todas as dificuldades já enfrentadas pelos órgãos de saúde pública, acentua-se a gravidade de um recorrente problema de saúde que atinge as mulheres do Brasil e do mundo, o prolapso de órgãos pélvicos (POP). Problema esse, caracterizado por uma disfunção dos órgãos pélvicos femininos, que é causado quando há um deslocamento caudal, parcial ou total de sua localização habitual, podendo englobar as regiões das paredes vaginais anterior, posterior e do ápice e/ou do útero (ROSSI et al., 2012).

É público, por meio do departamento de informações do Sistema Único de Saúde (DATASUS), que somente entre o período de julho de 2014 e agosto de 2019, foram realizadas 192.462 internações relacionadas ao prolapso genital feminino em todo o país, as quais geraram gastos hospitalares equivalentes a R\$ 63.931.961,57 (NATANAEL; PEREIRA; OLIVEIRA, 2019).

A sobrecarga na rede pública e privada de saúde, aliado ao risco de contágio pelo novo Coronavírus, acabou forçando a suspensão de procedimentos cirúrgicos eletivos hospitalares por meio de decretos, como a RESOLUÇÃO SESA N° 222/2021 do governo do estado do Paraná para o mês de março de 2021. Procedimentos cirúrgicos, os quais, também se encaixam atualmente como a primeira escolha para o tratamento de pacientes com POP em estágios avançados (DIAS; BORTOLINI, 2017). Sendo essa uma enfermidade relativamente comum, e, sem ter a opção pela cirurgia, muitas mulheres acabam por ter sua qualidade de vida comprometida bem como sua integridade física, emocional e financeira (ROSSI et al., 2012).

Nesse contexto, os pessários são dispositivos médicos feitos geralmente de silicone, de baixo risco e alta efetividade para o tratamento conservador do POP (MAO et al., 2019). Existem diversos tipos de pessários, sendo possível classificá-los por três tipos principais: os de apoio (*support*), que sustentam o órgão em prolapso, o de preenchimento de espaço (*space-filling*), ou mesmo atuando com ambos os efeitos (CUNDIFF, 2000).

A aplicabilidade do pessário estende-se por vários ramos, sendo indicado para o alívio dos sintomas decorrentes do prolapso, tratamento de incontinência urinária, preparação e adiamento da necessidade de procedimentos cirúrgicos. Além de funcionar como mecanismo para diagnóstico de incontinência por estresse, como prevenção de possíveis agravamentos do prolapso, cistocele, enterocele, retocele, partos prematuros, entre outros (ATNIP; O'DELL, 2012; MAYEAUX JR., 2011).

Embora seja uma ótima alternativa para o tratamento do POP em qualquer estágio e tendo uma boa aceitação por parte da maioria das pacientes (MANCHANA, 2011), alguns problemas são enfrentados quanto a utilização dos pessários no Brasil.

O Sistema Único de Saúde (SUS) apesar de fornecer o apoio para um manejo adequado, não fornece esse tipo de dispositivo nas unidades de saúde, o que faz com que eles geralmente não sejam conhecidos ou prescrevidos (COELHO et al., 2019). Além disso, ainda há o fator que quando prescrevidos, na maioria das vezes pela rede privada de saúde, as pacientes necessitam efetuar a compra do pessário nas farmácias que, em geral, possuem um valor relativamente elevado para a maior parte da população brasileira.

Visando a concepção de um pessário de baixo custo, para uma paciente que não conseguia se adequar aos tamanhos de pessários comumente comercializados, um artigo feito para a revista americana *Obstetricians and Gynecologists*, desenvolvido por Barsky et al., 2018, relatou o sucesso na produção e utilização de um pessário customizado. Esse dispositivo, foi confeccionado por meio da injeção de silicone em um molde fabricado utilizando as ferramentas de Projeto Assistido por Computador (CAD – do inglês *Computer Aided Design*), Engenharia Assistida por Computador (CAE – do inglês *Computer Aided Engineering*) e Manufatura Assistida por Computador (CAM – do inglês *Computer Aided Manufacturing*).

Na atualidade, a CAE, é essencial para o desenvolvimento de projetos de engenharia moderna. Sua utilização possibilita elaborar e otimizar diferentes modelos, com rapidez e precisão. Protótipos de novos produtos podem ser construídos de forma que seus custos, associados a testes e produção, não sejam tão elevados, onde uma ideia pode ser avaliada e modificada diversas vezes até ser validada por meio de simulações virtuais, sem a necessidade da construção de modelos reais (BREDA; SANTOS, 2019).

Nesse sentido, o presente trabalho busca desenvolver o projeto e a apresentação de um protótipo de molde, para a fabricação de um pessário de baixo <span id="page-12-0"></span>custo do tipo *Donut*, podendo ser uma ótima alternativa para tratamento do POP, bem como atenderia uma necessidade atual do setor médico-hospitalar do Brasil.

#### **1.1 JUSTIFICATIVA**

Estima-se que o prolapso de órgãos pélvicos atinja, com algum grau de gravidade, cerca de 21,7% das mulheres entre 18 a 83 anos, podendo ser observados aumentos gradativos de até 30%, à medida que faixas de idades mais avançadas são observadas (RODRIGUES et al., 2009) e representando um grande problema socioeconômico mundial. Em grande parcela dos casos de ocorrência da doença, é necessária a realização de cirurgias corretivas para o tratamento do POP, as quais possuem taxa de reoperações na faixa de 30% (CÂNDIDO et al., 2012), além do fato que, por muitas vezes, a cirurgia não é uma opção viável em decorrência de instabilidades clínicas, comorbidades ou mesmo por opção da paciente (BARROS et al., 2018).

Pessários oferecem uma ótima opção para o tratamento não invasivo do POP, com baixos índices de risco e altas taxas de sucesso, pincipalmente em estágios mais avançados da doença, fazendo com que ele seja recomendado como primeira opção de tratamento por 77% dos membros da *American Urogynecologic Society* (JONES; HARMANLI, 2010). Apesar da prescrição desse tipo de dispositivo ser amplamente difundido pelos profissionais americanos e europeus, no Brasil é observado que, em geral, mesmo alegando o conhecimento sobre o método de tratamento, não o prescrevem ou prescrevem ocasionalmente (COELHO et al., 2019).

No Brasil, apesar da disponibilidade do acompanhamento do tratamento com pessários pelo SUS, o dispositivo não é distribuído, então a cirurgia para correção do POP é o método de tratamento mais utilizado pela rede pública de saúde. No começo de 2020, o surto de COVID-19 trouxe um problema a mais para os hospitais, que sofrem com a superlotação dos leitos e com o perigo da disseminação do vírus, o que tornou as cirurgias desse tipo mais inviáveis e limitadas.

Esses fatores e muitos outros, fazem com que pacientes que já sofrem com doenças relacionadas tenham que buscar soluções alternativas como pessários, dispositivos caros para as pessoas mais humildes que já sofrem com a crise

econômica advinda da pandemia. Diante dessa situação a Dra. Janaína Cunico Marcondes dal Piva, observando o atual problema na saúde de Guarapuava propôs ao autor o desenvolvimento de um protótipo de molde para pessário de baixo custo.

A proposta de desenvolvimento do projeto que será abordado nesse estudo, evidencia um problema não somente local ou regional, mas sim, muito mais amplo e necessário. Bem como, poderá promover a integração entre a pesquisa e desenvolvimento na universidade e o sistema público de saúde de Guarapuava.

### <span id="page-13-0"></span>**1.2 OBJETIVOS**

### <span id="page-13-1"></span>**1.2.1 Objetivo Geral**

O presente trabalho tem como objetivo desenvolver um protótipo de molde para pessário do tipo *Donut,* de baixo custo e tamanho médio, utilizando as ferramentas de projeto mecânico e manufatura assistida por computador.

## <span id="page-13-2"></span>**1.2.2 Objetivos Específicos**

- Projetar e propor um protótipo de molde para pessário.
- Analisar e demonstrar a viabilidade técnica e econômica do projeto.

### <span id="page-14-1"></span><span id="page-14-0"></span>**2. FUNDAMENTAÇÃO TEÓRICA**

#### **2.1 PROLAPSO DE ÓRGÃO PÉLVICO**

O Prolapso de Órgãos Pélvicos (POP) feminino é caracterizado pelo desvio de um ou mais órgãos pélvicos de sua anatomia natural por meio do canal vaginal. É uma fisiopatologia que atinge, com algum grau de severidade, uma parcela significativa das mulheres de todo o mundo, possuindo números estimados entre 21,7% até 30%, os quais dependem de diversos fatores associados como a paridade, o tipo de parto, obesidade, fraqueza da musculatura do assoalho pélvico e principalmente a idade (GARCIA, 2015; COÊLHO, 2020; ROSSI et al., 2012; RODRIGUES et al., 2009).

O POP, apesar de não ser considerado uma condição que ameace a vida da paciente, pode causar um ou mais sintomas como: incontinência urinária e fecal, prolapso genital, dor pélvica e disfunção sexual. Além de que, por muitas vezes, pode se tornar uma situação constrangedora e debilitante, impactando de maneira acentuada a qualidade de vida das mulheres afetadas. Nesse contexto e diante do aumento da expectativa de vida da população, o POP torna-se um grande problema de saúde devido as suas altas taxas de ocorrência e por conta do elevado custo de tratamento (SANTOS, 2013 ; IGLESIA; SMITHLING, 2017).

Seu diagnóstico é eminentemente clínico, ou seja, sua avaliação ocorre mediante a consulta ginecológica, a qual dependerá dos sintomas que a paciente apresenta, de um exame físico e do grau da distopia apresentado (ROSSI et al., 2012), ao passo que, este último, geralmente está associado ao método de classificação do prolapso genital, POP-Q (do inglês *Pelvic Organ Prolapse Quantification*), desenvolvido por Bump e publicado em 1996.

O método POP-Q de avaliação do prolapso pélvico, utiliza um conjunto de pontos anatômicos, conforme a Figura 1, apresentando seus resultados por meio de um sistema de estadiamento. Dessa forma, sua avaliação poderá se estender do grau 0, quando há ausência de prolapso, até o 4° grau, que ocorre quando há a eversão completa do órgão prolapsado (SANTOS, 2013).

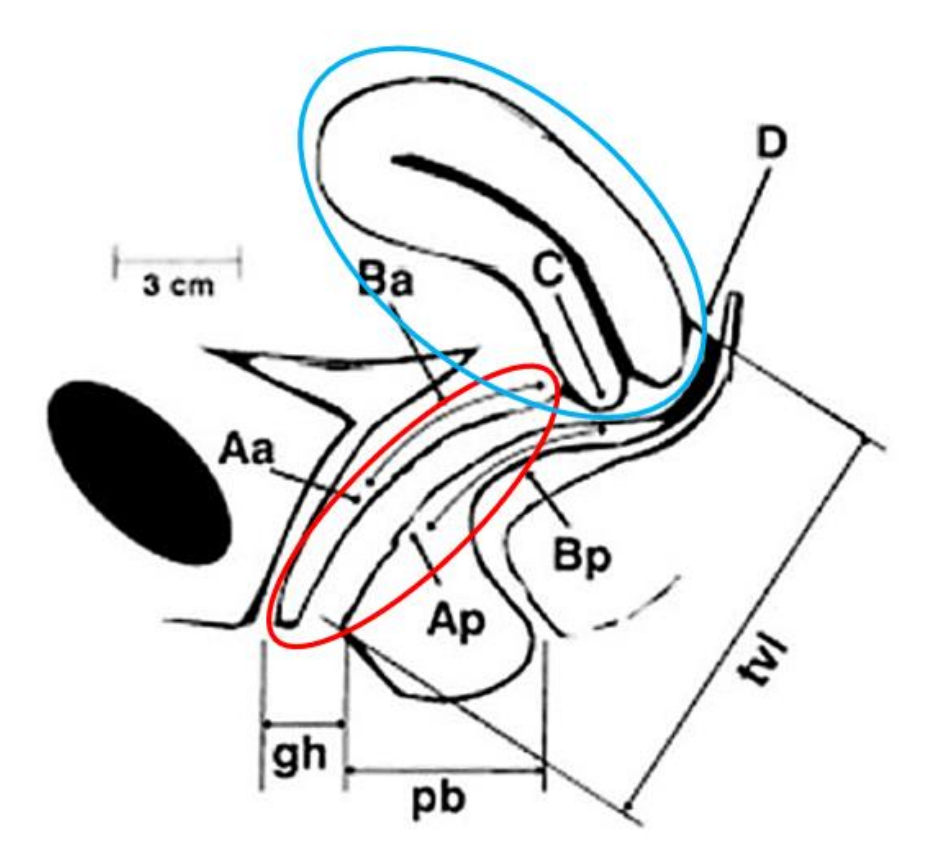

Figura 1 – Pontos Anatômicos Avaliados no Método POP-Q.

**Fonte:** Adaptado de Santos, 2013.

Ainda sobre a Figura 1, é possível observar uma representação em corte da região pélvica feminina. Nela, estão representados um útero e seu canal vaginal, ambos em suas posições naturais, circulados em azul e vermelho, respectivamente. Além disso, também há os parâmetros de classificação do POP-Q, que são definidos por letras.

No POP-Q o hímen passa a ser o ponto de referência para a classificação do prolapso, sendo quantificado para valores positivos e negativos de até 3 cm, quando situado abaixo ou acima do hímen, respectivamente. E, para mais informações, é aconselhada leitura do artigo de BUMP et al., 1996 ou do livro "Terapêutica em Ginecologia: Protocolos de Assistência do Departamento de Ginecologia da EPM-Unifesp" de ROSSI et al., 2012.

O tratamento do POP dependerá da classificação do grau de prolapso avaliado, podendo ser realizado por meios cirúrgicos, utilizando técnicas reconstrutivas ou obliterativas que visam resultados a longo prazo, ou então por meios

conservadores, como o fortalecimento muscular pélvico obtido com auxílio de exercícios e fisioterapia, ou a utilização dos pessários vaginais (GARCIA, 2015; COÊLHO, 2020).

É estimado que, em torno de 1,5 a 1,8 procedimentos cirúrgicos para correção do POP, são necessários a cada 1000 mulheres por ano, com objetivo de corrigir as alterações funcionais, restaurando a anatomia pélvica, aliviando os sintomas físicos e psicológicos decorrentes da condição. As cirurgias, em geral, apresentam altas taxas de sucesso e de satisfação por parte das pacientes, porém estudos também apontam que há uma necessidade de reoperação em aproximadamente 8 a 30% dos casos, principalmente em mulheres de idade mais avançada, gerando altos custos associados (SOCIETY, 2019).

No Brasil, o método cirúrgico é o mais amplamente utilizado pelos profissionais da rede pública de saúde, principalmente por conta do baixo incentivo ao uso de métodos conservadores (COELHO et al., 2019). Mundialmente a cirurgia é indicada, geralmente, para mulheres sintomáticas que não desejam ou não obtiveram êxito no tratamento conservador do POP (HORST; SILVA, 2016). Porém, na maioria das mulheres, o POP está associado com várias outras complicações médicas, bem como, com uma idade avançada, tornando nesses casos, tais procedimentos inapropriados (MANCHANA, 2011).

Apesar de procedimentos cirúrgicos possuírem diversas vantagens em relação ao tratamento conservador, é um fato que esses têm um maior risco associado e podem apresentar um menor custo-benefício (ABDOOL et al., 2011). Estudos mostram que o tratamento conservador, com a utilização de pessários, pode se mostrar tão eficiente quanto procedimentos cirúrgicos, e, ao mesmo tempo, são menos invasivos, possuindo riscos e custos menores (COOLEN et al., 2018).

#### <span id="page-16-0"></span>**2.2 PESSÁRIOS**

Pessários são dispositivos médicos usados desde a antiguidade, para o tratamento não invasivo do POP. O desenvolvimento da tecnologia e da medicina proporcionou mudanças significativas nos métodos de tratamento de doenças, assim como nos dispositivos médicos utilizados. Porém os pessários, ainda hoje, são

aprimorados e recomendados por cerca de 85% dos ginecologistas e 98% dos uroginecologistas (COOLEN et al., 2018).

O estudo desenvolvido por Abdool et al. (2011) afirma que, mulheres que utilizam o pessário como primeira opção de tratamento para o POP, conseguem perceber em um ano, um resultado tão bom quanto a realização do procedimento cirúrgico, tanto em termos sintomáticos quanto em relação a qualidade de vida.

A utilização desse método conservador proporciona uma ótima alternativa as mulheres que, por algum motivo, não desejam ser operadas, ou então possuem contraindicações como comorbidades que impossibilitem os procedimentos cirúrgicos. Além disso, os pessários fornecem um tratamento seguro, eficaz e, ao mesmo tempo, de baixo custo (HORST; SILVA, 2016).

Sua desvantagem, geralmente, está associada a necessidade de limpezas regulares que evitam infecções e a possível não adaptação por parte da paciente, além de casos onde podem ocorrer desconfortos vaginais, erosões, sangramentos ou corrimentos. Nesses casos, é importante que haja o acompanhamento fisioterapêutico, de enfermeiras e suporte médico, além do apoio familiar (HORST; SILVA, 2016; BARROS et al., 2018).

#### <span id="page-17-0"></span>**2.2.1 Tipos de Pessários**

Pessários vaginais, em geral, não possuem uma indicação específica de uso e sua escolha é baseada em uma margem de erro, na prática e na experiência do profissional de medicina (GARCIA, 2015). Dessa forma, eles podem ser escolhidos de acordo com o tipo do pessário, seu tamanho, a gravidade do prolapso pélvico e sua capacidade de atuação, além de levar em consideração, a facilidade da manipulação pela paciente ou seus cuidadores, verificando a adaptabilidade ao dispositivo (BARROS et al., 2018).

A Figura 2, exibe diferentes tipos de pessários encontrados hoje no mercado. Estes, em geral, estão entre os mais comumente recomendados para o tratamento de disfunções na região pélvica feminina. Porém, mesmo sendo os mais recomendados, é importante ressaltar que, sua utilização deverá ser sempre acompanhada e prescrita por médicos ginecologistas e uroginecologistas capacitados.

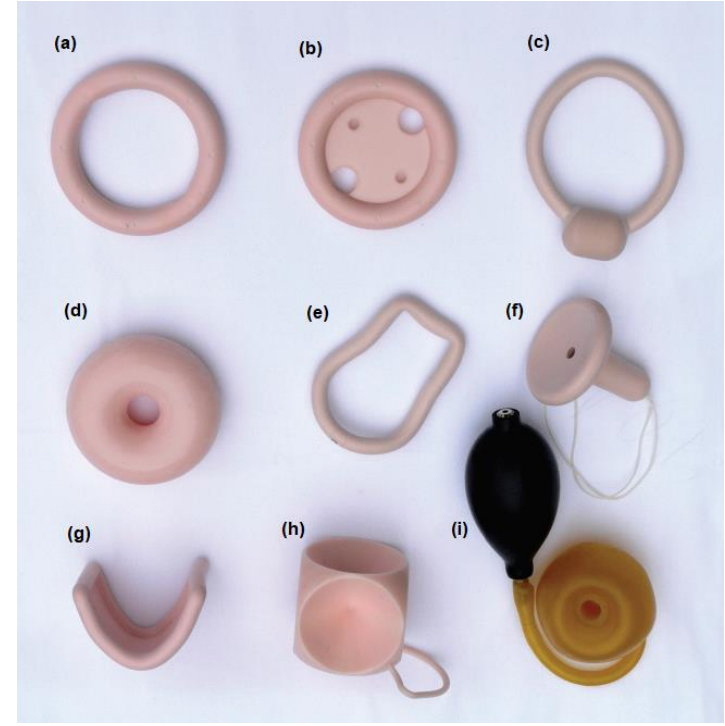

Figura 2 – Os Diferentes Tipos de Pessários.

**Fonte:** Adaptado de Iglesia, Smithling (2017).

É possível diferenciar os tipos de pessários, de acordo com o seu mecanismo de atuação no tratamento do POP, podendo ser do tipo suporte ou de preenchimento (LIMA et al., 2012).

Pessários do tipo suporte, atuam utilizando um mecanismo de repouso sobre o fórnice posterior (segmento da vagina próximo ao colo do útero) e contra a porção posterior da sínfise púbica (articulação da pelve). Eles são mais eficientes em casos de prolapsos de grau 3 e 4 (LIMA et al., 2012), e, como exemplo, temos os pessários do tipo *Anel* (a)*, Anel com diafragma* (b)*,* Anel com botão (c), *Hodge* (e) e *Gehrung* (g).

Pessários do tipo preenchimento, são utilizados para praticamente qualquer grau de prolapso, atuando de diferentes maneiras para manter sua a posição no canal vaginal. O tipo *Cubo* (h) gera um vácuo entre o pessário e as paredes vaginais, o tipo *Donut* (d) possui um diâmetro maior que o hiato vaginal, semelhante ao que acontece no *Inflatoball* (i), e por fim, o tipo *Gellhorn* (f) atua com ambos os mecanismos (LIMA et al., 2012).

Apesar da escolha do modelo a ser utilizado não ser bem definida e depender de diversos fatores, os pessários mais utilizados atualmente, são os modelos *Anel* para 2º e 3º grau de severidade e o tipo *Donut* para 3º e 4º grau. Quando esses não forem capazes de fornecer um tratamento adequado, outros como *Gellhorn* ou *Cubo* também são bastante utilizados (GARCIA, 2015).

A Figura 3 ilustra pessários do tipo *Donut* e a Figura 4 sua utilização no corpo da paciente, respectivamente. Este modelo de pessário será o foco para o desenvolvimento do presente trabalho.

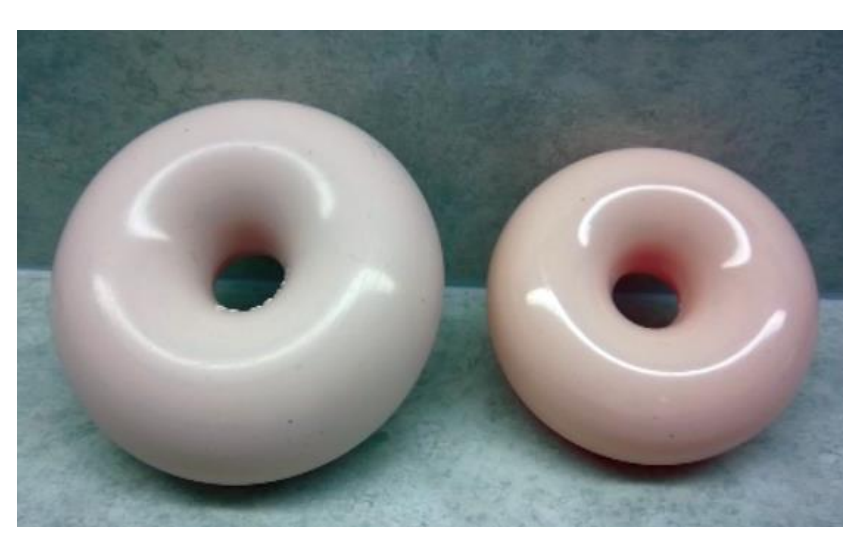

Figura 3 – Diferentes Tamanhos de Pessário do Tipo *Donut.*

**Fonte:** Adaptado de Baker (2012).

Figura 4 – Utilização do Pessário do Tipo *Donut.*

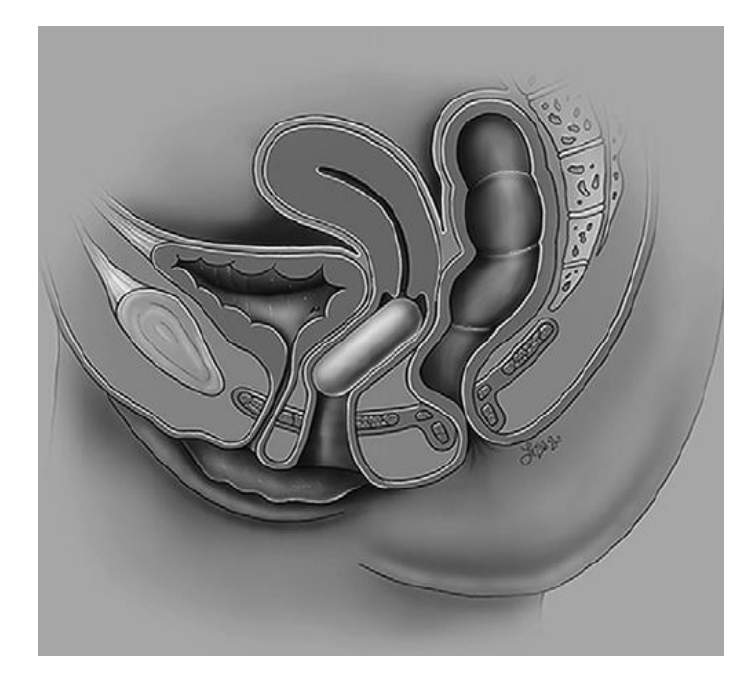

**Fonte:** Adaptado de Atnip (2009).

O tamanho é outro importante fator na escolha do pessário. O mesmo é definido, no caso do tipo *Donut*, por sua circunferência, a qual é encontrada em diversas medidas, que variam de acordo com o fabricante analisado. Em geral, os tamanhos disponíveis variam entre 51 a 95 milímetros, com valores intermediários progressivos de 6 milímetros cada, independente do fabricante.

Como exemplo, a Figura 5, mostra os tamanhos disponíveis para pessários do tipo *Donut* presentes no catálogo de produtos *MILEX*® da *CooperCirurgical*.

| Donut     |                |    |
|-----------|----------------|----|
| Product # | in.            | mm |
| MXPDO00   | $\overline{2}$ | 51 |
| MXPDO01   | $2\frac{1}{4}$ | 57 |
| MXPDO02   | $2\frac{1}{2}$ | 64 |
| MXPDO03   | $2^{3/4}$      | 70 |
| MXPDO04   | $\overline{3}$ | 76 |
| MXPDO05   | $3\frac{1}{4}$ | 83 |
| MXPDO06   | $3\frac{1}{2}$ | 89 |
| MXPDO07   | $3\frac{3}{4}$ | 95 |

Figura 5 – Tamanhos de Pessários MILEX do Tipo *Donut.*

#### <span id="page-20-0"></span>**2.2.2 Fabricação e Estudos Prévios**

A fabricação e utilização de dispositivos para tratamento de problemas de prolapso uterino é muito antiga, com primeiros registros datados de 2000 a.C. utilizando romãs em ácido tartárico. Durante o passar dos anos, mais de 200 tipos de pessários foram desenvolvidos para o tratamento dos mais diversos problemas pélvicos e feitos com diferentes materiais como: esponjas, pedras ovais, madeira, borracha, até os modernos pessários de plástico ou silicone inerte (CHELPANOV, 2019; LIMA et al., 2012).

A utilização do silicone para manufatura de pessários, além de oferecer uma ótima alternativa para o tratamento do POP, possui grandes vantagens sobre a

**Fonte:** Adaptado de Coopersurgical (2016).

utilização de outros materiais. O silicone em grau médico, é um material que tem como características ser flexível, duradouro, biologicamente inativo, raramente causa reações alérgicas, não absorventes e que podem ser facilmente higienizados pela própria paciente, sem o risco de falha ou quebra do dispositivo (ABDULAZIZ et al., 2015; ATNIP; O'DELL, 2012)

Diversos estudos relacionados a fabricação de pessários e sua utilização são produzidos todos os anos, estes, em geral, envolvendo diversas áreas do conhecimento, ajudando no desenvolvimento de novas tecnologias para a área de produtos e principalmente para a área médica, garantindo uma maior qualidade de vida para as pessoas.

O estudo desenvolvido por Komolafe et al. (2008), obteve resultados satisfatórios no tratamento do POP, com um aumento do tônus e da força dos ligamentos pélvicos pela a utilização de pessários, sem a necessidade de longos períodos de uso ou de procedimento cirúrgico.

Esse estudo teve como objetivo validar o tratamento em 3 pacientes, por meio de um pessário vendido como peça veicular, feito de borracha vulcanizada e de baixo custo para países subdesenvolvidos. A utilização de borracha para esse tipo de dispositivo não é recente, além disso, sabe-se que esse tipo de material tende a se degradar durante o tempo quando inserido na paciente. Porém, constatou-se que uma adequada higienização a cada 8 semanas do dispositivo é capaz de reduzir drasticamente seu desgaste, bem como os riscos de sua utilização.

Outro estudo, desenvolvido por Barsky et al. (2018), relata um caso de uma paciente que sofria com incontinência urinária e não conseguia encontrar modelos comerciais de pessários adequados para o seu uso. Nesse contexto, foi proposto a fabricação de um pessário customizado exclusivo, utilizando a manufatura aditiva para a confecção do molde para injeção de silicone de uso médico. A experiência se mostrou promissora, uma vez que, foi reportado o sucesso da utilização do pessário customizado, além da regressão sintomática sem complicações observadas.

#### **2.3 PROJETO E PROTÓTIPO ASSISTIDO POR COMPUTADOR**

<span id="page-22-0"></span>É fundamental para qualquer profissional de engenharia, possuir uma eficaz capacidade de comunicação, diálogo e interação com as demais áreas do conhecimento. Hoje, existe uma abundância de métodos, recursos e ferramentas disponíveis para auxílio na solução de problemas. O uso de computadores e programas computacionais para projeto, análise, simulação e manufatura tornou-se não somente um recurso, mas sim, um meio extremamente necessário para a realização de um adequado projeto, que por sua vez, será mais preciso e menos custoso para o projetista, e, por consequência, para o cliente. Porém, não basta apenas o engenheiro conhecer as ferramentas, mas sim, saber utiliza-las de forma correta, integrando os elementos computacionais com a teoria, informações técnicas, catálogos e especificações de fabricantes, normas e definições (BUDYNAS; NISBETT, 2016).

No início de um projeto é necessário entender as necessidades do cliente, transformando o produto em uma ideia fundamentada, para que, todos envolvidos sejam capazes de identificar seu conteúdo. Dessa forma, um bom início pode ser feito por meio da modelagem de um esboço, que pode ser feita a mão ou utilizando ferramentas CAD, o qual dará uma visão mais ampla e concreta do que deverá ser desenvolvido (FLEGLER, 2019).

Neste contexto, sistemas conhecidos como CAD/CAE/CAM, irão compor ferramentas que conectam e agilizam as diferentes etapas do desenvolvimento e da manufatura de um projeto, possibilitando assim, um produto final otimizado, de maior qualidade e confiabilidade (COSTA, 2011).

As áreas de engenharia e da medicina possuem um vínculo cada vez mais fundamental nos dias atuais, contribuindo para avanços significativos na área da saúde, de tecnologia, e do bem estar humano. Ferramentas de projeto e protótipo assistido por computador, impulsionaram fortemente essa relação, não exclusivamente, mas principalmente na engenharia mecânica, onde dispositivos médicos que necessitam de conhecimentos estruturais, de materiais e de processos de fabricação passaram a ser integrados, fornecendo produtos inovadores nas mais diversas áreas da saúde, como por exemplo na ginecológica (COSTA et al., 2019).

#### **2.4 MOLDE DE INJEÇÃO**

<span id="page-23-0"></span>Moldes de injeção, por definição, são ferramentas ocas, compostas geralmente por metal, capazes de serem preenchidas por substâncias líquidas ou pastosas, afim de se obter uma forma/peça desejada. Eles devem ser capazes de garantir a reprodutibilidade dimensional em diversos ciclos de manufatura, mantendo sua consistência em relação a capacidade de preenchimento, extração da peça e cura do material a ser injetado (PEREIRA, 2017).

Durante muito tempo, o desenvolvimento de moldes de injeção foi baseado em experiências práticas e pelo conhecimento empírico (PEREIRA, 2017). Porém, atualmente, com o desenvolvimento de programas de prototipagem e manufatura assistida por computador, esse método tornou-se ultrapassado e deve ser evitado, não somente, mas principalmente em projetos de engenharia.

Nesse contexto, a modelagem de projetos de moldes em sua forma final deverá ser feita de forma a utilizar as ferramentas dos sistemas CAD, CAE, CAM. Estas, darão o suporte necessário para a realização de um projeto adequado, com maior precisão, menos custos e riscos associados, tanto para a fabricação de peças com geometrias simples, quanto para as mais complexas (COSTA, 2011).

Um molde de injeção, normalmente é classificado de três maneiras distintas:

- Quanto a quantidade de placas funcionais: Duas, três ou mais placas de moldagem, que dependerá do formato da peça, volume de produção e custo associado.
- Quanto ao seu sistema de alimentação: Podendo ser divididos em sistema de alimentação de câmara quente ou câmara fria.
- Quanto ao número de cavidades: Uma, duas ou mais cavidades de alimentação de moldagem.

Por serem altamente adaptáveis e dependentes do tipo de aplicação, os moldes de injeção apresentam diversas características de construção, que irão diferenciar-se ou não, mediante as necessidades do modelo fabricado (PEREIRA, 2017). A Tabela 1, define algumas características que são notórias e costumam estar associadas a maioria das aplicações em moldes.

<span id="page-24-0"></span>

| Sistema                       | <b>Característica</b>                                                                                                    |
|-------------------------------|----------------------------------------------------------------------------------------------------|
| Sistema de Alimentação        | Guia o material de moldagem até a cavidade do molde.                                                                                        |
| Sistema de refrigeração       | Sistemas ou canais responsáveis pela refrigeração do molde<br>após a cura do material de moldagem.                                          |
| Sistema de cavidades          | Cavidades que darão condições para que ocorra uma<br>distribuição uniforme do material de moldagem, formando e<br>moldando a peça desejada. |
| Sistema de extração           | Responsável por realizar os movimentos de extração da peça<br>após sua cura.                                                                |
| Sistema de alinhamento e guia | Responsável por alinhar o sistema de cavidades do molde e<br>proporcionar uma correta reprodutibilidade dimensional das<br>peças.           |
| Sistema de escape de gases    | Responsável por permitir o escape dos gases do sistema de<br>cavidades mediante a aplicação do material de moldagem.                        |

Tabela 1 – Características dos Moldes de Injeção.

**Fonte:** Adaptado de Pereira (2017).

O correto funcionamento do molde irá depender de todas as características associadas a ele. Para tanto, devem ser projetados e fabricados com precisão, além de possuir aspectos de robustez, acabamento superficial, dimensionamento adequado e bem definido, o tipo do material de moldagem a ser utilizado e suas necessidades para aplicação (NEWMARKER, 2017).

Outro importante fator, é a escolha do material a ser utilizado para a fabricação do molde de injeção. Apesar de depender muito da aplicação, algumas propriedades devem estar presentes na seleção de um material para molde, como resistência à corrosão, pressão, abrasão, tratamentos térmicos, usinabilidade, entre outros (SGARBOSSA, 2018).

Para isso, a Tabela 2, mostra algumas opções de materiais comumente indicados para fabricação de moldes. Entre eles estão: os aços ferro carbono usuais, os aços inoxidáveis, as ligas de cobre e berílio, as ligas de zinco e as ligas de alumínio. Cada tipo material, possui diferentes características e propriedades. Essas, poderão ou não, ser utilizadas em conjunto durante a manufatura de um molde para injeção, o que normalmente irá depender da necessidade do projetista.

Tabela 2 – Tipos de Materiais Utilizados em Moldes.

<span id="page-25-0"></span>

| <b>Material</b>  | <b>Características</b>                                                                                                    |  |
|------------------|----------------------------------------------------------------------------------------------------|--|
| Aços             | Usado para confeccionar a maioria dos componentes de um molde<br>convencional.                                                                                                    |  |
| Aços Inoxidáveis | Usado em regiões onde se faz necessário baixa condutividade<br>térmica ou alta resistência a corrosão. É amplamente utilizado para<br>aplicações que exigem baixos riscos de contaminações. |  |
| Ligas Cu/Be      | Usado em regiões de alta condutividade térmica, como no<br>aquecimento e refrigeração do material.                                                                                          |  |
| Ligas de Zn      | Usado em moldes de baixo ciclo de vida.                                                                                                    |  |
| Ligas de Al      | Usado principalmente em testes de molde e para desenvolvimento de<br>um molde protótipo.                                                                                                    |  |

**Fonte:** Adaptado de Sgarbossa (2018).

O presente trabalho, busca propor o desenvolvimento de um protótipo de molde de injeção para dispositivos médicos. Portanto, a escolha do material deve ser feita de maneira que, haja o menor risco possível de contaminação por parte do elemento de moldagem sobre a peça moldada, além de levar em consideração a sua usinabilidade e consequentemente a facilidade para manufatura.

Para uma aplicação real de projetos desse ramo, é aconselhável a utilização da família de aços inoxidáveis martensíticos ou austeníticos, em especial os da série 304, 420 e 416 os quais tem ótimas propriedades de resistência a corrosão, além de possuir boas propriedades de polimento (GARCIA, 2009). Já para manufatura de protótipos de testes, as ligas de alumínio em geral são consideradas ótimas escolhas (SGARBOSSA, 2018), e, em especial, destaca-se a liga 6351, principalmente pelo fácil acesso no mercado, alta resistência mecânica e à corrosão.

#### <span id="page-25-1"></span>**2.4.1 Silicones de Grau Médico**

Os avanços na área de polímeros, permitiu inúmeras inovações na área de produção e manufatura de dispositivos médicos, como implantes, próteses e equipamentos variados de diversas áreas da medicina. Um destaque neste ramo é a utilização dos silicones de grau médico, que tem crescido muito nos últimos anos, e,

isso se deve principalmente por suas características essenciais de biocompatibilidade, além da sua alta estabilidade química (NEWMARKER, 2017).

De maneira geral e para efeitos de manufatura, silicones tem a capacidade de moldar-se de acordo com a necessidade do projetista, podendo assumir diferentes formatos, dependendo da funcionalidade requerida. Bem como, por exemplo, atuar juntamente com diferentes tipos de materiais, por meio de revestimentos. Porém, para sua utilização em dispositivos médicos, há algumas restrições associadas a eles, onde, um tipo especial de silicone de grau médico é exigido, o qual deverá passar por testes complexos, regulamentos rigorosos e padrões de biocompatibilidade (FMI, 2015).

Atualmente, os principais tipos de silicone utilizados para fabricação de dispositivos médicos, são a borracha de silicone líquida (LSR do inglês *Liquid Silicone Rubber*) e a borracha de silicone de alta consistência (HCR do inglês *High Consistency Silicone Rubber*). A sua escolha está associada ao dispositivo a ser fabricado e ao processo de moldagem que este será submetido.

O LSR é utilizado para processos de manufatura de moldagem por injeção de líquido, sendo capaz de produzir peças com alta resistência, flexibilidade e com tempo de cura reduzido. Já o HCR é utilizado para processos de manufatura de moldagem por transferência, sendo capaz de produzir formas mais complexas ou com paredes muito finas, tendo, porém, um tempo de cura relativamente maior que o LSR (FMI, 2015).

Independentemente do tipo, silicones de grau médico, quando utilizados para manufatura de dispositivos médicos implantáveis, também recebem uma classificação de acordo com o tempo de uso permitido no corpo humano. Podendo então, serem divididos em:

- Dispositivos Implantáveis de Longo Prazo: Utilizado de forma indefinida pelo paciente;
- Dispositivos Implantáveis de Curto Prazo: Utilizados sem a necessidade de remoção por até 29 dias;
- Descartáveis: Utilizados somente uma vez, durante curtos períodos de tempo.

Nesse contexto, o presente trabalho propõe o desenvolvimento de um projeto de pessário do tipo *Donut*, recomendando o silicone de grau médico Nussil MED-4940. Este foi escolhido, principalmente, por já ter demonstrado sucesso na manufatura de um pessário customizado, presente no artigo de Barsky et al. (2018).

O MED-4940, é um silicone de grau médico do tipo LSR, ideal para aplicações em dispositivos implantáveis de curto prazo. A Tabela 3, mostra alguns dados adicionais fornecidos pela própria fabricante (Nussil & Avantor), estes, que serão úteis para o desenvolvimento do estudo.

<span id="page-27-0"></span>

| Propriedade        | <b>Resultado Médio</b>    |
|--------------------|---------------------------|
| Dureza             | 40 Tipo A                 |
| Tensão de Ruptura  | 8,2 MPa                   |
| Alongamento        | 560%                      |
| Rasgamento         | 43,39 kN/m                |
| Aparência          | Translúcido               |
| Cura               | 5 minutos/150 $\degree$ C |
| Sistema de Cura    | Platina                   |
| Tipo de Cura       | Cura por calor            |
| Razão de mistura   | 1:1                       |
| Densidade relativa | 1,12                      |

Tabela 3 – Dados Referentes ao Silicone MED-4940 (Nusil).

**Fonte:** Adaptado de Avantor Inc. (2021).

Existem também diversos outros tipos de silicones de grau médico semelhantes, estes estão disponíveis no mercado em diferentes marcas e preços. É conveniente, caso necessário, a realização de análises que comparem características de acabamento superficial, escoamento e cura no molde, facilidade de compra do material e seu custo-benefício em geral. Como exemplo de silicones de grau médico semelhantes ao Nussil MED-4940 no mercado, temos: SILPURAN 8030/40; PRIMASIL PR 410/40 (Medical HCR); PRIMASIL PR 415 / 50 (Medical LSR); SILASTI Q7-7840; SILOPREN LSR 4640; LIM 6040.

#### <span id="page-28-0"></span>**2.4.2 Projeto e Modelagem em CAD**

As constantes inovações e evoluções tecnológicas nas áreas de hardware, processamento de dados, e, principalmente nas redes de internet, possibilitaram um grande desenvolvimento nos sistemas de CAD. Os equipamentos modernos, permitem um rápido processamento de informações, juntamente com um eficiente sistema de compartilhamento de dados, os quais possibilitam o desenvolvimento de projetos de engenharia, por diversos profissionais de todas as partes do mundo, em tempo real (BREDA; SANTOS, 2019).

Nesse contexto, o CAD, permite ao projetista desenvolver projetos bidimensionais (2D) e tridimensionais (3D) de forma rápida e prática, sendo possível alterar dados de entradas, como propriedades geométricas de um produto a qualquer momento, de acordo com a sua necessidade. Além disso, possibilita cálculos rápidos e precisos de propriedades de massa, podendo alternar entre diversos materiais durante o planejamento, localizar centro de gravidade e momento de inércia, sem a necessidade da utilização de trabalhos manuscritos (BUDYNAS; NISBETT, 2016).

Resumidamente, a ferramenta CAD tornou-se fundamental para a engenharia moderna. Nela é possível reduzir o tempo total de projeto e seu desenvolvimento, bem como, seus custos associados. É importante ressaltar que, quando essas ferramentas estão interligadas com o uso de ferramentas de CAE, estas permitem a integração entre o modelo 3D e diversas aplicações de simulação de fenômenos físicos, tudo isso sem a necessidade de um modelo real (BREDA; SANTOS, 2019).

As Figuras 6 e 7, apresentam um exemplo prático de projeto com modelagem 2D e 3D, respectivamente, utilizando ferramentas CAD com auxílio do *Software* Fusion 360. Nelas, é possível observar os parâmetros geométricos básicos de um projeto, além de uma visão geral do layout edição presente no programa, como ferramentas de criação, corte, cotagem, extrusão, revolução, montagem, entre outras.

Todos esses recursos, proporcionam ao projetista um ambiente iterativo e adequado, durante o desenvolvimento de seus projetos. Bem como, dá suporte e permite sua visualização esquemática 2D e 3D, em tempo real, do produto que está sendo modelado.

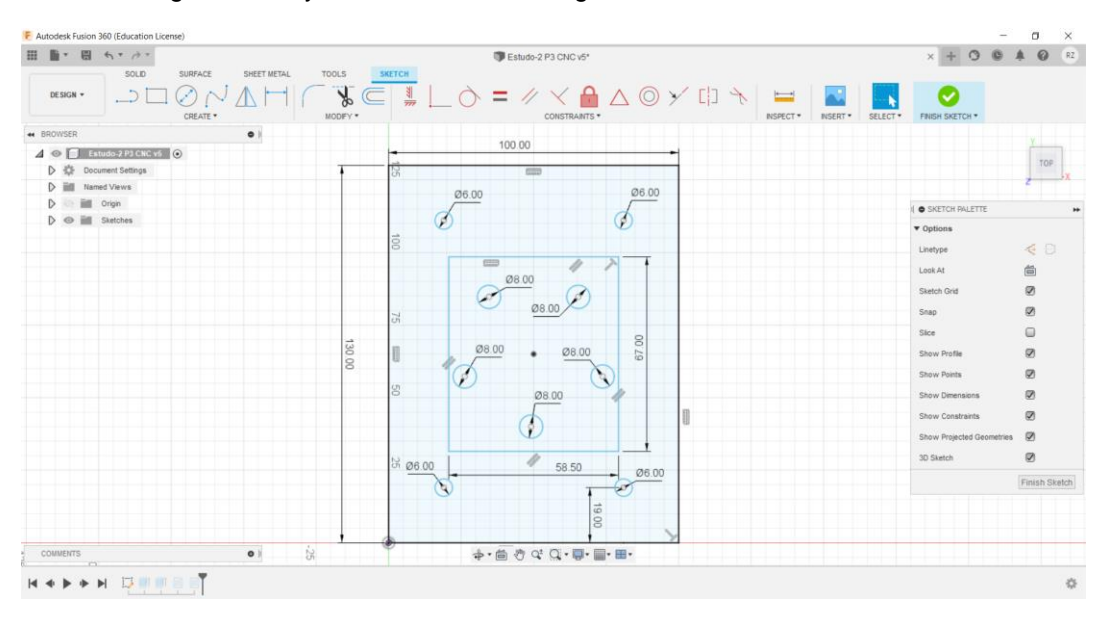

Figura 6 – Layout Básico de Modelagem 2D em CAD no Fusion 360.

**Fonte:** Autoria Própria.

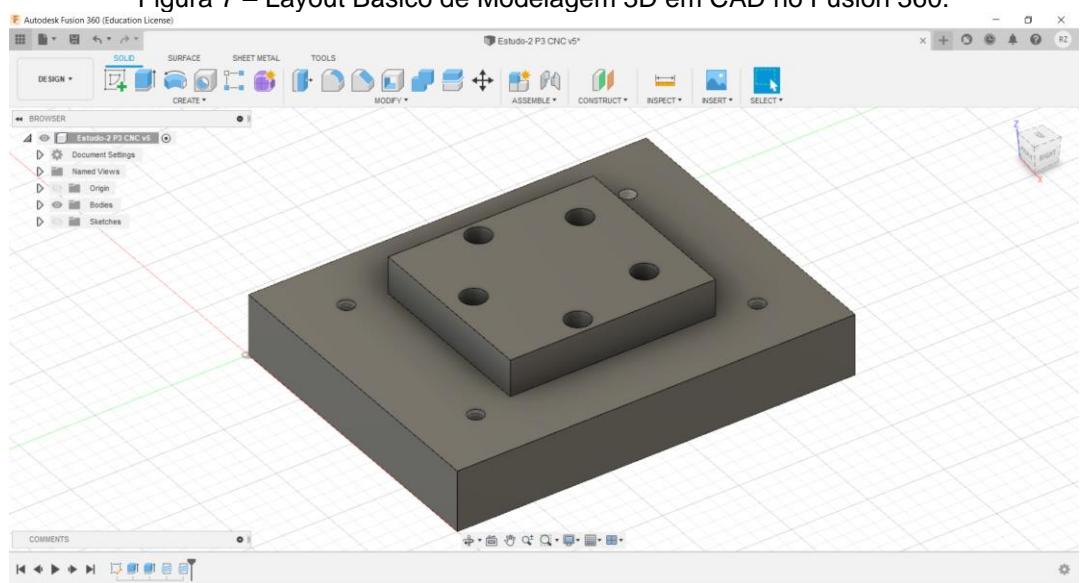

Figura 7 – Layout Básico de Modelagem 3D em CAD no Fusion 360.

**Fonte:** Autoria Própria.

Apesar de as ferramentas computacionais CAD terem revolucionado o processo de modelagem, comunicação e projeto mecânico, tornando-o muito mais acessível, ainda é fundamental um profissional capacitado que seja capaz de operar o programa e interpretar corretamente seus resultados (BREDA; SANTOS, 2019). O desenho técnico é um ótimo exemplo nesse sentido. Ele representa uma maneira formal e precisa de fornecer as informações necessárias aos engenheiros e técnicos, para uma adequada interpretação do projeto. Esses devem sempre seguir

procedimentos técnicos vigentes de exibição de símbolos, dimensões, tolerâncias, vistas, cortes, entre outras (CRUZ, 2014), normalmente regulamentados na série de normas ISO 128.

Atualmente, há uma grande oferta de pacotes de programas de CAD voltados para a Engenharia Mecânica, como o AutoCAD, SolidWorks, Inventor, Fusion 360, Solid Edge, NX, ANSYS, entre outros. A Tabela 4, lista algumas características disponíveis nos sites dos *Softwares* CAD citados anteriormente. Essas irão auxiliar na escolha da plataforma, por parte do engenheiro, ao iniciar um projeto.

<span id="page-30-0"></span>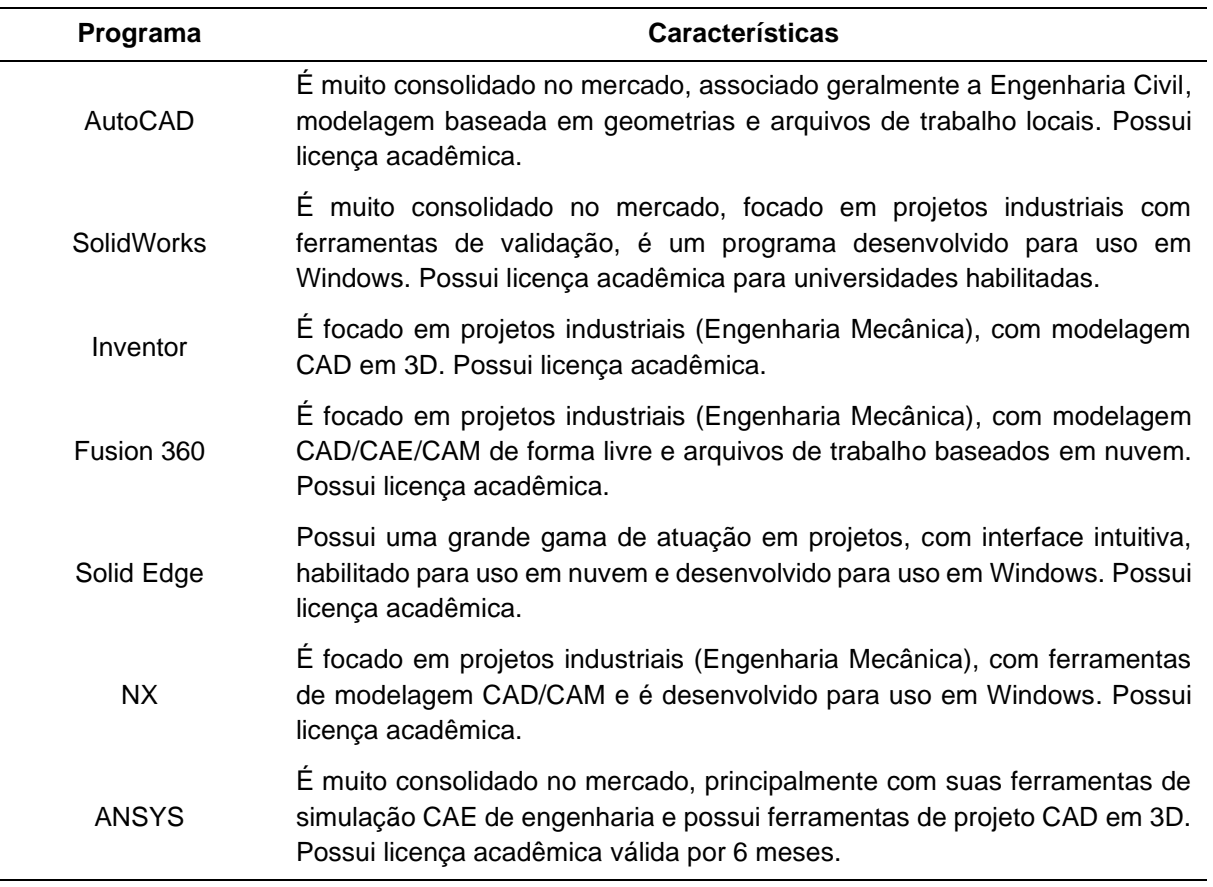

Tabela 4 – Características dos Programas CAD.

#### **Fonte:** Autoria Própria.

No presente trabalho, o autor optou por trabalhar com o *Software* Fusion 360 para modelagem CAD/CAM, por já possuir experiência prévia na utilização do mesmo. Além do *Software* SolidWorks para análises e simulações em CAE, principalmente, por esse possuir ferramentas adequadas e desenvolvidas para simulações de moldes de injeção, onde, ambos *Softwares* possuem versões acadêmicas. Porém a utilização

de diferentes programas, citados ou não anteriormente, irá depender principalmente da experiência e da necessidade do projeto, ficando a cargo do projetista definir o mais aderente.

#### <span id="page-31-0"></span>**2.4.3 Análise e Simulações com CAE**

O CAE fornece aos engenheiros e projetistas, ferramentas para análise numérica e/ou simulação que irão auxiliar no desenvolvimento preciso e correto do produto esperado no projeto. *Softwares* CAE são capazes de fornecer os mais diversos tipos de simulações, com programas que, por exemplo, realizam Análises de Elementos Finitos (FEA do inglês *Finite Element Analysis*) para tensão e deflexão, análises de vibração, simulações de transferência de calor por ferramentas Fluidodinâmicas Auxiliadas por Computador (CFD do inglês C*omputational Fluid Ddynamics*), além de também analisar o fluído e seu escoamento (BUDYNAS; NISBETT, 2016).

Há diversos tipos de programas capacitados para simulações de engenharia, sendo diferenciados e selecionados de acordo com a indicação do fabricante. Alguns, inevitavelmente, destacam-se no mercado, seja por sua qualidade, compatibilidade, aceitabilidade ou por disponibilidade de versões acadêmicas gratuitas.

No contexto do presente trabalho, a utilização de ferramentas CAE são extremamente necessárias para análises e simulações em moldes de injeção. Protótipos que envolvem a modelagem de moldes para injeção de LSR, requerem diversas simulações para fins de análise e validação. Entre elas, estão a análise de escoamento do silicone na cavidade do molde, e a análise de transferência de calor, para cura térmica do polímero com o tempo no molde (BONT; BARRY; JOHNSTON, 2021).

Logo, o presente trabalho, irá abordar a utilização de ambas as ferramentas de simulação, buscando verificar e validar os parâmetros geométricos do protótipo proposto, além de analisar o comportamento de escoamento e cura do silicone na cavidade, sendo possível assim, idealizar condições de manufatura adequada. Para esse fim será utilizado o *Software* SolidWorks, que, além de possuir as ferramentas

necessárias para a simulação de escoamento do fluido e cura do silicone, conta com uma interface já usual para o autor.

#### <span id="page-32-0"></span>**2.4.4 Manufatura CAM em Máquinas CNC**

A CAM busca realizar a interligação entre o CAD e o Controle Numérico Computadorizado (CNC). Dessa forma, o projetista consegue planejar o processo de manufatura real, utilizando dados de entrada vindos do CAD com a interpretação dos dados em CAM, por meio de simulações e estratégias de usinagem autônomas ou não. Nesse contexto, seu objetivo principal é integrar projeto e manufatura de forma rápida e pratica, sendo usualmente denominado CAD/CAM (CARDOZO, 2012).

É muito importante que, para que se tenha um resultado adequado, a ferramenta de corte deve possuir uma correta trajetória, ou seja, é necessário um bom planejamento do caminho da ferramenta, levando em consideração diversos elementos como: acabamento superficial, tempo e tipo de usinagem, vida útil da ferramenta, ajustes de velocidade de corte, avanço e rotação. Para isso, o módulo CAM torna-se essencial para a vizualisação das tomadas de decisão no processo de frabricação, de acordo com as necessidades do projeto (CARDOZO, 2012).

Alguns exemplos de *Softwares* que realizam a integração CAD/CAM para engenharia disponiveis no mercado são: Unigraphics NX6; Machining Strategist; Cimatron; Top Solid; Mastercam; CamWorks; SolidCAM; CAM Pro; Fusion 360. Para efeitos de simulação e planejamento da manufutara do projeto deste trabalho, principalmente por questões de praticidade, onde o autor já possui conhecimento prévio e experiência com a utilização do programa, será utilizado o *Software* Fusion 360 versão acadêmica.

A Figura 8, mostra a interface de usinagem durante o fresamento em CAM, do programa Fusion 360. Nela está indicada as formas de vizualiação da simulação de usinagem, com as setas em vermelho, bem como, é possível observar planejamento e o trajeto da ferramenta de corte sobre geometria da peça a ser usinada. Além do fresamento, o programa também possui suporte para CAM de processos de torneamento e de manufatura aditiva ou impressão 3D.

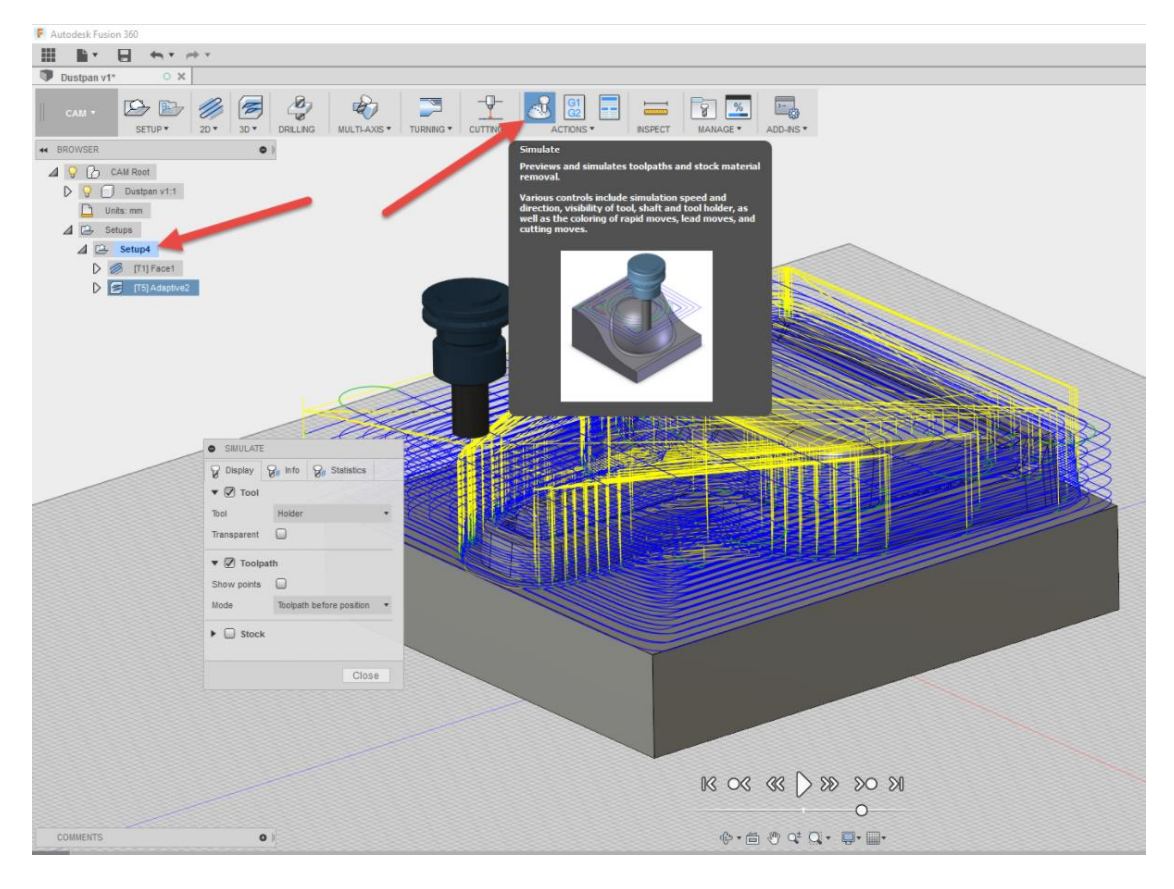

Figura 8 – Interface de Simulação de Usinagem CAM do Fusion 360.

**Fonte:** Adaptado de Arozi (2017).

A Universidade Tecnológica Federal do Paraná (UTFPR) campus Guarapuava, tem em seu laboratório de usinagem um centro de usinagem vertical ROMI D600 (Figura 9), este, será utilizado como base para o projeto de manufatura do protótipo desenvolvido no presente trabalho. Apropriado para o fresamento, a ROMI D600 é uma máquina CNC que trabalha em rotações de 8 a 8000 rpm, possuindo trocador de ferramentas do tipo carrossel com capacidade de 20 ferramentas.

O controle numérico (NC) da máquina CNC é realizado por meio de funções de automação programáveis, as quais atuarão sobre a máquina-ferramenta. O programa que é formado por números e letras é iterativo, ou seja, deve ser alterado conforme as necessidades de alteração de projeto. A elaboração do programa dependerá de diversos fatores, como a estratégia de manufatura adotada, o material e geometria da peça a ser produzida, o *Software* CAM utilizado para a simulação da manufatura e principalmente o tipo de máquina a ser utilizada (COSTA, 2011).

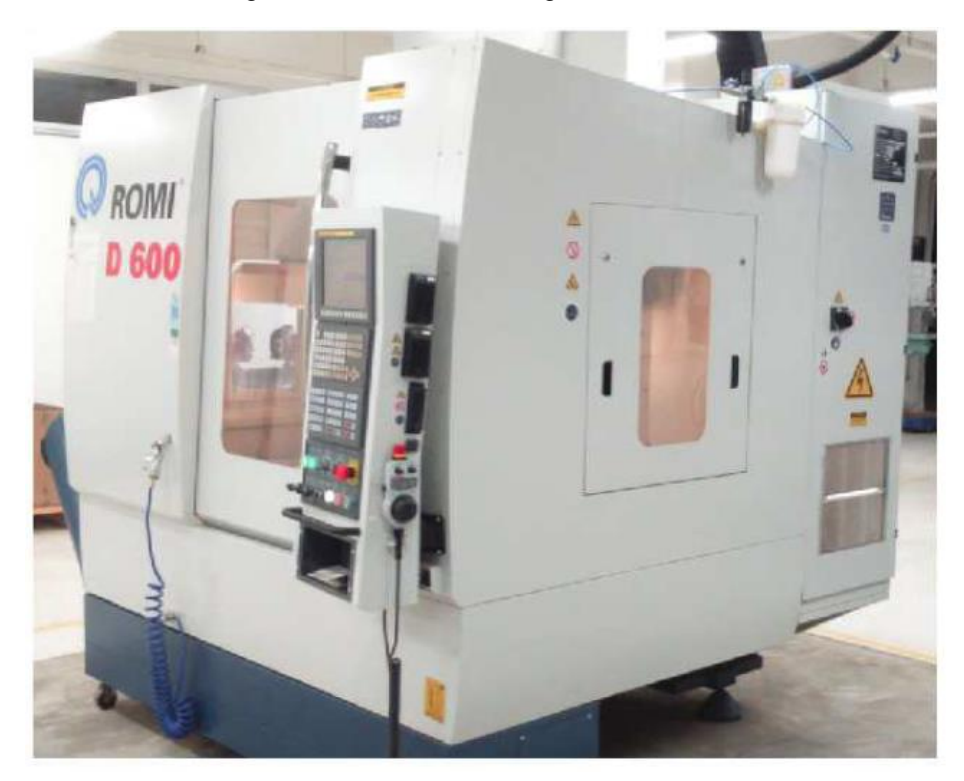

Figura 9 – Centro de Usinagem ROMI D600.

**Fonte:** Adaptado de Toledo (2019).

Os *Softwares* CAM permitem a criação de programas NC de maneira fácil e ágil, possibilitando o desenvolvimento de programas extremamente difíceis ou até impossíveis de serem feitos manualmente, em casos de geometrias complexas. Mas, mesmo em casos simples, a utilização do CAM possibilita a praticidade, evita erros e reduz o tempo gasto nesse tipo de serviço (CARDOZO, 2012).

Especificamente a máquina CNC ROMI D600 (Figura 9), requer uma linguagem de programação do tipo FANUC para um adequado funcionamento. Essa programação pode ser facilmente gerada e adaptada a partir das ferramentas de integração CAD/CAM do programa Fusion 360, que também será utilizado nessa última etapa do projeto.

#### <span id="page-34-0"></span>**2.4.5 Compatibilidade de Arquivos CAx**

A compatibilidade da visualização entre formatos de arquivos CAx de diferentes fabricantes, para efeitos de manufatura, entretanto, não ocorre tão facilmente. Os métodos usuais de detalhamento em folha de desenho técnico e a geração de *Setup Sheet*, fornecem uma ótima base para replicar projetos já desenvolvidos, mas também ficam suscetíveis a erros, principalmente por envolver interpretações e etapas manuais.

Nesse contexto, é reconhecida a importância da utilização da engenharia baseada em modelos, que apesar de não ser efetivamente utilizada no presente trabalho, apresenta o método de uso de um modelo digital para conduzir todas as etapas de desenvolvimento e manufatura de um produto. Esse modelo, quando evolve mais de um projetista e ou empresa, facilita muito os processos de interpretação, fabricação e consequentemente reduz custos de projeto e manufatura (WHITE et al., 2020).

Especialmente, a dificuldade de portabilidade entre os sistemas CAD e CAM, é, desde o início, um grande problema enfrentado pelos projetistas e operadores, visto a necessidade de correções nos programas de manufatura entre diferentes máquinas CNC (NEWMAN; ROSSO, 2003). Ainda atualmente, não se tem um consenso sobre qual extensão de arquivo seria a ideal para se trabalhar, sendo elas definidas nativamente pelo fabricante e desenvolvedor do *Software* utilizado, gerando problemas de compatibilidade, custos elevados com licenças e dificuldades para visualização de dados sobre manufatura (ASD, 2017).

As normas ISO, no âmbito da modelagem, projeto computacional e de manufatura, buscam documentar, padronizar e otimizar a performance dos modelos 3D e suas análises. Algumas propostas para solucionar os problemas de compatibilidade entre os diferentes *Softwares* foram desenvolvidas, entre elas, é válido citar a ISO 10303-242:2020 e a ISO 14306:2017.

A ISO 10303-242, sugere a utilização de um formato de arquivo do tipo \*.STEP AP242. Com ele é possível exportar arquivos para um formato neutro, permitindo a troca de dados facilitada do Gerenciamento de Dados do Produto (PDM do inglês *Product Data Management)*, da visualização CAD/CAE e de Informações de Manufatura do Produto (PMI do inglês *Product Manufacturing Information*). Nesse contexto, as vantagens de se utilizar o formato de arquivo do tipo \*.STEP, seria o amplo suporte para a visualização entre plataformas CAx, codificação simples que suporta arquivamento e recuperação a longo prazo, recursos avançados de PMI,
capacidade de criar montagens por referências externas, e, em especial, um já amplo suporte na indústria internacional (WHITE et al., 2020).

Já a ISO 14306:2017, sugere a utilização de um formato de arquivo de armazenamento aberto do tipo \*.JT. Esse é um formato de arquivo leve, flexível, de alto desempenho e que permite a colaboração, visualização e validação de dados CAD, por diversos integrantes de um projeto. Utilizando arquivos \*.JT, a visualização 3D do conjunto de dados de um objeto é apresentada visualmente, em uma tela, ou então em outras mídias gráficas ou textuais, facilitando o processo de decisão por parte do projetista ao avaliar as informações ou resultados de um processo computacional (ASD, 2017).

Além disso, esse tipo de arquivo pode carregar de forma compacta, algumas informações e configurações sobre a fabricação do produto, como dimensões, tolerâncias e propriedades de superfície, que podem ser pós-processadas e contribuem para sua rápida propagação. Bem como, pode incluir uma representação baseada no padrão de geometria definido na ISO 10303 (ASD, 2017).

Nesse contexto, a ISO 14306:2017 faria com que as informações resultantes possam ser difundidas mais facilmente, sem a necessidade de máquinas tão robustas, ou então, de *Softwares* CAD de ponta com altos custos de licenças. Todos esses fatores, impactariam positivamente na revisão de projetos e no uso das informações, acelerando o desenvolvimento, análise e a manufatura do produto (ASD, 2017).

Associando ambas as ISO, dados e informações diretamente relacionados à geometria superficial do produto e a PMI, podem ser armazenados em arquivos do tipo \*.JT, enquanto a estrutura, cinemática e metadados relevantes para PDM são armazenados em \*.STEP AP242. Entretanto, os arquivos \*.STEP AP242 geralmente não carregam dados de visualização ricos, e tendem a ter um tamanho de arquivo maior do que arquivos \*.JT não compactados. Bem como, arquivos \*.JT atualmente não desfrutam de um amplo suporte entre os sistemas CAM, que embora seja de formato aberto, é menos comum fora de ambientes da Siemens.

### **3. ASPECTOS METODOLÓGICOS**

A base bibliográfica necessária para o desenvolvimento desse projeto será composta por revisões em livros, artigos científicos, teses, dissertações, nacionais e internacionais, da área de dispositivos médico-hospitalares e projetos computacionais.

O Método de Pesquisa da Ciência de Concepção (DSR do inglês *Design Science Research*), fornece uma abordagem que permite o correto desenvolvimento de uma pesquisa estabelecida em qualquer área do conhecimento, mas, principalmente, nas áreas de engenharia. Este método, é composto por 6 etapas principais: (1) identificação da oportunidade de pesquisa e motivação, (2) definição dos objetivos da solução, (3) concepção e desenvolvimento, (4) avaliação e (6) comunicação (NUNEZ, 2017).

A Figura 10 representa um modelo esquemático para melhor visualização das etapas do DSR.

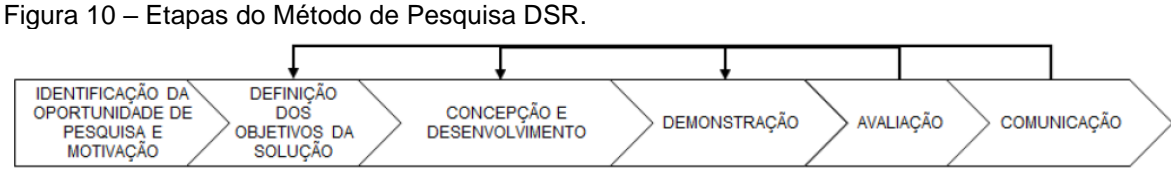

**Fonte:** Adaptado de Nunez (2017).

Nesse contexto, o presente trabalho terá seu desenvolvimento ordenado de forma a adaptar e atender o método DSR, a fim de obter um projeto adequado não somente a requisitante, mas também a comunidade científica.

#### **3.1 IDENTIFICAÇÃO DA OPORTUNIDADE DE PESQUISA**

Esta etapa será responsável por coletar as informações que irão formar a base científica do trabalho a ser realizado (VIRTUOZO, 2020). Portanto, uma pesquisa de campo será desenvolvida por meio de revisões bibliográficas nacionais ou internacionais e uma consulta destinada a requisitante, para o levantamento de dados sobre a perspectiva de possíveis beneficiados com o projeto, números referentes ao

tipo e tamanho mais utilizado de pessário, viabilidade técnica e a análise econômica do protótipo.

### **3.2 DEFINIÇÃO DOS OBJETIVOS DA SOLUÇÃO**

Para a definição dos objetivos, além da utilização das informações obtidas previamente na etapa de identificação, foi desenvolvido um questionário destinado a requisitante, o qual proporcionará um melhor direcionamento do projeto, e também, uma tabela para identificação da base de preço no mercado atual de pessário do tipo *Donut* no Brasil.

Nesse contexto, a Tabela 5 é um breve questionário para confirmação de necessidade e filtragem de produto para o foco de desenvolvimento no projeto.

Tabela 5 – Questionário para a Requisitante.

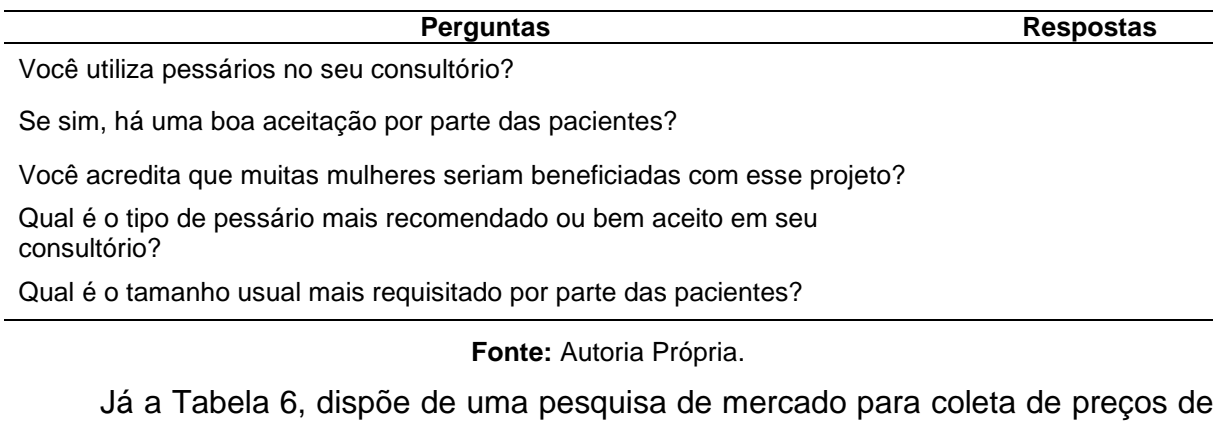

diferentes marcas de pessários do tipo *Donut* do tamanho médio.

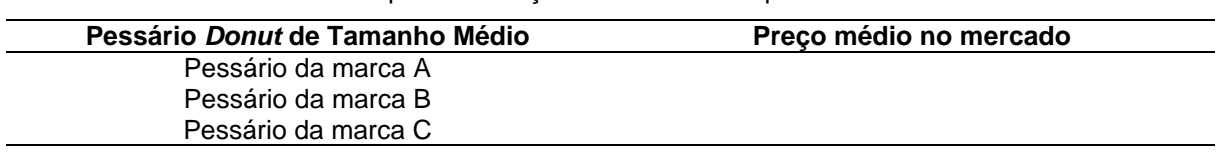

Tabela 6 – Pesquisa de Preço de Pessários Disponíveis no Mercado.

**Fonte:** Autoria Própria.

Ambas, as Tabelas 5 e 6, foram exibidas nesse momento de modo a exemplificar como será feita a coleta de dados, portanto, elas aparecerão novamente com seus respectivos dados coletados ao longo do trabalho. Também é importante destacar que, nessa etapa, está incluso os itens do capítulo 1, em especial os itens do subcapítulo 1.2 denominado "Objetivos".

#### **3.3 CONCEPÇÃO E DESENVOLVIMENTO**

Na etapa de concepção e desenvolvimento, uma correta interpretação dos dados compilados, dará uma melhor visão geral de qual modelo de dispositivo o autor deverá focar em desenvolver. Apesar das ferramentas de projeto assistido por computador possibilitarem uma significativa redução do tempo de projeto e dos custos relacionados, é muito importante não desviar o foco do produto e da necessidade apresentada, entendendo que, uma vez desenvolvido o primeiro protótipo de forma adequada, a modelagem de seus derivados será mais acessível.

#### **3.3.1 Ferramentas de Projeto e Manufatura**

Um modelo esquemático, das ferramentas integradas utilizadas durante a execução do projeto, foi elaborado na Figura 11, para uma melhor visualização das funcionalidades, e orientando as necessidades do projetista em cada etapa de desenvolvimento do molde, por meio de projeto e manufatura assistida por computador.

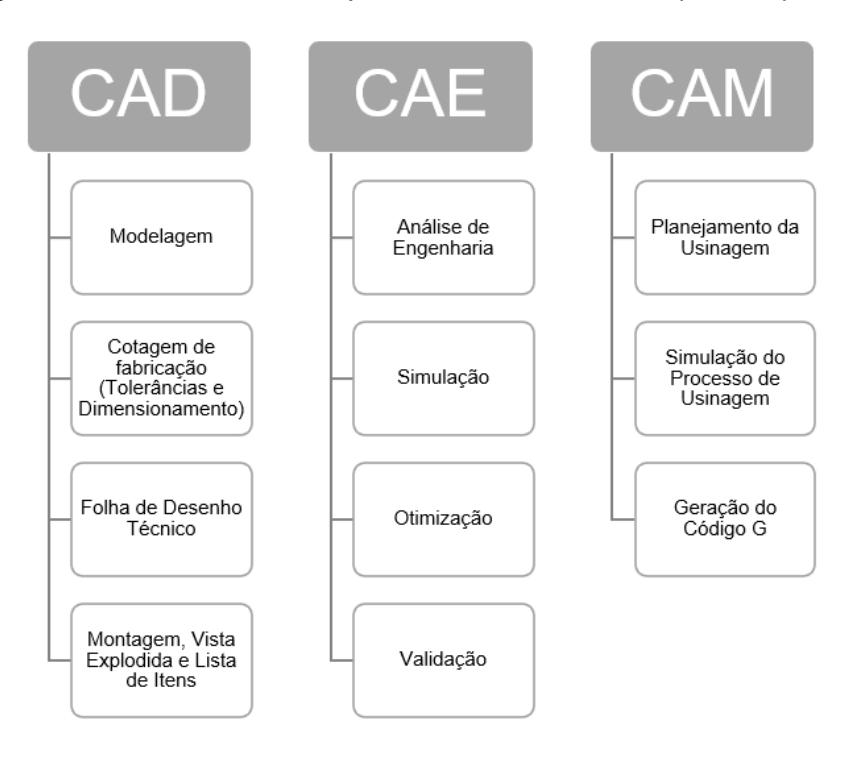

Figura 11 – Ferramentas de Projeto e Manufatura Assistida por Computador.

**Fonte:** Autoria Própria.

Para a realização da manufatura real do protótipo do projeto, ainda é necessário demonstrar as funcionalidades do centro de usinagem vertical e sua ligação com o CNC após a geração do código G. Para isso, a máquina CNC deve ser capaz de: Interpretar as Instruções de Fabricação; Realizar a Usinagem do Protótipo Final.

### **3.3.2 Fases para Confecção de Moldes de Pessários**

Um modelo esquemático pode ser verificado na Figura 12, detalhando os passos que devem ser seguidos para um adequado desenvolvimento de um protótipo de molde para pessários em geral.

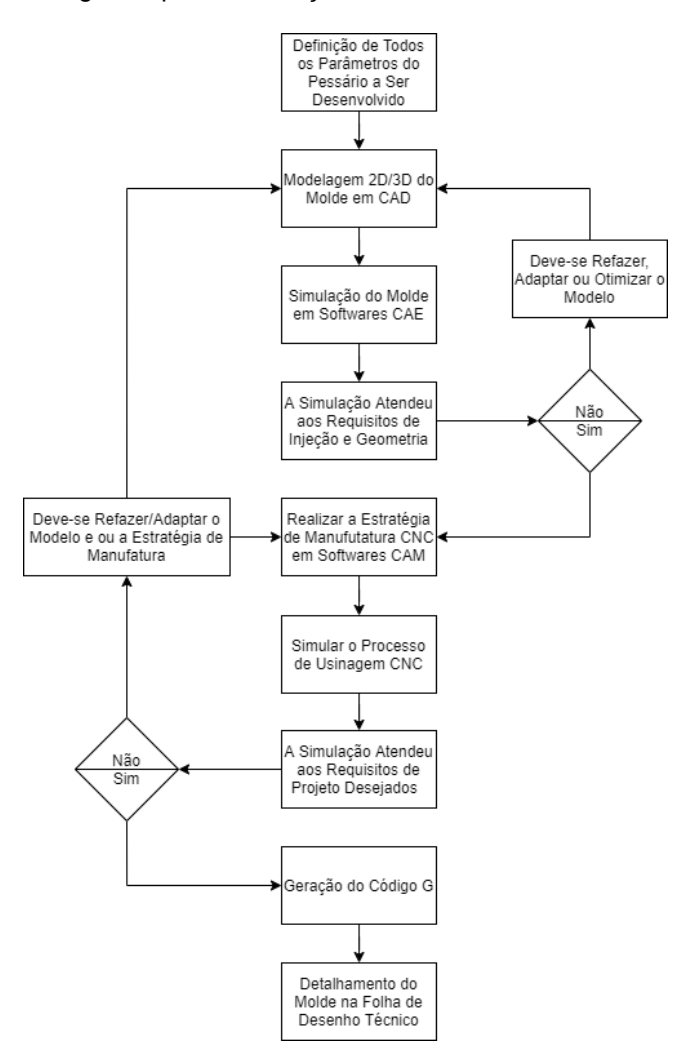

Figura 12 – Fluxograma para Confecção de Moldes de Pessários.

**Fonte:** Autoria Própria.

### **3.4 DEMONSTRAÇÃO**

Essa etapa do método DSR será responsável por comprovar a aplicabilidade (NUNEZ, 2017) e o desenvolvimento correto do projeto abordado no trabalho. Nesse contexto, será necessária a utilização de fundamentações teóricas, softwares de simulação e uma análise de custos para se ter uma adequada avaliação do produto desenvolvido.

A Tabela 7, dispõe de um modelo para pesquisa de mercado e coleta de preços, a fim de estimar o custo médio para manufatura de um protótipo de molde de pessário do tipo Donut, por meio do projeto proposto e comprovar sua viabilidade econômica. Essa, também será replicada posteriormente no trabalho, com seus respectivos dados coletados.

Tabela 7 – Estimativa de Custos para Projeto e Manufatura de um Pessário.

| <b>Custo constituinte</b>           | Preço médio (R\$) | Custo total (R\$) | Custo real (R\$) |
|-------------------------------------|-------------------|-------------------|------------------|
| Custos de Modelagem/Projeto         |                   |                   |                  |
| Barra Chata 5/8"x3" (Alumínio 6351) |                   |                   |                  |
| Ferramentas de corte (Geral)        |                   |                   |                  |
| Manufatura do Molde                 |                   |                   |                  |
|                                     |                   |                   |                  |

Custo Total Geral

**Fonte:** Autoria Própria.

### **3.5 AVALIAÇÃO E COMUNICAÇÃO**

A etapa de avaliação será efetivada mediante a aprovação do projeto por parte de uma especialista da área médica. Sua comunicação será feita por meio da publicação de artigos, assim como sua apresentação oral e escrita nas fases de Trabalho de Conclusão de Curso da UTFPR.

# **4. CONCEPÇÃO E DESENVOLVIMENTO DO TRABALHO**

### **4.1 PROJETO DO PROTÓTIPO DE MOLDE**

A partir desde momento, o Fluxograma para confecção de moldes de pessários (Figura 12), será utilizado como base para o desenvolvimento do projeto do protótipo.

# **4.1.1 Dados Coletados**

Como primeira etapa de concepção e desenvolvimento do trabalho, é fundamental consolidar os objetivos da solução desejada. Nesse contexto, além de todos os dados coletados durante a fundamentação teórica, algumas reuniões com a requisitante e especialista na área ginecológica foram necessárias. Durante os encontros, diversas dúvidas gerais e específicas para realização do estudo foram sanadas, bem como, foi possível repassar o questionário previamente elaborado.

As Tabelas 8 e 9, fornecem os dados coletados referentes ao questionário para a requisitante, além de uma pesquisa de preço de pessários do tipo *Donut* presentes no mercado brasileiro, respectivamente.

Tabela 8 – Dados Coletados Referentes ao Questionário para a Requisitante em 2020.

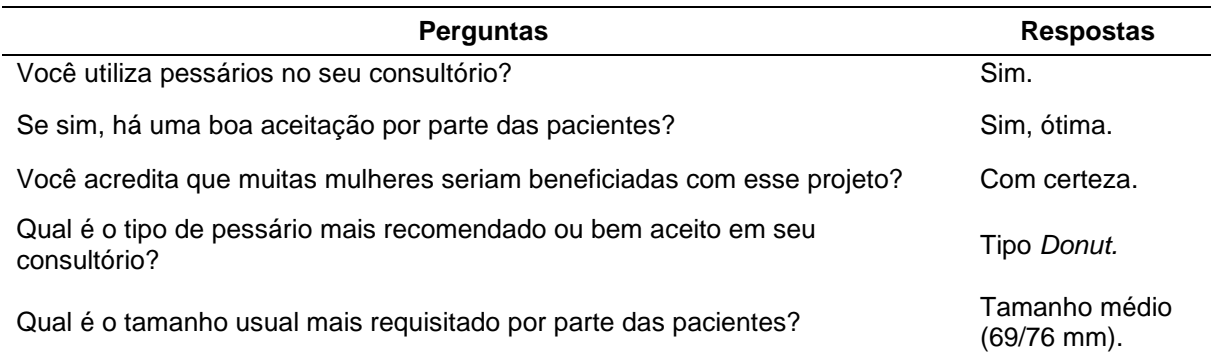

**Fonte:** Autoria Própria.

Tabela 9 – Dados Coletados Referentes a Pesquisa de Preço na Internet de Pessários Disponíveis no Mercado Nacional em abril de 2022.

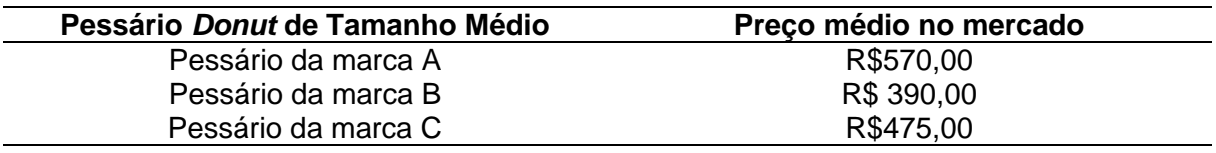

**Fonte:** Autoria Própria.

Os dados coletados por meio do questionário para a requisitante, determinaram as principais necessidades do projeto, como o tipo (*Donut*) e tamanho (69 mm) de pessário a ser empregado no desenvolvimento do presente trabalho.

## **4.1.2 Esboço do Protótipo**

O projeto computacional do molde, iniciou-se a partir da concepção dos seus primeiros esboços. Duas versões preliminares de moldes bipartidos (2 placas funcionais) foram planejadas e modeladas em CAD, por meio das ferramentas de *Design* do software Fusion 360, que serão mais exploradas posteriormente no item Modelagem do Protótipo Final (4.1.4).

A primeira versão preliminar, exibida na Figura 13, apresenta um esboço arquitetado para receber a injeção do material de moldagem com o molde posicionado horizontalmente na bancada e com seu fluxo direcionado sobre a parte superior do contorno do *Donut*.

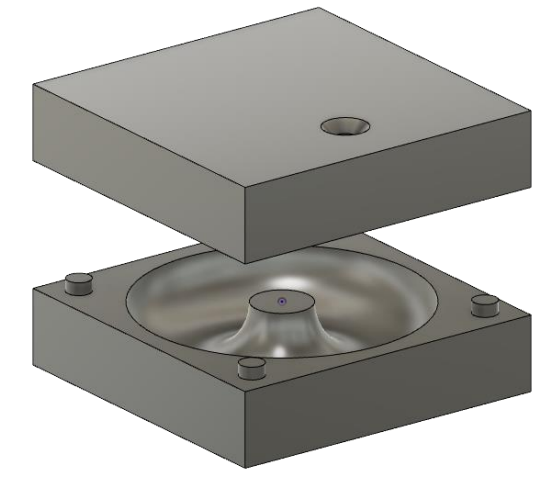

Figura 13 – Vista Geral do Esboço Horizontal do Molde/Protótipo.

**Fonte:** Autoria Própria.

A segunda versão preliminar, exibida na Figura 14, apresenta um esboço arquitetado para receber a injeção do material de moldagem com o molde posicionado verticalmente na bancada e com seu fluxo direcionado sobre a parte lateral do contorno do *Donut*.

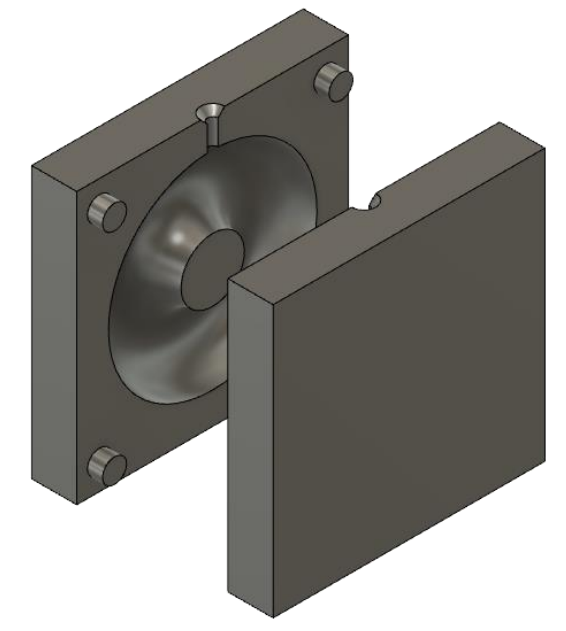

Figura 14 – Vista Geral do Esboço Vertical do Molde/Protótipo.

**Fonte:** Autoria Própria.

Como sugestão de um pesquisador que atuou a área de moldes de injeção. Definiu-se trabalhar no desenvolvimento dessas duas versões preliminares, principalmente para que fosse possível analisar e comparar ambos os sistemas de alimentação. Essa analise servirá como base na definição do protótipo final a ser sugerido para a requisitante, bem como, evidenciará possíveis dificuldades de preenchimento ou de manufatura.

É importante ressaltar que, ambos os esboços apresentam alguns elementos característicos e essenciais na fabricação de moldes de injeção, tais como: Sistema de Alimentação; Sistema de Cavidades; Sistema de Alinhamento e Guia. Estes serviram como um ótimo ponto de partida para a modelagem do protótipo final, conceituando a ideia, analisando eventuais limitações ou dificuldades de fabricação, direcionando possíveis melhorias e consequentemente eventuais ajustes necessários.

### **4.1.3 Análise Computacional**

Como parte fundamental da etapa de demonstração do projeto, as simulações e análises computacionais utilizando *Softwares* são de grande importância para a validação ou não de um esboço inicial. Este poderá e deverá então ser modificado posteriormente, caso necessário. Nesse contexto, esse tópico abordará inicialmente os procedimentos realizados para visualização do comportamento da injeção de silicone, e, posteriormente, o aquecimento do molde para cura do dispositivo médico.

Ambas análises computacionais, foram desenvolvidas utilizando o *Software* SolidWorks*.* Nesse contexto, foi necessário realizar a conversão de compatibilidade dos arquivos dos esboços, gerados inicialmente no *Software* Fusion 360, para uma extensão que o SolidWorks conseguiria interpretar, no caso, o caminho mais fácil encontrado, foi utilizando uma extensão do tipo \*.STEP.

#### 4.1.3.1 **Análise de Preenchimento/Injeção**

Com a compatibilidade do modelo completa, foi possível iniciar os estudos de simulação da injeção de silicone nos esboços dos protótipos (horizontal e vertical), utilizando o módulo *SolidWorks Plastics* e suas ferramentas. Com esse estudo, espera-se prever e evitar possíveis defeitos de fabricação no projeto dos moldes de injeção de silicone.

A Figura 15, mostra no item (i) a interface geral do módulo, com os seguintes parâmetros a serem aplicados na análise: Domínios; Condições de limite; Malha sólida; Material; Parâmetros de processo; Executar; Resultados. Além disso, dividida nos itens (ii) e (iii), há a tela específica para aplicação das Configurações de Preenchimento.

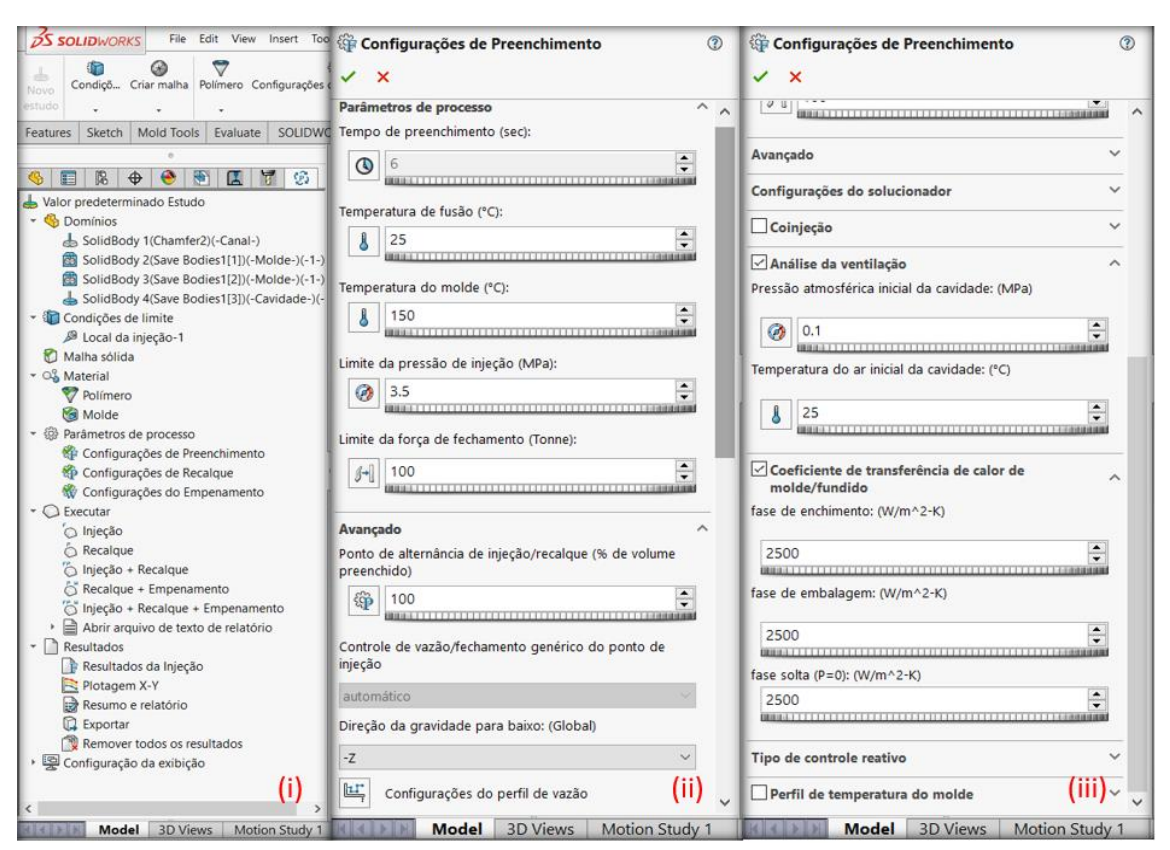

Figura 15 – Interface do *SolidWorks Plastics.*

**Fonte:** Autoria Própria.

Para melhor entendimento, a configuração dos parâmetros para simulação de injeção do silicone será dividida em etapas. De acordo com o item (i) da Figura 15, vêm a necessidade de alimentar os seguintes campos:

- a) Em Domínios: Selecionar a região onde está caracterizado o sistema de alimentação de silicone no molde. Nessa etapa, é necessário criar um corpo sólido com as dimensões aproximadas do bico real de injeção e posicioná-lo na cavidade de preenchimento. Posteriormente, deve-se selecionar a cavidade interna a ser preenchida, e, por fim, a primeira e segunda metade do corpo do molde bipartido.
- b) Em Condições de limite: Selecionar a face superior do bico criado na etapa anterior, onde, este será considerado o local de injeção durante a simulação.
- c) Em Malha sólida: Selecionar e definir a malha do modelo a ser utilizada durante a simulação. Nesse estudo, a malha foi definida com base na

curvatura do sólido e com números de triângulos estimados em 7240, pois, com estes valores, pôde-se observar um bom resultado analítico e também de desempenho computacional. A tela correspondente a criação da malha, está exemplificada na Figura 16, itens (iv) e (v).

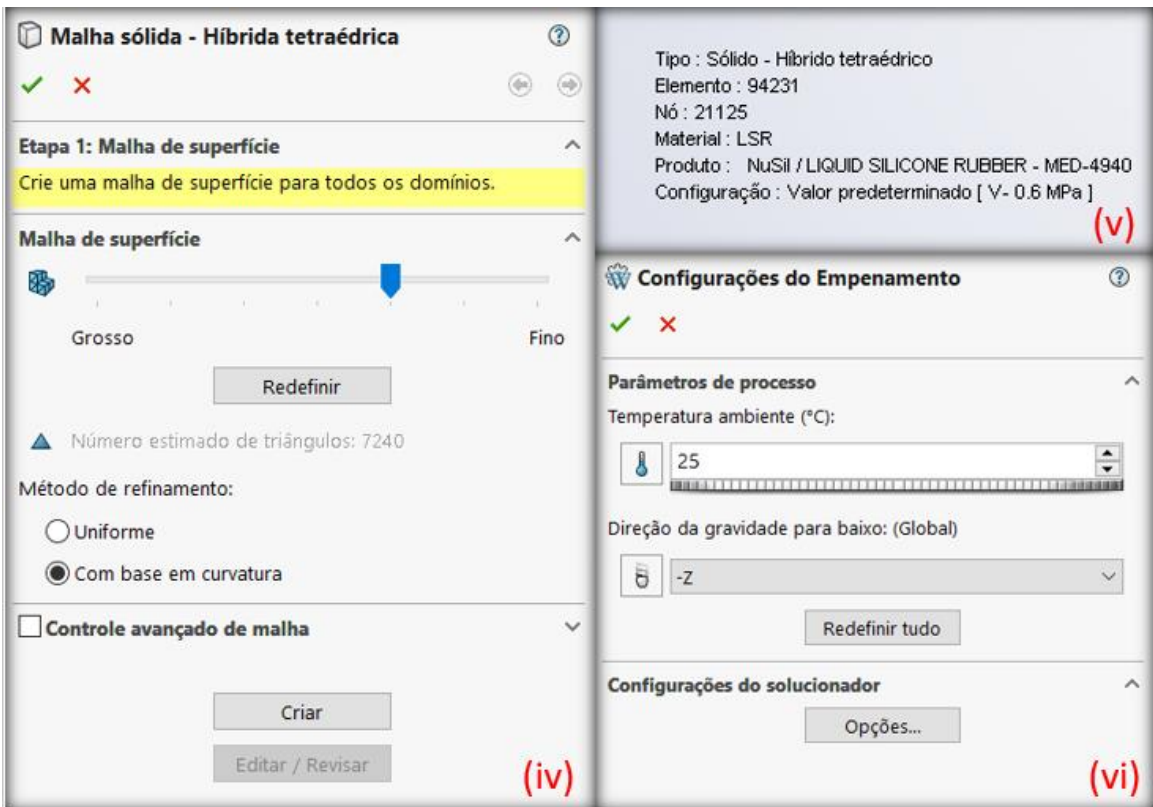

Figura 16 – Interface de Criação da Malha e de Empenamento do *SolidWorks Plastics.*

**Fonte:** Autoria Própria.

- d) Em Material: Selecionar o material para injeção no molde. No caso do presente estudo, o banco de dados de materiais do SolidWorks já fornecia um material genérico LSR, com propriedades bem semelhantes ao NuSil MED 4940. Coube então ao autor, realizar algumas conferências junto a Tabela 3 e pequenos ajustes nas temperaturas de fusão e do molde. Posteriormente, selecionar o material de construção do molde, o qual foi aplicado o material Alumínio 6351 para a prototipagem. Este que será o mesmo a ser usinado posteriormente, na manufatura do protótipo.
- e) Em Parâmetros do processo: No subitem de Configurações de Preenchimento, que está exemplificado na Figura 15, itens (ii) e (iii). É

necessário alimentar os parâmetros de acordo com a necessidade do estudo, buscando sempre respeitar as condições esperadas em um experimento real. Nesse contexto, foi definido os parâmetros fixos: Temperatura de fusão: 25°C; Temperatura do molde: 150°C; Ponto de alternância de injeção/recalque (% de volume preenchido): 100%; Direção da gravidade para baixo: -X no molde horizontal e -Z no molde vertical; Pressão atmosférica inicial da cavidade: 0.1 MPa; Temperatura do ar inicial da cavidade: 25°C.

Além dos parâmetros fixos, há alguns parâmetros variáveis, que foram definidos para a realização de diferentes análises em ambos os protótipos. A Tabela 10, mostra os dados variáveis nas diferentes configurações de preenchimento, para cada estudo desenvolvido.

Nesse contexto, a Tabela 10: Enumera os estudos desenvolvidos nos protótipos; Define o tipo de análise quanto ao tempo de preenchimento (automático ou definido); Exibe os tempos otimizados para preenchimento, obtidos por meio dos resultados da simulação baseados no limite de pressão definida e tempos automáticos; Exibe os limites da pressão de injeção definidos, quando, em tempo de preenchimento otimizado; Exibe os limite de pressão ao final do preenchimento (limites de pressão da injeção otimizados), obtidos por meio dos resultados da simulação, baseados na definição do tempo de preenchimento.

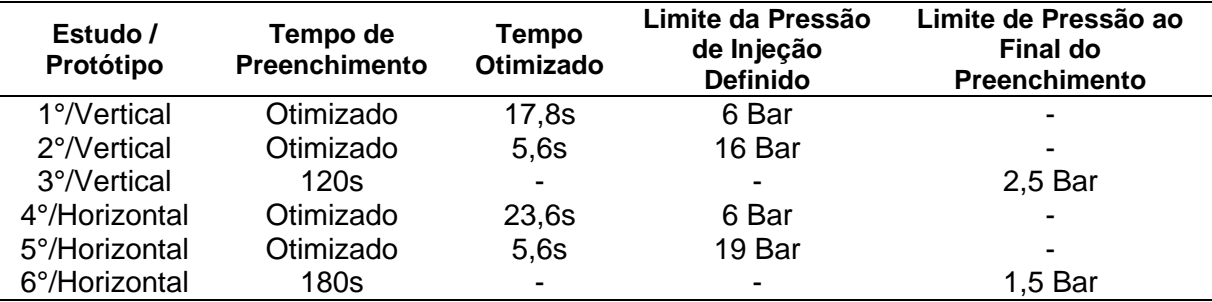

Tabela 10 – Dados Variáveis nas Configurações de Preenchimento por Estudo Realizado.

### **Fonte:** Autoria Própria.

Os demais parâmetros do processo, foram mantidos de acordo com o padrão do *Software*.

> f) Em Parâmetros do processo: No subitem de Configurações de Recalque, foi definido o valor de tempo de manutenção de pressão

como automático e mantido o valor padrão de tempo de resfriamento. Já no subitem de Configurações de Empenamento, que está exemplificado na Figura 16, item (vi), foi definida a temperatura ambiente como 25°C e a direção da gravidade para baixo, com seu valor definido de acordo com o modelo do protótipo.

g) Em executar: Foi executada a análise de Injeção. Nela, será possível observar dados relevantes como o tempo e facilidade de preenchimento e a pressão de ventilação na cavidade do molde esboço.

Com todos os parâmetros da simulação devidamente configurados e com as execuções completas, foi possível obter ótimos resultados para análise. Também é válido ressaltar que, para efeitos de análise de preenchimento, foi considerada uma situação real de teste, onde ambos os elementos da simulação (molde e silicone injetado) estavam na temperatura ambiente, para só posteriormente passar pelo procedimento de cura do pessário moldado.

## 4.1.3.2 **Análise de Comportamento Térmico**

Para a análise de comportamento térmico do protótipo, após seu preenchimento, foi utilizado o módulo de análise térmica "*Thermal Simulation"* do SolidWorks, que auxiliou na visualização do comportamento de cura do silicone localizada no interior da cavidade do protótipo desenvolvido.

Como primeiro passo da análise de comportamento térmico, deve ser definido o tipo de estudo a ser realizado. Sabe-se, a partir da Tabela 3, que o fabricante do Silicone MED-4940 utilizado durante a simulação de preenchimento, define seu procedimento ideal para cura como 5 minutos à uma temperatura de 150°C.

Nesse contexto, definiu-se que seria utilizada a análise transiente, para simular o comportamento da temperatura no interior do molde durante o tempo e prever sua estabilização, bem como, o tempo real necessário para a cura completa. A duração do estudo, foi definida como 180 segundos, com incremento de 2 segundos a cada nova avaliação. Esse tempo, em um primeiro momento, foi definido e otimizado pelo método iterativo, visto que era necessário descobrir o ponto de estabilização da temperatura no interior do molde.

A Figura 17 exibe no item (a), uma visão geral dos parâmetros a serem considerados na análise, no item (b), a tela de criação da malha, e, no item (c), os critérios de avaliação escolhidos para a realização da análise, em termos de tipo de solução e do tempo de análise.

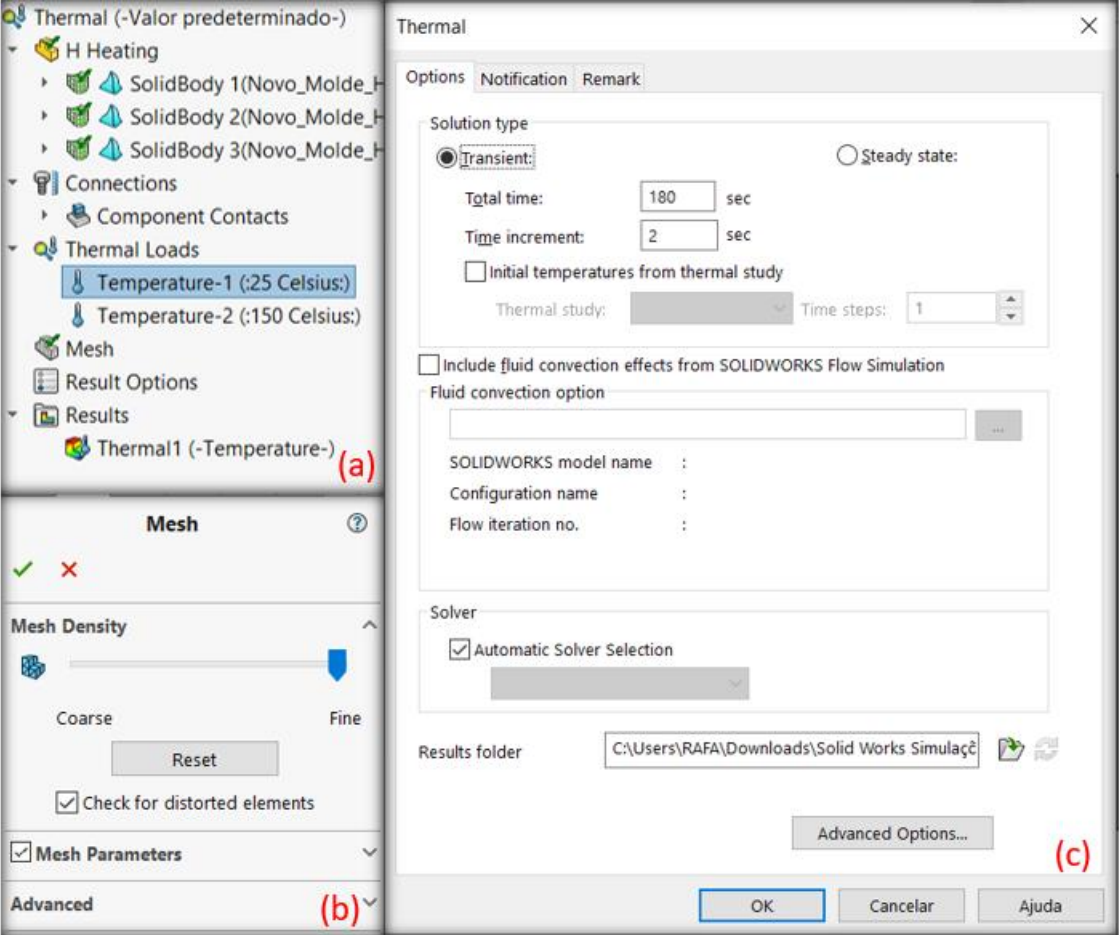

Figura 17 – Interface do *SolidWorks Thermal Simulation*.

**Fonte:** Autoria Própria.

Com o tipo de solução e o tempo de análise escolhidos, foi necessário definir os corpos sólidos a serem estudados. Assim, foram selecionadas ambas as partes do molde bipartido vertical e o corpo do pessário em seu interior. Para a análise, foi utilizado o protótipo vertical pronto, já com os devidos materiais compatíveis. Porém, o mesmo estudo pode ser considerado para ambas as disposições, visto que, a única

diferença entre os projetos é a disposição do canal de alimentação, o que não interfere nesse estudo.

Após definidos os corpos sólidos, a próxima etapa foi definir as cargas de temperatura sobre suas superfícies. Nesse contexto, optou-se por simplificar a análise computacional, de forma que, todas as paredes externas do molde durante o primeiro segundo de simulação já estivessem expostas a uma carga constante de temperatura equivalente a 150°C. Já para o corpo do pessário, foi apenas definida uma temperatura inicial ambiente, equivalente a 25°C, visualizando assim seu aquecimento a partir da condução térmica.

A simplificação da aplicação da carga térmica, elimina diversos aspectos extremamente complexos, quando comparada a criação de um ambiente com as características semelhantes a um forno. Ao mesmo tempo, a aplicação da carga simplificada, também consegue se aproximar de fato a uma situação real, onde, como exercício prático, é possível imaginar um forno pré-aquecido já com seu ambiente em uma temperatura de 150°C atuando diretamente sobre as superfícies do molde.

Como última etapa antes de dar início a simulação, foi necessário gerar a malha de estudo para todos os corpos sólidos. Por tratar-se de uma simulação que exige bem menos poder computacional que a análise de preenchimento, foi possível utilizar o parâmetro de malha mesclada com base na curvatura e densidade mais fina possível disponível, gerando assim resultados mais precisos.

A Figura 18, mostra os resultados após a finalização da análise computacional, mais especificamente, mostra a distribuição térmica do modelo após 2 segundos de simulação. Nela, à esquerda, está exibida uma vista de seção de corte do centro do molde, já a direita, há uma barra de escala de cor definida pela temperatura do corpo sólido, na qual, o azul significa mais frio e vermelho significa mais quente.

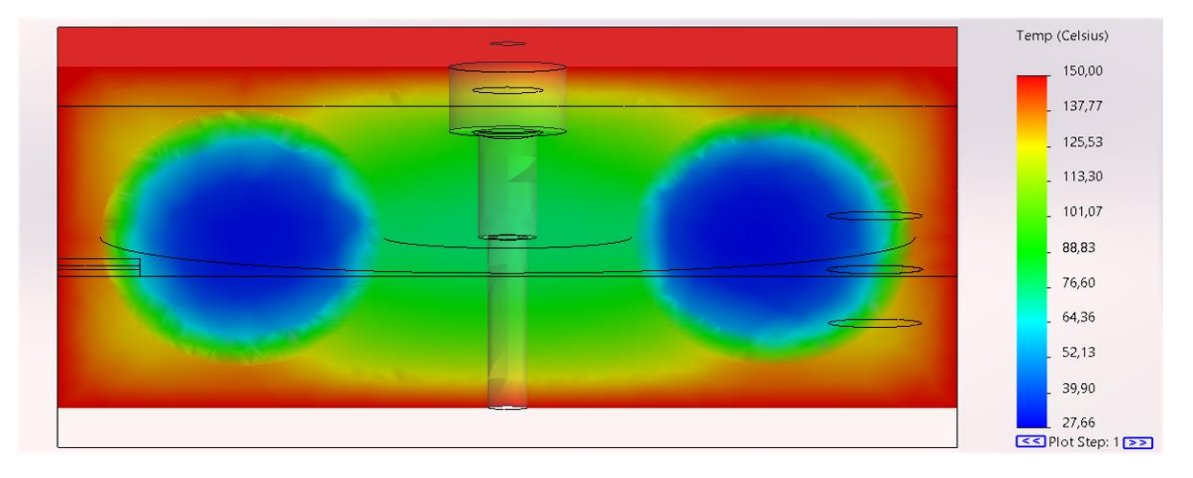

Figura 18 – Distribuição Térmica no Início da Simulação (2s).

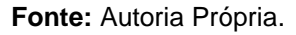

A Figura 19, apresenta uma importante ferramenta de análise, do módulo de análise térmica. Com função examinar "*Probe*", é possível selecionar diversos pontos do modelo simulado e obter dados específicos sobre seu comportamento térmico ao longo do tempo. Na Figura 19, há sete locais definidos para análise, distribuídos ao longo da seção de corte que engloba a cavidade do molde.

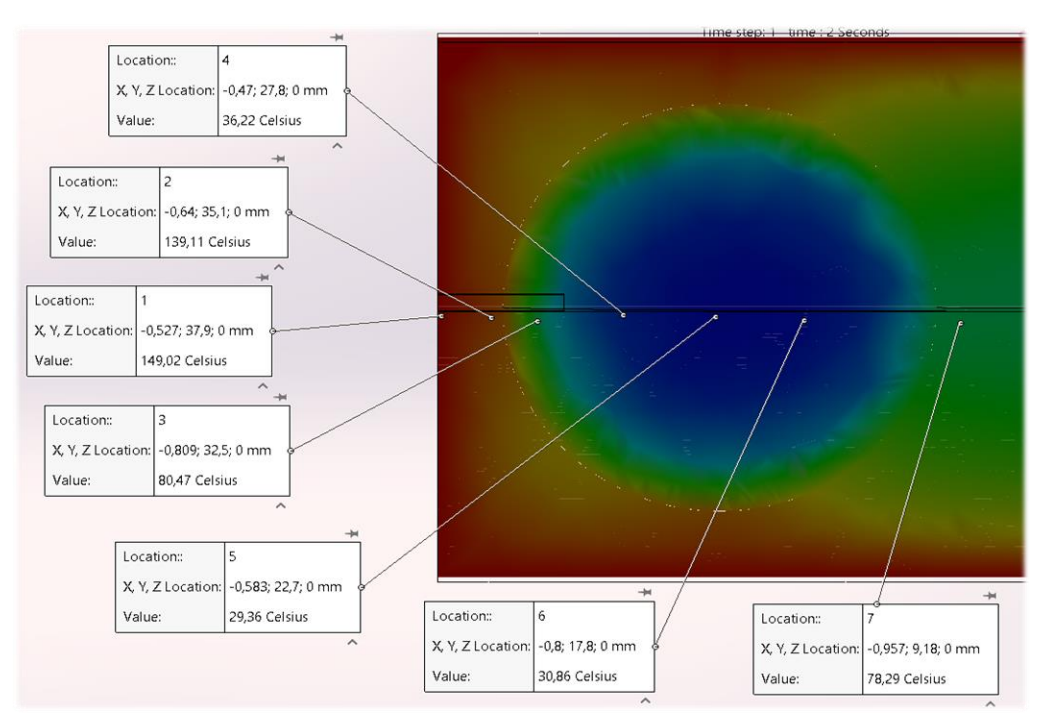

Figura 19 – Função Examinar (*Probe*).

**Fonte:** Autoria Própria.

Ainda sobre a Figura 19, é possível perceber que, nos locais 1 e 2, a temperatura do molde, após 2 segundos de simulação, já atingiram valores próximos a 150°C. Os locais 3, 4, 5 e 6, estão distribuídos ao longo da cavidade do molde, e, consequentemente, estão localizados sobre o silicone preenchido que necessita a cura. O local 7, da Figura 19 corresponde a parte central do molde, evidenciando assim a diferença entre os coeficientes de transferência de calor do modelo.

### **4.1.4 Modelagem do Protótipo Final**

Desde a modelagem do esboço primário, algumas alterações foram se mostrando necessárias, sendo todas elas planejadas para corrigir, otimizar ou então prevenir possíveis erros de projeto. Nesse contexto, durante a etapa de modelagem definitiva do protótipo, foram analisados diversos modelos de moldes, para diferentes aplicações. Houve também consultas a projetistas e professores que realizaram pesquisas na área, bem como, foi desenvolvido o estudo da análise de preenchimento do esboço do projeto.

A partir deste momento, esse tópico abordará o passo a passo para a modelagem da versão final do protótipo de molde de pessário deste trabalho. Essa versão, conforme esperado, possui algumas modificações do esboço inicial, sendo, em sua grande maioria para facilitar seu processo de fabricação, mas também, para corrigir possíveis problemas de preenchimento visto no tópico anterior.

A modelagem do estudo, foi feita utilizando o módulo "*Design*" do *Software Fusion 360*. O módulo possui uma ferramenta de histórico em sua parte inferior, nela ficam registradas todas as etapas de construção da modelagem. Essa se mostrou muito útil, para se realizar ajustes rápidos na geometria da peça, além de ser um mecanismo de fácil visualização da progressão do projeto.

A Figura 20, mostra uma visão geral da interface do módulo *Desing* do *Software*, bem como, da modelagem e montagem final do protótipo de molde vertical na parte central. Em sua parte superior, é possível visualizar as ferramentas de construção "*Create"* e *"Modify"*, que serão utilizadas na modelagem 2D e 3D das peças. Já em sua parte inferior, destacada em vermelho, também é possível ver a ferramenta de histórico, distribuída em uma espécie de linha do tempo da modelagem.

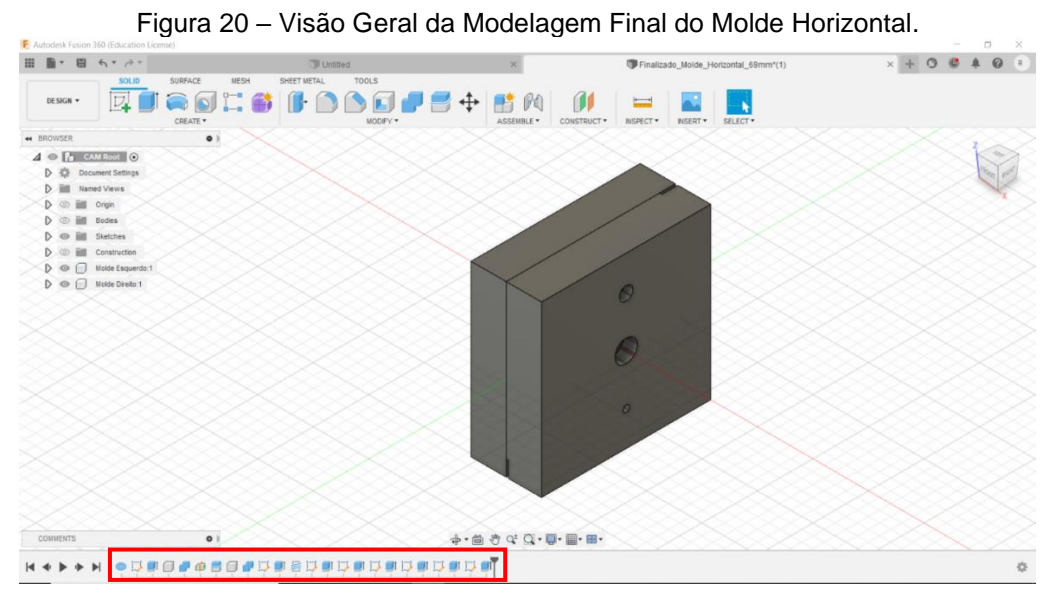

#### **Fonte:** Autoria Própria.

A Figura 21, apresenta a primeira etapa da modelagem do molde, como também é possível observar e acompanhar na linha do tempo. Optou-se então, inicialmente, por construir o corpo do pessário do tipo *Donut,* que, por consequência será posteriormente a cavidade do molde bipartido. Para essa geometria, foi utilizada a ferramenta de criação "*Torus*", com diâmetro interno de 45 mm e diâmetro do toro de 24 mm, posicionados ao centro. Essa configuração, resultará na criação de um corpo do formato típico de um *Donut*, com os desejados 69 mm de diâmetro externo.

Figura 21 – Primeira Etapa da Modelagem.  $x + 0 0 1 0 1$ **BERGHAM QDAGISDAGJE+**BAD  $\sqrt{1-x^2}$ D - 0<br>D - III Named Vews co jim origin  $A = 10$ **商考堂Q·夏·星·**  $\bullet$ 

#### **Fonte:** Autoria Própria.

Após criado o corpo do pessário desejado, é necessário modelar a estrutura do molde. A Figura 22, avança algumas etapas na linha do tempo. Ela mostra a conclusão da segunda, terceira e quarta etapa da modelagem do molde, ou seja, já com sua estrutura definida, cavidade recortada e corpo bipartido.

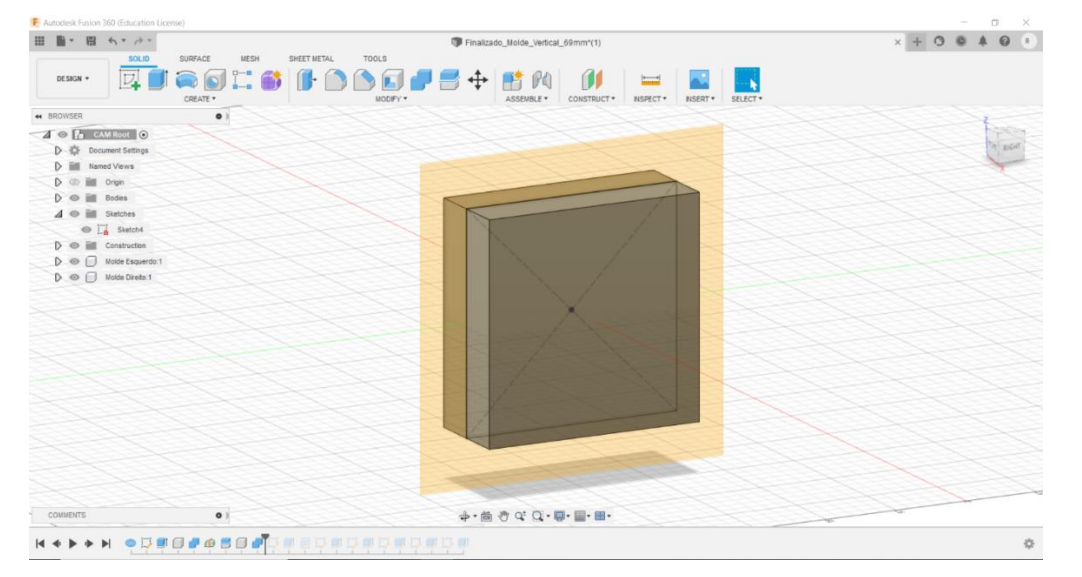

Figura 22 – Segunda, Terceira e Quarta Etapa da Modelagem.

Durante a segunda etapa, utilizou-se a ferramenta de criação de esboço "*Sketch*" para definir as dimensões dos blocos do molde em 2D, que então foi fixado em um perfil quadrado de 76,2 mm de comprimento. Para criar sua visualização em 3D, utilizou-se a ferramenta de criação denominada extrusão "*Extrude*". Com esta, foi possível definir sua espessura em 15,65 mm, simétricos a partir do centro do esboço, ou seja, totalizando 31,3 mm.

Ambas as dimensões, de comprimento e espessura, foram definidas de forma a respeitar as medidas de diâmetro e profundidade necessárias para gerar a cavidade de moldagem do pessário modelado na primeira etapa, bem como, de chapas comerciais de alumínio brutas vendidas no varejo para usinagem.

Na terceira etapa, deseja-se criar o sistema de cavidade do molde. Nesse contexto, é essencial que a primeira etapa de definição da geometria do pessário já esteja completa. Uma vez completa, basta certificar-se que este se encontra alinhado com o centro do bloco do molde, e, então, utilizando a ferramenta "*Combine*", realizar a operação denominada cortar "*Cut*", após selecionar os corpos do bloco e do pessário, respectivamente.

Agora, para a quarta etapa, deseja-se criar ambas as placas do molde bipartido. Para isso, será necessário utilizar primeiramente a ferramenta de

**Fonte:** Autoria Própria.

construção "*Offset Plane*". Essa ferramenta irá criar um plano, que deverá ser posicionado no centro da espessura do molde e servirá como auxiliar na divisão do bloco. Utilizando a ferramenta de modificação "*Split Body*", é possível selecionar o bloco do molde e posteriormente o plano auxiliar, para gerar os dois corpos necessários, já com suas devidas cavidades de moldagem.

A Figura 23, exibe as primeiras mudanças realizadas do esboço para o protótipo final durante a quinta etapa da moldagem, por meio de uma vista parcial de apenas um lado do molde. Nessa figura, é possível perceber que o sistema de alinhamento foi modificado para ter somente 2 cavidades para pinos guias, bem como, foi realizada uma furação roscada, no centro do molde, para se ter uma melhor fixação com parafuso.

Na quinta etapa, as cavidades para pinos guias e para rosca, foram feitas utilizando novamente as ferramentas de criação de esboço e de extrusão, para definir as dimensões dos diâmetros e das profundidades. Ambas, as cavidades dos pinos, foram feitas nas duas metades do molde, e definidas com profundidade de 5 mm, diâmetro de 8,15 mm em uma metade e 8 mm na outra. Já para a furação central, também em ambas as metades, definiu-se uma pré-furação passante de 4 mm de diâmetro para uma rosca direita M5 passo 0,8, essa realizada utilizando a ferramenta de criação de rosca "*Thread*".

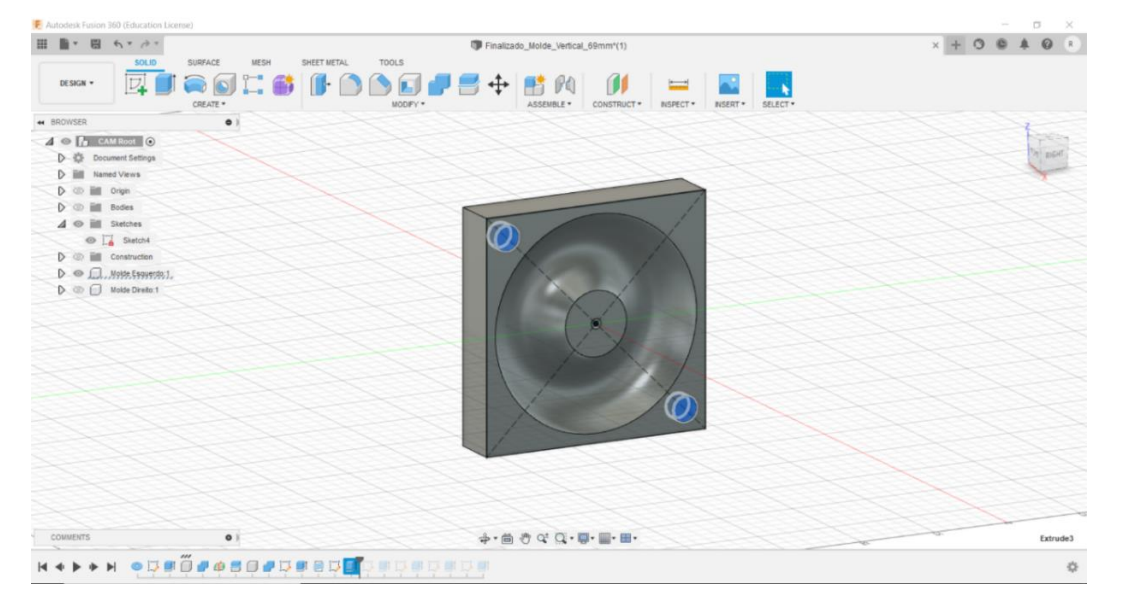

Figura 23 – Quinta Etapa da Modelagem.

**Fonte:** Autoria Própria.

O corpo dos pinos guias em si, não foram representados na modelagem. Isso ocorreu de forma proposital e foi definido pela estratégia de manufatura, que será melhor detalhada no tópico a seguir, denominado: Estratégia e Manufatura em CAE.

A Figura 24, exibe a face que foi oculta do molde na Figura 23. Nela é possível visualizar a última intervenção feita na quinta etapa da modelagem, que foi a criação de um encosto para a cabeça do parafuso na área central do molde. Esse, foi definido com diâmetro de 10 mm e profundidade de 6 mm, deixando a superfície do molde mais homogênea e esteticamente apresentável quando em uso.

É possível observar que, até a quinta etapa do procedimento de modelagem, tanto do molde para aplicação do silicone na vertical, quanto na horizontal é exatamente igual. As Figuras 24 e 25 exibem a sexta e última etapa da modelagem dos moldes, onde, entre elas irá mudar apenas o local da furação para o sistema de alimentação.

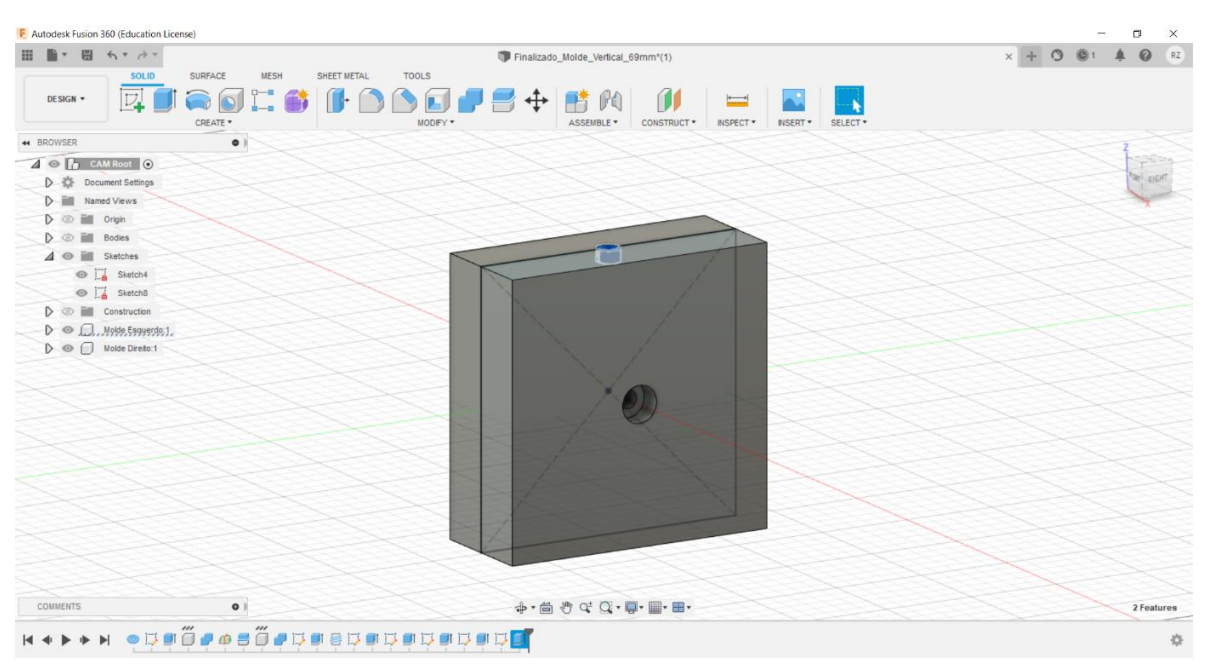

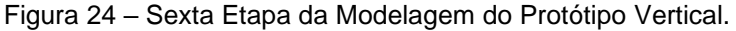

#### **Fonte:** Autoria Própria.

Especificamente na Figura 24, é possível visualizar a furação na parte superior do molde, feita utilizando as ferramentas de criação de esboço e de extrusão, caracterizando assim a modelagem do molde vertical. Da mesma forma, na Figura 25, é possível visualizar a furação na parte lateral do molde, caracterizando assim a modelagem do molde horizontal.

No caso do molde horizontal, também foi incluída uma furação secundária, que caracteriza um sistema de escape de gases, visto a possível necessidade na análise de preenchimento (Tópico 4.2.1). Ambos os sistemas de alimentação e o sistema de escape, foram projetados com um diâmetro total de 6 mm e 3 mm, respectivamente, sendo posicionados na região com maior altura relativa para preenchimento, conseguindo assim, escoar por toda a região interna do molde.

Além do sistema de escape, também foram incluídos dois rebaixos nos vértices opostos as furações para os pinos guias. Essa inclusão ocorreu posteriormente a manufatura real do molde vertical, pois foi detectada a necessidade devido uma dificuldade para abrir o molde, quando selado, sem danificar o mesmo. O rebaixo foi projetado como um perfil quadrado de 1 mm de comprimento por 1 mm de profundidade, alinhado com o vértice de uma das metades do molde.

Figura 25 – Sexta Etapa da Modelagem do Protótipo Horizontal.

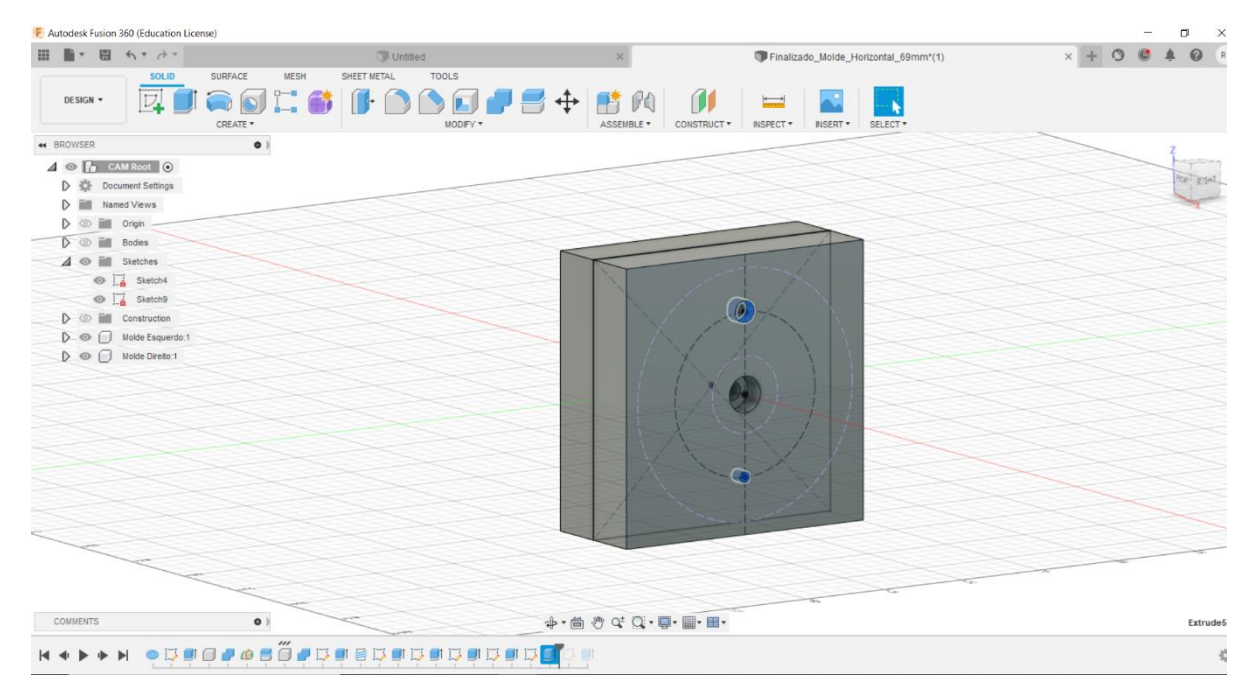

**Fonte:** Autoria Própria.

Após as seis etapas concluídas, está finalizada a modelagem em CAD dos protótipos de molde de pessário do tipo *Donut* do estudo. Sendo então, satisfeitos os requisitos de projeto a partir dos parâmetros iniciais e dos estudos computacionais.

### **4.1.5 Estratégia e Manufatura em CAM**

Uma vez atingido os requisitos de projeto e finalizada a modelagem dos protótipos de molde, dá-se prosseguimento com o fluxograma de confecção de moldes, iniciando, portanto, o tópico de Estratégia e Manufatura em CAM. Esta, será feita utilizando o módulo de manufatura "*Manufacturing*", do *Software Fusion 360,* e desenvolvida de maneira a adequar-se ao centro de usinagem ROMI D 600 disponível na universidade.

Para iniciar esse tópico, é necessário definir os materiais a serem utilizados na usinagem real, de forma que ela se torne mais eficiente e menos custosa possível, o que requer certo tempo de estudo e pesquisa no mercado de aços e ferramentas de corte comerciais. Ter alguém com experiência na área pode ser de grande valia.

Já com as dimensões necessárias para usinagem do protótipo em mãos, e considerando o orçamento disponível, optou-se por usinar o molde bipartido em uma barra chata 5/8"x3" comercial, de alumínio 6351. Para os pinos guias, optou-se por utilizar uma haste linear 11/32" comercial, de aço carbono revestido em cromo. A escolha de separar os pinos guias do bloco principal, reduzirá muito o desperdício de material, o tempo de usinagem e consequentemente o seu custo de fabricação, sem perder sua funcionabilidade com sua inserção posterior.

Inicia-se, então, o desenvolvimento da estratégia de manufatura em CAE. A estratégia a ser adotada na manufatura de ambos os moldes (vertical e horizontal), serão muito semelhantes, e, em muitas partes idênticas, dessa forma serão detalhadas, de maneira geral todas as etapas de manufatura executadas. É necessário visualizar, também, que há duas estratégias de manufatura em cada molde completo, uma para cada lado da bipartição, sendo necessário dividir cada uma dessas partes em uma configuração diferente.

A Figura 26, exibe uma visão geral da interface de manufatura do *Software* Fusion 360, onde, em sua parte superior há diversos tipos de usinagem, como torneamento e o fresamento que será utilizado nesse estudo. Além disso, a parte superior ainda contém a configuração "*Setup*" geral da usinagem, bem como, diversas ferramentas para fresagem com movimento em 2D e 3D da ferramenta de corte.

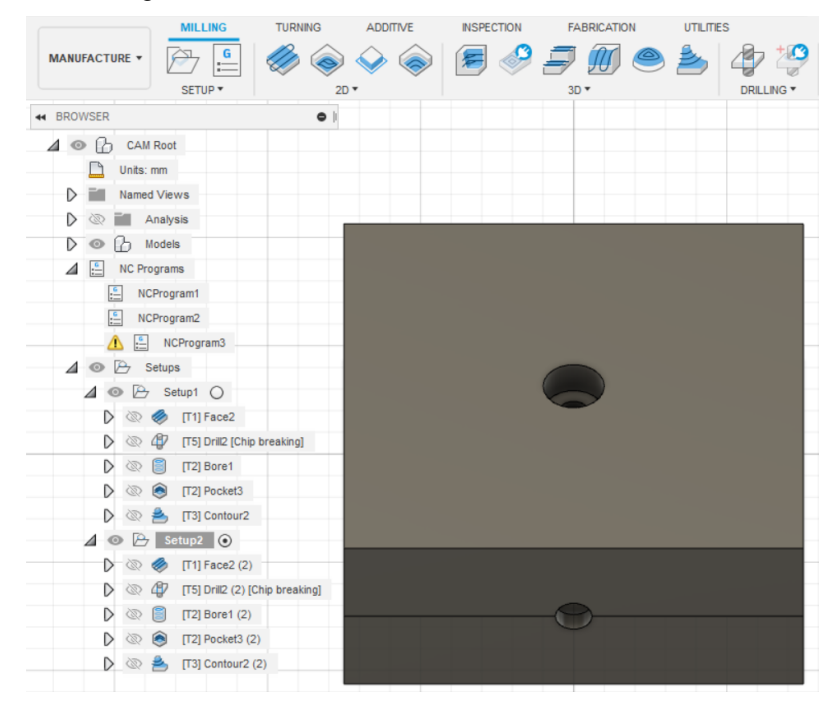

Figura 26 – Interface de Manufatura do *Fusion 360*.

**Fonte:** Autoria Própria.

A estratégia de manufatura pode ser dividida em cinco etapas distintas, em cada configuração de usinagem. Todas as etapas, estão representadas nas Figuras 27 e 28, sendo possível visualizar ambas as configurações do molde vertical e horizontal, respectivamente na parte lateral esquerda das figuras.

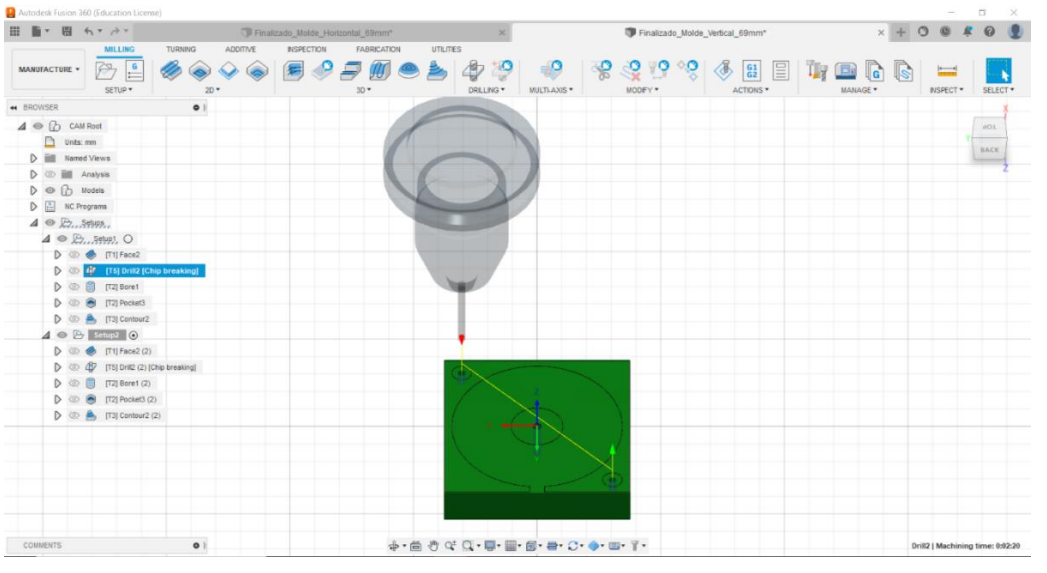

Figura 27 – Visualização da Ferramenta *Drill* no Molde Vertical.

**Fonte:** Autoria Própria.

Para definir a primeira configuração de usinagem, denominada Setup1, utiliza-se a ferramenta "*New Setup*", sendo essa a base para todas as etapas de usinagem. Na configuração, deve-se definir o tipo de operação como fresamento, a orientação do sistema de coordenadas como Z positivo na direção da fresa, o modelo como a peça ser usinada, e, por fim, inserir as dimensões reais da barra chata comercial como material bruto a ser usinado.

Com a configuração de usinagem finalizada, iniciam-se as cinco etapas para simulação e análise de usinagem:

- A primeira etapa, foi definida como um faceamento na região de desbaste para a cavidade do molde. Para isso, foi utilizada a ferramenta de faceamento "*Face*", com uma fresa de 50 mm de diâmetro e 3 pastilhas de inserto para corte em alumínio. A mesma etapa poderá, caso necessária, ser replicada para as demais faces do bloco bruto, corrigindo assim, eventuais defeitos de fabricação.
- A segunda etapa, foi definida como a pré-furação para as cavidades dos pinos guias, a rosca central, e, no caso do molde horizontal, dos canais de alimentação e de escape. Para isso, foi utilizada a ferramenta de furação "*Drill*", com uma broca para furação em alumínio de 3 mm de diâmetro, 30 mm de comprimento efetivo de corte e 118° de ângulo de ponta. A rosca, pode ser feita facilmente após a usinagem, com auxílio de um desandador e um macho, mas também poderia ser feita diretamente na máquina CNC. Uma melhor visualização da ferramenta de furação, está representada na Figura 27.
- A terceira etapa e quarta etapas, foram definidas como o desbaste das cavidades para os pinos guias e do interior da cavidade do molde. Para isso, foram utilizadas as ferramentas de desbaste "*Bore*" e "*Pocket*", respectivamente. Ambas as etapas, foram simuladas com uma fresa de ponta plana para alumínio, de 6 mm de diâmetro e comprimento efetivo de corte de 20 mm. Uma melhor visualização da ferramenta de desbaste, está representada na Figura 28.
- A quinta etapa, foi definida como dois rebaixos nos cantos de um lado do molde. Essa etapa ocorreu apenas no molde horizontal, após a identificação de uma dificuldade para abrir o molde vertical, quando selado, sem danificar o mesmo. Para isso, foi utilizada a ferramenta de

desbaste "*2D Pocket*", utilizando a mesma fresa da terceira e quarta etapa.

• A sexta etapa, foi definida como o acabamento superficial da cavidade do molde. Para isso, foi utilizada a ferramenta de acabamento "*Contour*", com uma fresa de ponta esférica para alumínio, de 4 mm de diâmetro e comprimento efetivo de corte de 14 mm.

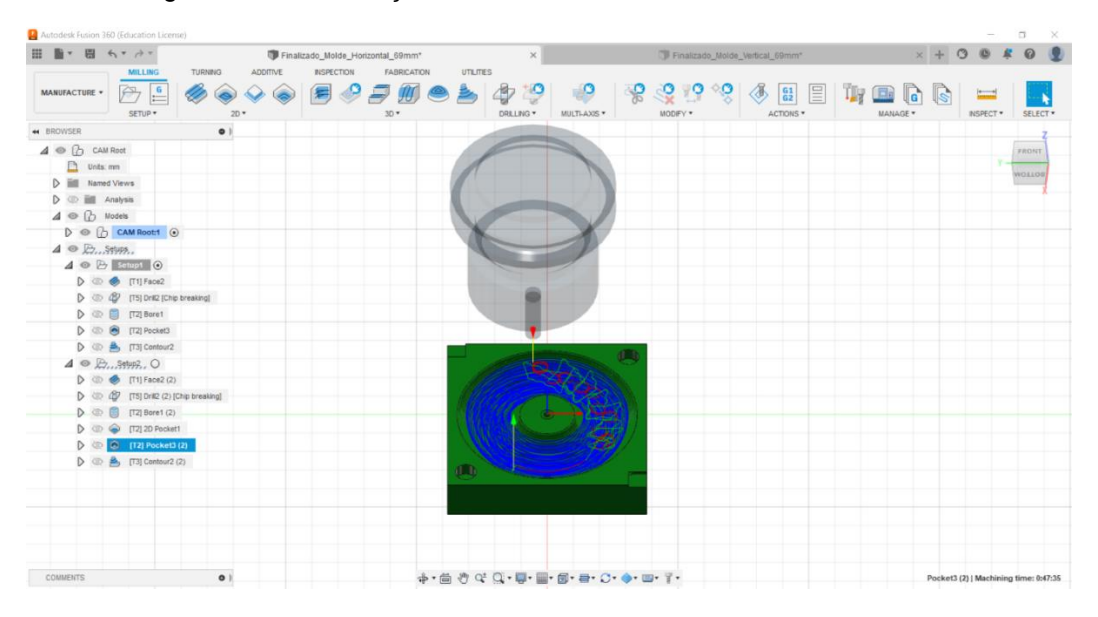

Figura 28 – Visualização da Ferramenta Pocket no Molde Horizontal.

As ferramentas de corte utilizadas durante as etapas de simulação de usinagem, foram definidas de forma que se assemelhassem o máximo possível com modelos comerciais disponíveis ou acessíveis ao laboratório da UTFPR-Guarapuava, bem como, que fossem compatíveis com os suportes do centro de usinagem CNC.

Em todas as etapas foi adotada uma estratégia conservadora, ou seja, os parâmetros de movimento da ferramenta e de dimensões do corte foram definidos com valores iguais ou inferiores ao sugerido pelo *Software*, preservando assim a máquina, e, principalmente as ferramentas de corte. Dados técnicos detalhados, poderão ser visualizados no Apêndice C e D, na Tabela 11 e na Figura 40.

Os parâmetros e o trajeto de usinagem da simulação da manufatura, em sua grande maioria, são sugeridos pelo próprio *Software Fusion 360.* Porém, cabe ao projetista, analisar a necessidades de intervenções nos parâmetros do processo,

**Fonte:** Autoria Própria.

sejam eles por problemas de colisão entre peça e ferramenta de corte ou mesmo para elevar o fator de segurança do projeto em geral.

A Tabela 11, mostra alguns parâmetros importantes definidos durante o projeto e análise da simulação em CAE. Entre diversos parâmetros a serem aplicados durante as simulações, alguns desses apenas puderam ser considerados, validados ou otimizados, utilizando o método iterativo, confirmando assim a importância e praticidade da análise computadorizada para projetos mecânicos.

| Processo/<br>Ferramenta | Rotação<br>(rpm) | Velocidad<br>e Corte<br>(mm/min) | Velocidade<br>Avanco<br>(mm/min) | Velocidade de<br><b>Mergulho</b><br>(mm/min) | Altura de<br>Alimentação<br>(mm) | <b>Sobremetal</b><br>(mm) |
|-------------------------|------------------|----------------------------------|----------------------------------|----------------------------------------------|----------------------------------|---------------------------|
| <b>FACE</b>             | 1000             | 450                              | 450                              | 250                                          | 5                                | -                         |
| <b>DRILL</b>            | 3500             | -                                |                                  | 15                                           |                                  | -                         |
| <b>BORE</b>             | 6000             | 125                              | 125                              | 50                                           |                                  |                           |
| <b>POCKET</b>           | 6000             | 240                              | 200                              | 50                                           | ۰                                | 0,5                       |
| CONTOUR                 | 8000             | 1200                             | 800                              | 250                                          |                                  | -                         |

Tabela 11 – Parâmetros de Usinagem por Etapa.

#### **Fonte:** Autoria Própria.

Quanto ao ajuste da posição das ferramentas de corte, em todas as etapas a Altura da Folga foi de 10 mm e a Altura de Retração foi de 5 mm. Na etapa de furação, o ciclo definido foi com quebra de cavaco e com retração parcial ao atingir 7,5 mm. Os demais parâmetros de usinagem, foram definidos pelo *Software* ou sofreram pequenos ajustes conforme a necessidade.

Após todas as simulações serem devidamente definidas, analisadas e aprovadas pelo projetista, é necessário gerar o código G de cada configuração desenvolvida. Para isso, utiliza-se a ferramenta denominada Pós-Processamento, onde deve ser selecionada a linguagem mais apropriada para a sua máquina, definir um nome/número para o código, e, por fim, revisar e modificar caso seja necessário, o código gerado pelo Software.

### **4.1.6 Manufatura do Protótipo**

Com a análise e a estratégia de manufatura definidas, e com o código G em mãos, é possível partir para a manufatura do protótipo físico, com objetivo de validar o projeto do estudo. Nesse contexto, a manufatura física do protótipo, será desenvolvida no laboratório de usinagem da UTFPR câmpus Guarapuava, utilizando seu centro de usinagem vertical ROMI D600, já citado anteriormente.

Para iniciar a manufatura física do protótipo, é necessário, primeiramente, adquirir e preparar os devidos materiais para a usinagem do molde. O primeiro item adquirido foi uma barra chata de alumínio 6351, com dimensões comerciais de 5/8"x3" e comprimento de 320 mm, dimensões já previstas e necessárias para usinagem de ambos os protótipos de molde vertical e horizontal.

Utilizando uma Serra Fita Horizontal SRamos 260, também disponível no laboratório de usinagem, foi possível cortar a barra chata em 4 blocos de 76 mm de comprimento. A Figura 29, exibe os quatro blocos brutos para usinagem dos moldes vertical e horizontal, já devidamente preparados para a usinagem no centro de usinagem CNC.

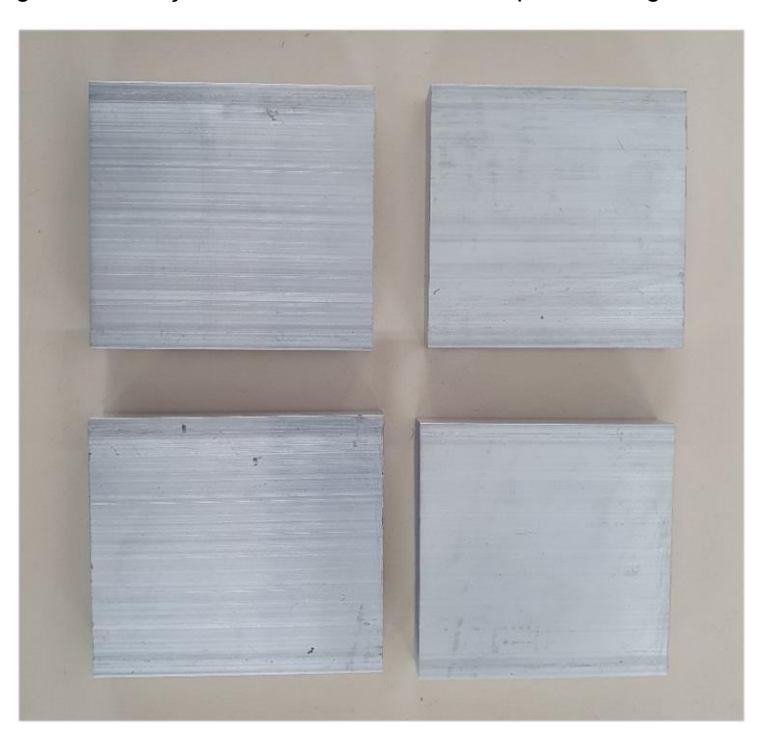

Figura 29 – Peças Brutas de Alumínio 6351 para Usinagem CNC.

### **Fonte:** Autoria Própria.

Com os blocos de alumínio prontos, para a usinagem, o próximo passo adotado foi separar e preparar as ferramentas de corte que seriam utilizadas em todos os passos da manufatura. A preparação das ferramentas de corte para uma máquina CNC, pode ser complicado, exigir ferramentais adequados e auxílio de pessoas mais experientes.

A Figura 30, mostra um kit contendo diversos mandris porta ferramentas, que irão atuar como suporte para fixação das fresas e da broca para usinagem. Além disso, é possível ver os trocadores de ferramentas e o cartão de memória contendo o código G para leitura da máquina CNC. Para devida utilização das ferramentas de corte, foi necessário fixar as ferramentas de desbaste, acabamento e furação nos mandris e posteriormente, com ajuda de um suporte, fixa-las nos porta ferramentas para fixação no carrossel da máquina.

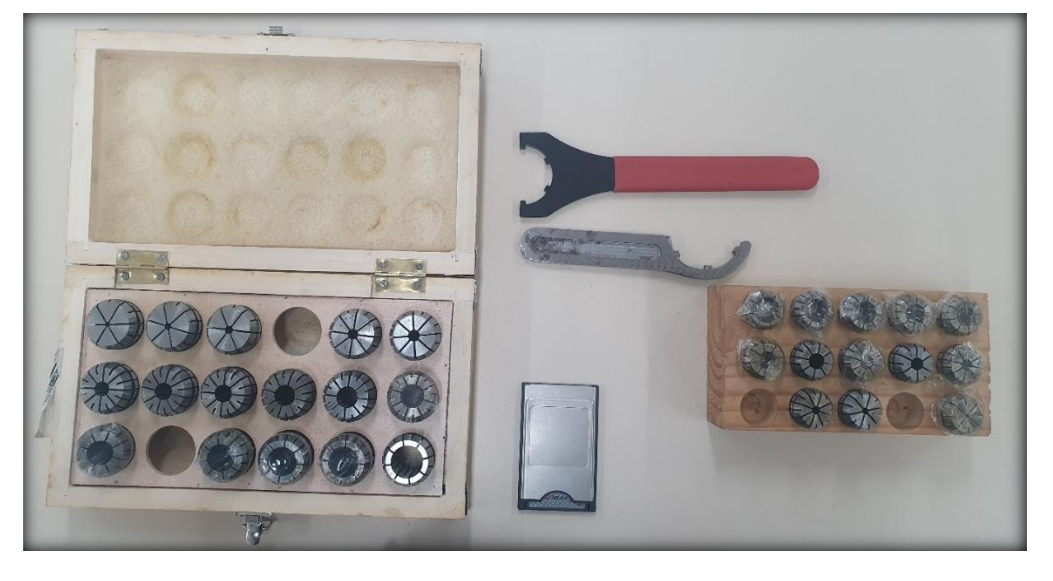

Figura 30 – Kit para Fixação das Ferramentas de Corte e Cartão de Memória.

**Fonte:** Autoria Própria.

A Figura 31, exibe as ferramentas de corte já preparadas para realizar seu acoplamento no carrossel, e, também, para sua utilização no centro de usinagem. O acoplamento no carrossel, deve sempre seguir o posicionamento que foi definido durante a estratégia de manufatura do código G, caso contrário o operador da CNC poderá danificar a máquina.

Ainda na Figura 31, é possível diferenciar as ferramentas de corte utilizadas na usinagem dos protótipos de molde:

- Ferramenta (a) Fresa de topo para faceamento, utilizando 3 Insertos tipos Pastilha Vidia TPKN 1603 PDTR P25-M40.
- Ferramenta (b) Broca de aço rápido HSS 41/42 3 mm x 61 mm, para furação.
- Ferramenta (c) Fresa de Topo Reto 2 Cortes Curta 801/1 HSS com Cobalto EDS DIN 327-B Ø 6 mm OSG 3138, para desbaste.
- Ferramenta (d) Fresa Metal Duro Esférica 2 Cortes  $\varnothing$  04,0 050 -08,0mm H04, para o acabamento.

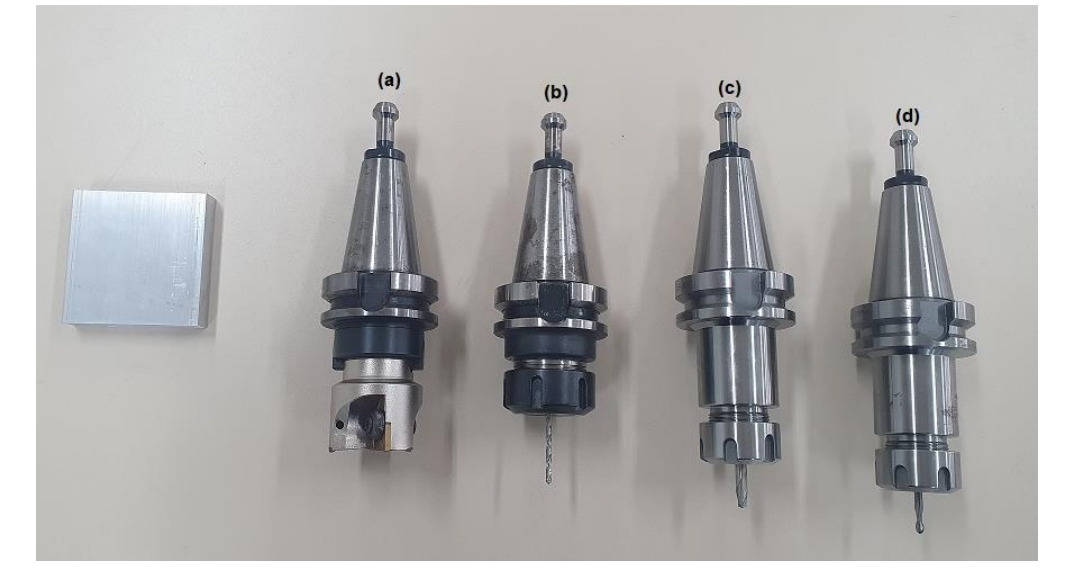

Figura 31 – Ferramentas de Corte Utilizadas no Centro de Usinagem.

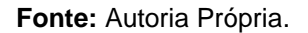

Após a preparação das ferramentas de corte e seu acoplamento na máquina, iniciam-se as preparações para a usinagem. A preparação pré-usinagem requer, pelo menos, cinco etapas antes de iniciar seu ciclo:

- A primeira etapa é certificar-se, em caso de utilização, que o reservatório de fluido de corte esteja em um nível adequado para utilização.
- A segunda etapa, é alimentar um cartão de memória com o código G da configuração desejada, e, então, aplica-lo no centro de usinagem.
- A terceira etapa, é fixar o bloco bruto para usinagem na morsa da máquina, certificando-se que a região fixada está devidamente limpa e alinhada.
- A quarta etapa, é referenciar as ferramentas de corte na máquina, a posição da peça a ser usinada, sua altura base e demais medidas externas. Esse processo é feito tocando a ferramenta sobre o bloco, e

precisa ser feito com extremo cuidado para não danificar a ferramenta, o material e a máquina.

• A quinta e última etapa é, quando o centro de usinagem permitir, realizar uma varredura no código G, onde, a própria máquina a partir do referenciamento e da simulação do código, busca por pontos problemáticos na programação.

Uma vez realizada as cinco etapas, foi possível dar início a usinagem dos quatro blocos para confecção dos protótipos de molde do estudo. Vale ressaltar, que todas as cinco etapas devem ser realizadas toda vez que se muda de configuração de usinagem, ou seja, esse processo se repetiu quatro vezes até a finalização de ambos os moldes.

A usinagem dos moldes, seguiu a mesma sequência da estratégia de manufatura que foi vista no tópico 4.1.5 - Estratégia e Manufatura em CAM, onde definiu-se a ordem: Faceamento; Pré-furação; Desbaste; Acabamento. A Figura 32, exibe uma das metades do protótipo de molde vertical, já em sua fase final de usinagem, onde, na direita da imagem é possível ver a disposição geral do molde na máquina, e à esquerda, o molde acabado ainda na máquina.

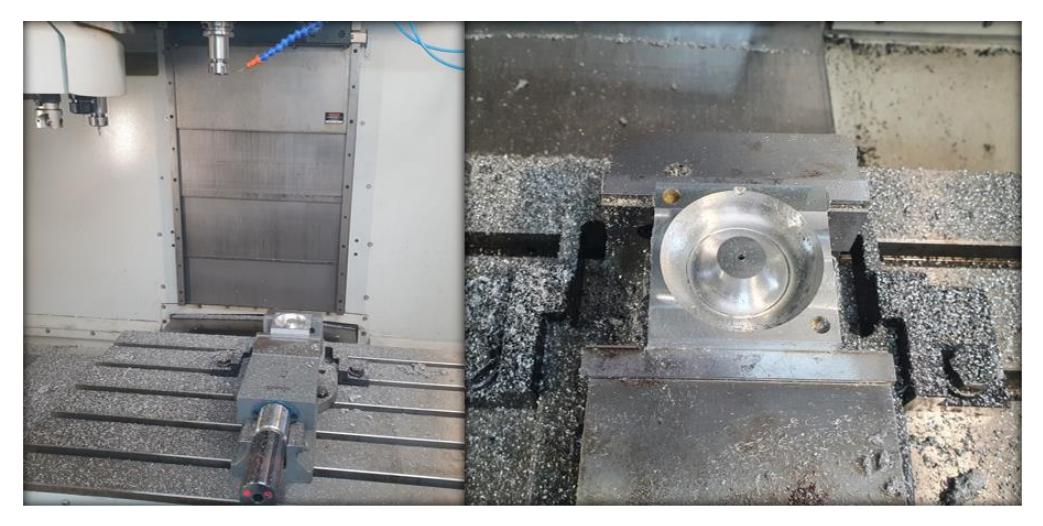

Figura 32 – Finalização do Acabamento do Protótipo.

#### **Fonte:** Autoria Própria.

A usinagem de todas as configurações, confirmaram-se com os resultados das simulações (Figura 40), levando em média 01:40h para finalizar, porém devido a necessidade de diversas preparações prévias e ajustes na máquina, pode-se considerar que a conclusão de cada parte do protótipo levou em torno de 03:00h.

Após finalizada a usinagem de todas as partes do molde na CNC, foi necessário alguns ajustes e acabamentos manuais para conclusão da manufatura:

- Finalizada a furação do canal de alimentação do molde vertical, utilizando uma furadeira de bancada, devido à baixa complexidade e rápido ajuste;
- Escareada as furações para alimentação, escape e fixação por parafuso de ambos os moldes;
- Lixado cuidadosamente todas as superfícies internas e de contato dos moldes, a fim de regularizar e remover pequenas rebarbas da usinagem;
- Finalizada a rosca central de fixação M5, utilizando um desandador e um macho;
- Cortado e ajustado pequenos pedaços de haste linear, para servir como pinos guia, estes foram fixados com ajustes finos;

Com a conclusão da manufatura, foi possível pôr em prática o projeto e a análise em CAM, bem como, demonstrou a efetividade da estratégia de manufatura com o código G, entrando assim na última parte do Fluxograma para confecção de moldes de pessários: Detalhar em folha de desenho técnico.

### **4.2 RESULTADOS E DISCUSSÕES**

### **4.2.1 Resultados da Análise de Preenchimento/Injeção**

Iniciando com os resultados das análises de injeção do protótipo vertical. Para o primeiro estudo, definiu-se o tempo de preenchimento automático pelo *Software*, com uma pressão de injeção relativamente baixa de 6 bar, a qual poderia ser facilmente atingida por uma máquina de injeção de LSR de pequeno a médio porte, seja ela do tipo rosca, cilindro hidráulico, cilindro pneumático e/ou por motor ou bomba elétrica.

A Figura 33, exibe o resultado do primeiro estudo de simulação de preenchimento, quanto a sua facilidade. Na barra lateral da imagem, há um esquema

de cores com uma escala de facilidade de preenchimento, ou seja, verde significa fácil, amarelo significa difícil e vermelho complexo. De acordo com os resultados obtidos, é possível verificar que, com essas configurações toda a região moldada teria um difícil preenchimento, além de uma região complexa próxima ao bico injetor.

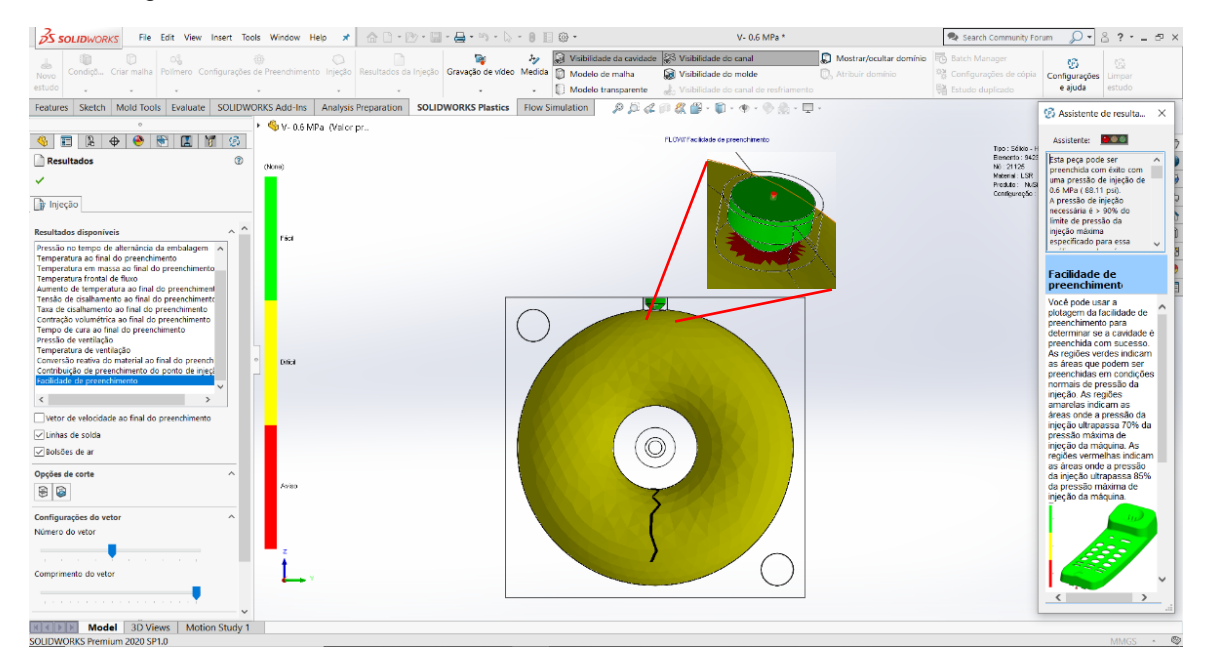

Figura 33 – 1° Estudo: Facilidade de Preenchimento do Molde Vertical à 0,6 MPa.

**Fonte:** Autoria Própria.

O segundo estudo teve como objetivo, otimizar ao máximo o processo de preenchimento do molde, para uma possível fabricação em grande escala. Para isso, definiu-se o tempo de preenchimento automático pelo *Software*, com uma pressão de injeção elevada de 16 bar(16,3 kg/cm²), o que necessitaria de uma máquina injetora de grande porte, bem como uma estrutura robusta de compressores e/ou motores, mas que permitiria um ótimo tempo de preenchimento.

A Figura 34, exibe o resultado do segundo estudo de simulação de preenchimento, quanto a sua facilidade e quanto a pressão de ventilação, nas metades direita e esquerda da imagem, respectivamente. É possível visualizar que, toda a região moldada ficou definida como de fácil preenchimento. Isso ocorreu após diversas simulações com diferentes valores de pressão aplicados, buscando sua otimização. Também é possível perceber que, na parte inferior do molde, apresenta possíveis regiões de bolsões de ar e de linhas de solda no encontro das frentes de preenchimento.

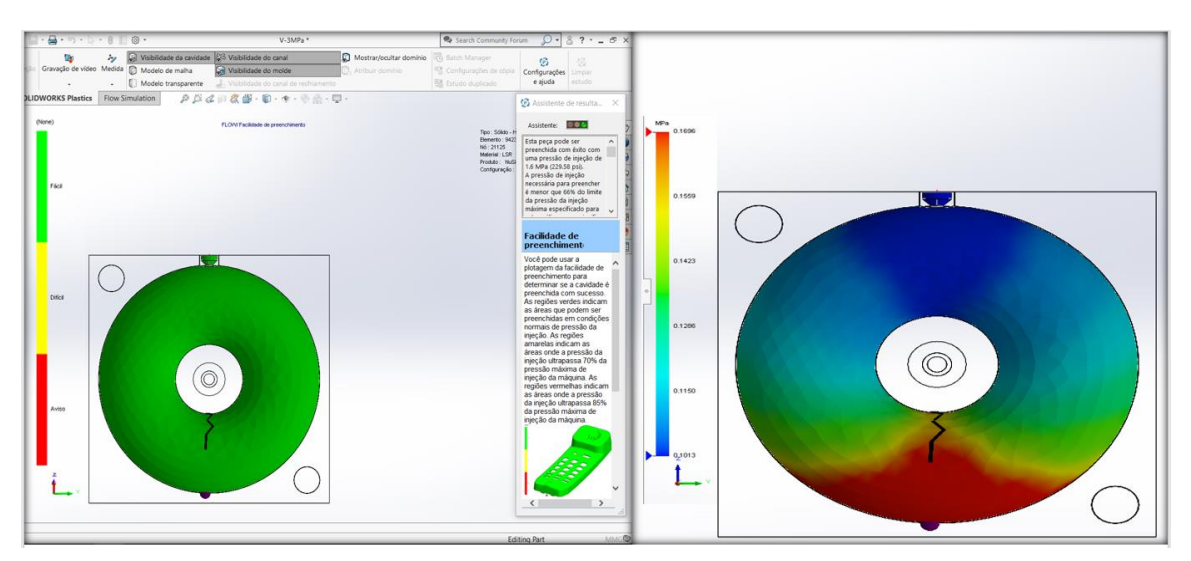

Figura 34 – 2° Estudo: Facilidade de Preenchimento e Pressão de Ventilação do Molde Vertical à 3 MPa.

#### **Fonte:** Autoria Própria.

A Figura 35, exibe o resultado do terceiro estudo de simulação de preenchimento, quanto a sua facilidade. Esse estudo, teve como objetivo simular uma aplicação manual de longa duração, com pressões compatíveis as obtidas com um aplicador de silicone acoplado em um tubo para preenchimento, ou então utilizando uma injetora de plástico manual, como por exemplo, a comercial modelo IPM-64A.

Nesse contexto, definiu-se o tempo de preenchimento por verificação em 120 s, o que obteve uma pressão de aplicação equivalente a 2,5 bar, valor que para efeitos de comparação, é inferior ao encontrado na tubulação de distribuição residencial de água. Além disso, foi possível observar uma possível formação de bolsões de ar, em sua parte inferior e superior da moldagem, bem como, uma linha de solda.

Com ambos os valores de tempo e de pressão de aplicação obtidos, entretanto, é bem pouco provável que realmente ocorra problemas de preenchimento no molde vertical. Caracterizando assim, um ótimo candidato a modelo de protótipo final para ser proposto para a requisitante. Ainda assim, a análise de preenchimento é apenas um dos requisitos necessários para a definição, sendo necessário ainda avaliar a facilidade para manufatura e o seu custo relacionado.

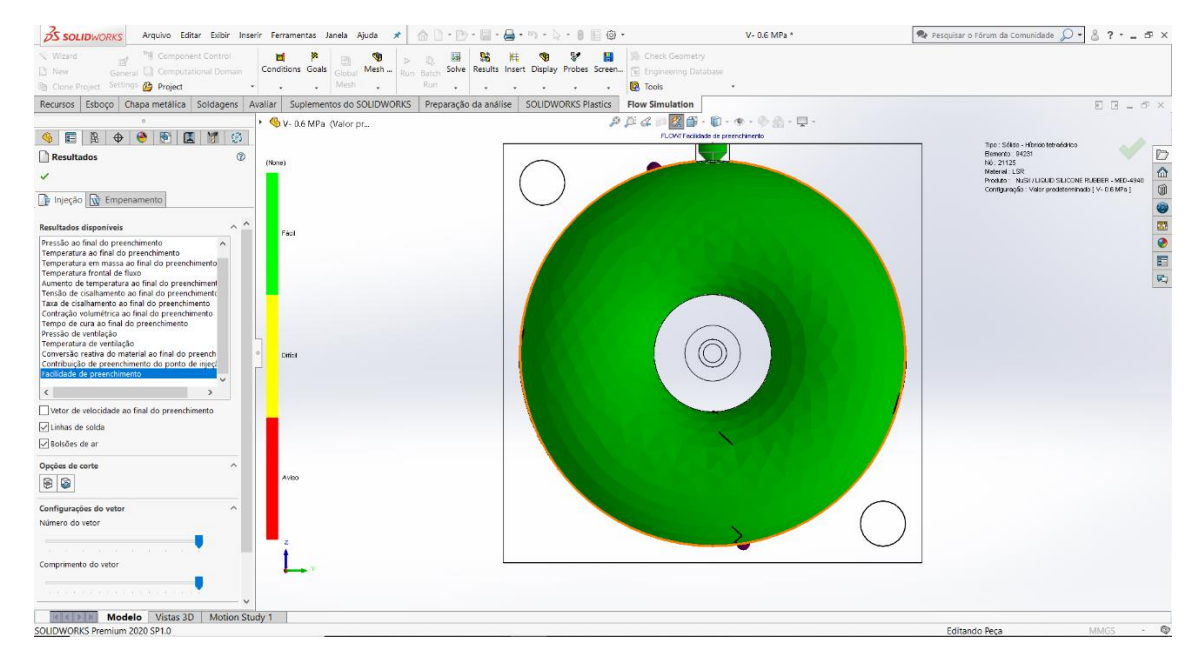

Figura 35 – 3° Estudo: Facilidade de Preenchimento do Molde Vertical com Tempo Definido.

#### **Fonte:** Autoria Própria.

Após o terceiro estudo finalizado, iniciou-se a avaliação do quarto, quinto e sexto estudo, e, consequentemente, os resultados da injeção horizontal de silicone no protótipo de molde de pessário. Para esses, buscou-se utilizar parâmetros semelhantes aos estudos realizados durante a injeção de silicone no protótipo vertical, evidenciando assim suas diferenças, vantagens e desvantagens, bem como oportunidades para melhorias.

A Figura 36, exibe o resultado do quarto estudo de simulação de preenchimento quanto a sua facilidade. Nesse estudo definiu-se o tempo de preenchimento automático pelo *Software*, com uma pressão de injeção análoga ao 1° estudo. Com os resultados obtidos, é possível verificar que, com essas configurações toda a região do moldada estaria sob aviso de preenchimento inadequado, ou seja, há grandes chances de ocorrer uma falha durante o processo.

Além do aviso, ainda é possível observar que há regiões com risco de aparecimento de bolsões de ar, tanto na parte próxima ao bico injetor, quanto na região oposta ao canal de preenchimento. A nítida diferença das análises de preenchimento do molde vertical e horizontal, ambas com os mesmos parâmetros, não ocorreram por acaso, mas sim, demonstram uma possível necessidade já esperada, da criação de um sistema de escape de gases no molde horizontal.
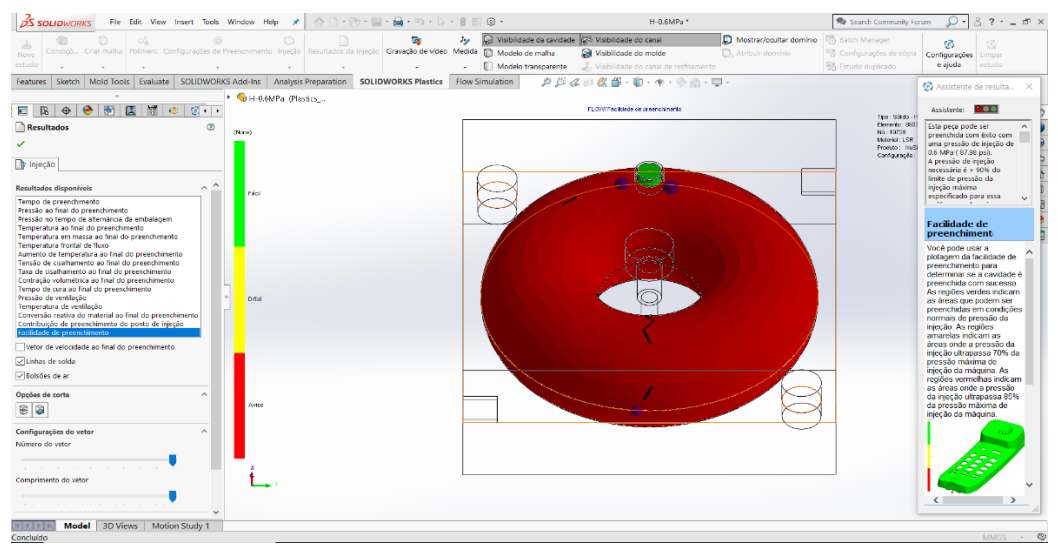

Figura 36 – 4° Estudo: Facilidade de Preenchimento do Molde Horizontal à 0,6 MPa.

**Fonte:** Autoria Própria.

O quinto estudo, análogo ao segundo, teve como objetivo otimizar ao máximo o processo de preenchimento do molde para uma possível fabricação em grande escala. Para isso, definiu-se o tempo de preenchimento automático pelo *Software*, com uma pressão de injeção elevada de 19 bar.

A Figura 37, exibe os resultados da análise de preenchimento quanto a sua facilidade e quanto a pressão de ventilação, nas metades direita e esquerda da imagem, respectivamente. É possível visualizar que, toda a região moldada também ficou definida como de fácil preenchimento, bem como, a região oposta ao canal de preenchimento, ainda apresenta possíveis regiões de bolsões de ar e de linhas de solda no encontro das frentes de preenchimento.

Figura 37 – 5° Estudo: Facilidade de Preenchimento e Pressão de Ventilação do Molde Horizontal

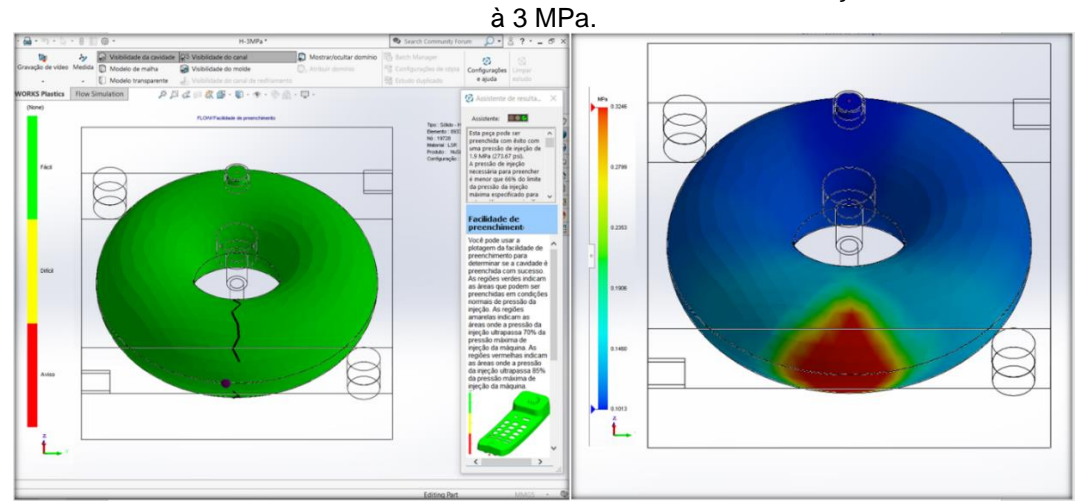

**Fonte:** Autoria Própria.

A Figura 38, exibe o resultado do sexto estudo de simulação de preenchimento, quanto a sua facilidade. Analogamente ao terceiro estudo, teve como objetivo simular uma aplicação manual de longa duração, com pressões compatíveis as obtidas com um aplicador de silicone acoplado em um tubo para preenchimento ou uma injetora manual.

Nesse contexto, definiu-se o tempo de preenchimento por verificação em 180 s, o que obteve uma pressão de aplicação equivalente a 1,5 bar, a qual foi considerado como ideal para o preenchimento horizontal. Além disso, foi possível observar uma possível formação de bolsões de ar, em sua parte inferior e superior da moldagem, bem como, uma pequena linha de solda. Porém, com esse tempo de aplicação, também é bem pouco provável que realmente ocorra problemas de preenchimento no molde horizontal.

Figura 38 – 6° Estudo: Facilidade de Preenchimento do Molde Horizontal com Tempo Definido.

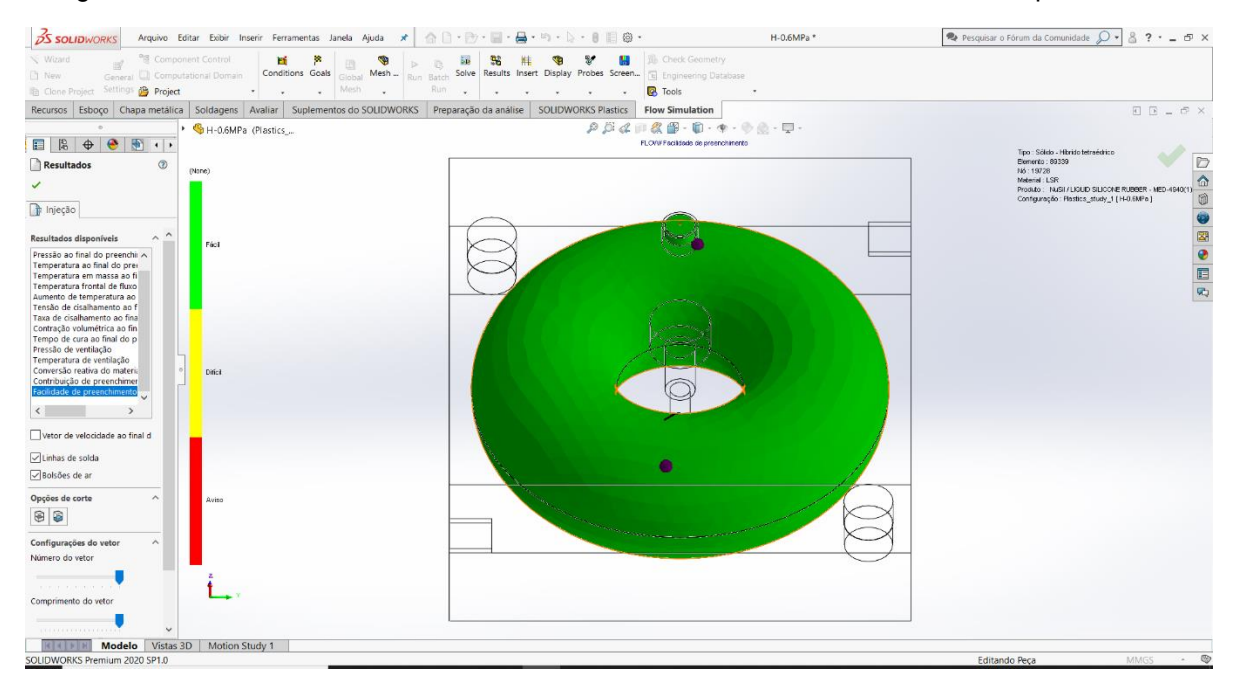

**Fonte:** Autoria Própria.

Para efeitos de comparação, foi possível também retirar dados sobre pressão de ventilação em todas as cavidades dos estudos durante o preenchimento, de forma que: o primeiro estudo obteve valor máximo de 2 bar; o segundo estudo obteve valor máximo de 1,7 bar; o terceiro estudo obteve valor máximo de 1,4 bar; o quarto estudo obteve valor máximo de 3,4 bar; o quinto estudo obteve valor máximo de 3,2 bar; o sexto estudo obteve valor máximo de 2,5 bar.

Os valores de pressão de ventilação, foram considerados condizentes com o esperado de cada situação, por exemplo, ambos os estudos que simularam o preenchimento mais longo, obtiveram pressões de ventilação no interior do molde mais baixos que as demais situações. Além desses dados, também é relevante citar que, o volume ocupado pelo silicone na análise de preenchimento foi de 63,33 cm<sup>3</sup> e a massa resultante foi de 50,66 g por peça produzida.

### **4.2.2 Resultados da Análise de Comportamento Térmico**

A Figura 39, exibe um gráfico de temperatura pelo tempo de cada um dos sete pontos definidos na Figura 19. Com o gráfico é possível notar que, há uma convergência completa da temperatura do silicone após aproximadamente 100 segundos. Ou seja, para seguir a recomendação de cura do fabricante do silicone MED 4940, com uma exposição de 5 minutos à 150°C, seria necessário pelo menos 6 minutos e 40 segundos para uma cura completa em todas as suas regiões internas. Figura 39 – Gráfico Temperatura (°C) x Tempo(s).

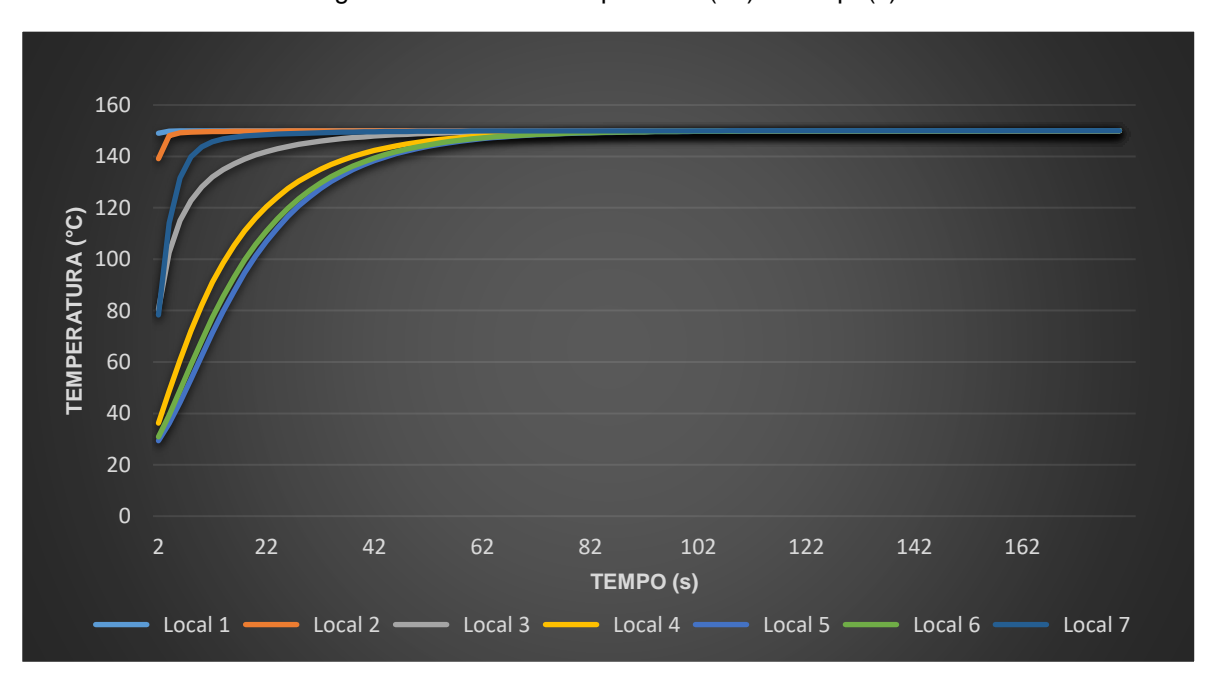

#### **Fonte:** Autoria Própria.

Conforme esperado intuitivamente, também fica evidente o comportamento térmico dos materiais, quanto aos seus coeficientes de transferência de calor, entre o material metálico e a borracha de silicone liquida.

## **4.2.3 Resultados da Estratégia e Manufatura em CAE e CNC**

É possível visualizar, na Figura 40, informações gerais durante a usinagem sobre: O número de operações, o número de ferramentas de corte, a altura máxima, a altura mínima, a velocidade máxima de corte, a rotação máxima, o comprimento usinado, o deslocamento feito em movimentos rápidos e o tempo estimado de usinagem. Nela, também estão divididas as informações de usinagem de ambos os lados do horizontal em (1) e (2), e, da mesma forma, em (3) e (4) do molde vertical.

Além disso, para informações complementares, foi possível gerar os *Setup Sheets* de ambas as partes a serem usinadas. Esses estarão disponíveis nos Apêndices C e D. Os códigos G das peças serão disponibilizados publicamente em um repositório do GitHub (https://github.com/rafaelzan/G-Code\_Mould.git), abrangendo mais de 29 mil linhas de programação, divididos em treze arquivos "\*.nc" das etapas de manufatura do molde vertical e horizontal.

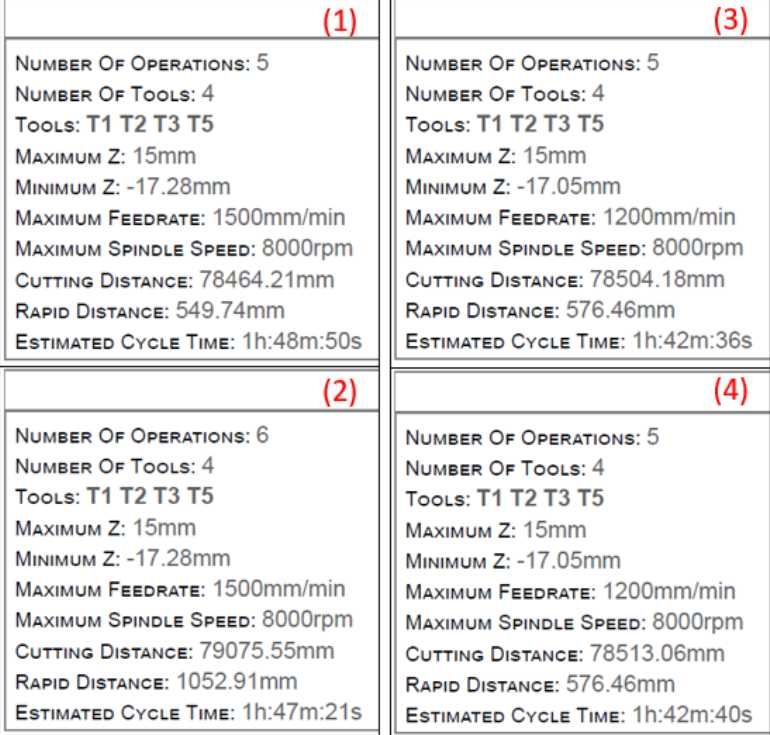

Figura 40 – Parâmetros Gerais de Manufatura dos Moldes Vertical e Horizontal.

#### **Fonte:** Autoria Própria.

Ainda sobre a Figura 40, é válido destacar as informações sobre os tempos esperados para usinagem do protótipo que ficaram em: (1) 01:48h, (2) 01:47h, (3) 01:42h, (4) 01:42h. Em média, os tempos esperados ficaram na casa de 01:45h, confirmando-se então e sendo muito semelhantes aos tempos obtidos após a manufatura em CNC.

A Figura 41, exibe os protótipos de molde Vertical e Horizontal já usinados e finalizados, utilizando os códigos G gerados anteriormente. À direita, é possível observar a montagem de ambos os moldes em sua posição de trabalho, já à esquerda é possível observar de forma geral a manufatura completa dos moldes.

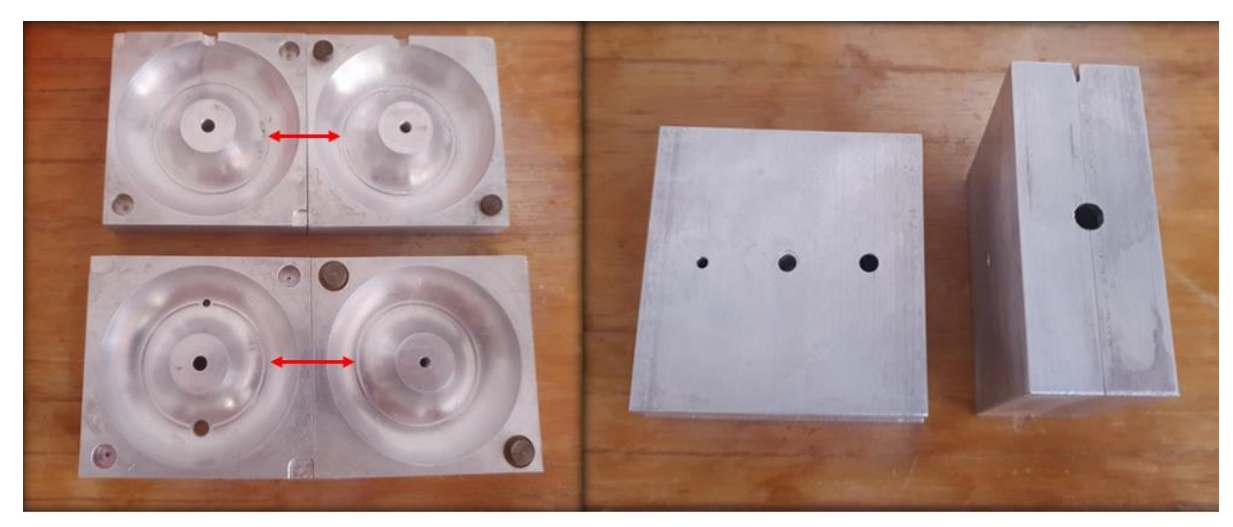

Figura 41 – Protótipos de Molde Vertical e Horizontal Finalizados.

**Fonte:** Autoria Própria.

Também é possível visualizar na Figura 41, identificados com as setas em vermelho, pequenos ressaltos circulares no interior de ambas as metades dos moldes. Esses não estavam previstos durante a simulação, porém tratam-se de detalhes mínimos que podem ser corrigidos utilizando técnicas de polimento. Ao mesmo tempo, caso não corrigidos, poderão causar problemas de moldagem do produto final, com a criação de possíveis regiões de acúmulo de impurezas.

Com ambos os protótipos usinados, pôde-se então avaliar e validar a estratégia de manufatura desenvolvida utilizando a ferramenta CAM.

### **4.2.4 Consolidação Final do Projeto**

Como consolidação final do projeto, foi necessário detalhar em folha de desenho técnico, todas as configurações dos moldes vertical e horizontal (disponível nos Apêndices A e B), finalizando assim, todas as fases para desenvolvimento de moldes para pessários.

Além das fases de construção do projeto, alguns dados relevantes também necessitam de atenção para verificar a sua viabilidade, o que compõe parte dos objetivos do estudo. A Tabela 12, fornece uma estimativa geral do custo total, considerando um projeto do gênero fora da academia. Bem como, do custo real por parte do autor, através de investimentos pessoais e a utilização dos laboratórios e equipamentos disponíveis na universidade.

Tabela 12 – Estimativa de Custos para Projeto e Manufatura do Protótipo de Molde.

| <b>Custo constituinte</b>           | Preço médio (R\$) | Custo total (R\$) | Custo real (R\$) |
|-------------------------------------|-------------------|-------------------|------------------|
| Custos de Modelagem/Projeto         | 150,00/h          | 600,00            |                  |
| Barra Chata 5/8"x3" (Alumínio 6351) | 0,18/mm           | 28.80             | 83.00            |
| Ferramentas de corte (Geral)        | 40,67/ferramenta  | 162.70            | 80,00            |
| Manufatura do Molde                 | 60.00/h           | 360,00            |                  |
| <b>Custo Total Geral</b>            |                   | 1131,50           | 176,00           |

**Fonte:** Autoria Própria.

A estrutura da Tabela 12 foi dividida da seguinte maneira:

- Custo constituinte: Compõe a lista de custos mais significativos durante o desenvolvimento de um projeto de protótipo de molde para pessário.
- Preço médio: É o preço médio encontrado no mercado para cada item da lista de custo constituinte.
- Custo total: É o custo estimado para se desenvolver um projeto de protótipo para fins não acadêmicos, ou seja, considerando o custo em sua totalidade.
- Custo real: É o custo que o autor teve durante a manufatura do protótipo de molde para fins acadêmicos e de validação do projeto.
- Custo total geral: É a soma de todos os custos estimados total e real do projeto.

Como dados obtidos para os custos constituintes da Tabela 12, há os seguintes valores:

> • Custos de Modelagem/Projeto: Foi obtido o custo médio de R\$150,00 por hora de trabalho, com base no salário médio mensal de um

projetista mecânico experiente, já incluso eventuais licenças de *Softwares*. Como custo total, foram consideradas quatro horas, para finalização de uma solicitação para projeto de todas as etapas do fluxograma para confecção de moldes. Como custo real, não houve custos efetivos ao autor, uma vez que, foi projetado de forma autônoma e com *Softwares* para fins acadêmicos.

- Barra Chata 5/8''x3'' (Alumínio 6351): Considerando o material utilizado no presente estudo, obteve-se o custo médio no mercado de R\$0,18 por milímetro de barra chata. Como custo total, considerou-se o comprimento de material necessário (160 mm) para manufatura de um protótipo de molde. Como custo real, considerou-se os custos para desenvolvido da manufatura dos dois protótipos de molde, bem como, foi acrescido o valor do frete por parte do fornecedor.
- Ferramentas de corte (Geral): Foi obtido o custo médio de R\$40,67 por ferramenta de corte, com base no valor de: Três pastilhas para faceamento de R\$11,50 cada; uma fresa de topo reto para desbaste, no valor de R\$83,00; uma Broca de Aço Rápido, no valor de R\$13,00; uma fresa esférica para acabamento, no valor de R\$32,20. Como custo total, considerou-se quatro ferramentas de corte, sendo que as três pastilhas para faceamento são, de certa forma, uma única ferramenta. Como custo real, considerou-se apenas os custos para aquisição e frete de duas ferramentas para acabamento, as demais foram cedidas pela universidade.
- Manufatura do Molde: Foi obtido o custo médio de R\$60,00 por hora de trabalho, com base no salário médio mensal de um operador de CNC. Como custo total, foram consideradas 6:00h, para finalização da usinagem de um protótipo de molde, levando em conta todas as preparações necessárias. Como custo real, não houve custos efetivos ao autor, uma vez que, foi utilizado a máquina do laboratório da universidade para fins acadêmicos e operada pelo próprio autor com auxílio do professor coorientador.

## **5. CONCLUSÃO**

A integração entre a engenharia mecânica e outras grandes áreas de atuação tornou-se frequente, proporcionando soluções inteligentes no desenvolvimento de novos produtos, ferramentas e métodos de atuação. Engenheiros mecânicos, em especial, não devem ficar presos somente aos seus conceitos fundamentais, mas sim estar em constante atualização.

Na Medicina, especialmente, é possível observar os benefícios advindos da integração com a engenharia e seus avanços, tanto para a atuação dos profissionais da saúde, quanto para a melhoria da qualidade de vida dos pacientes, através do desenvolvimento de dispositivos médicos em geral, como próteses, marca-passos, pessários, dentre tantos outros, que estão cada vez mais seguros, eficientes, confiáveis, e, principalmente, acessíveis para a população em geral.

Com os projetos de protótipos de moldes desenvolvidos durante o trabalho, ficou visível a evolução das ferramentas computacionais, as quais, não apenas facilitam a vida do engenheiro mecânico, como também, tornaram-se recursos essenciais durante todas as suas etapas. Nesse contexto, uma adequada utilização das ferramentas computacionais, pôde oferecer praticidade, rapidez, exatidão e otimização do tempo, dos custos e do projeto em si, ao mesmo tempo em que ofereceu excelentes análises e resultados.

O projeto proposto para desenvolvimento de um protótipo de molde de pessário, por meio do projeto e manufatura assistida por computador, pôde ser devidamente modelado, simulado, analisado e registrado nos Apêndices A, B, C e D. Além disso, sua viabilidade econômica demonstrou-se acessível, principalmente, quando considerada a condução de pesquisas no âmbito acadêmico, as quais, eventualmente, poderiam evoluir para um projeto com potencial de suprir uma demanda local.

Como principais resultados obtidos, foi possível propor a requisitante dois modelos de protótipo de pessário do tipo *Donut* de tamanho médio. Além de serem projetados computacionalmente, ainda foi possível disponibilizara-los fisicamente, juntamente com seus códigos NC, para uma fácil reprodutibilidade.

O protótipo de molde vertical, demonstrou-se ligeiramente mais eficiente e suas análises de preenchimento evidenciaram tal observação. Entre o primeiro e quarto estudo, o tempo otimizado necessário para total preenchimento com o mesmo limite de pressão, foi aproximadamente 24,6% menor. Já entre o segundo e quinto estudo, observou-se a necessidade de um limite de pressão de injeção definido 15,8% menor, para se atingir o mesmo tempo otimizado. Resultados semelhantes foram observados na de pressão de ventilação, onde registrou-se, em média, valores 44% menores quando se comparado os seis estudos.

Outro fator que favorece a preferência pelo molde vertical, foi o menor tempo total para manufatura, equivalente a 10min55s. Onde, grande parte dessa diferença, vem da necessidade da usinagem de um canal para escape de gases no protótipo horizontal. Quanto a diferença dos custos relacionados para sua produção, não foram tão significativos, visto que ambos os protótipos necessitaram das mesmas ferramentas de corte e do mesmo volume de material usinado, restando apenas a diferença de custo relacionado ao tempo de usinagem na CNC.

Também é importante ressaltar, que o foco desse trabalho é integrar a pesquisa na universidade, com o sistema público de saúde de Guarapuava, buscando dados sobre a necessidade apresentada por uma profissional da área, e, propondo um protótipo como possível solução futura. Sendo assim, o trabalho ficará disponível publicamente no repositório da UTFPR, na integra, com objetivo de auxiliar os estudantes interessados na área, e, na esperança de abrir caminho para a criação de soluções inteligentes e acessíveis para o problema social abordado.

A manufatura física do protótipo de molde computacional, foi considerado um passo além no desenvolvimento da pesquisa inicialmente proposta. Ela permitiu uma validação real da estratégia de manufatura adotada, assim como, a visualização de diversas oportunidades de melhoria e das dificuldades encontradas na prática.

Futuros trabalhos na área podem aprimorar as estratégias de modelagem e de manufatura, comparando a usinagem proposta pelos algoritmos do CAM e soluções analíticas tradicionais, aprimorar as análises computacionais, bem como, desenvolver diferentes modelos e tamanhos, tanto de protótipos de molde, quanto de tipos de pessários. Além disso, é possível estudar a validação experimental do preenchimento e de cura do pessário no molde, com a utilização de diferentes tipos de silicone e técnicas de aplicação.

Por fim, é preciso destacar a importância do tema, sendo esse, um de inúmeros problemas enfrentados diariamente na sociedade atual. A utilização das ferramentas de projeto e análise computacional nas diversas áreas do conhecimento, pode, e já contribui, ativamente com a qualidade de vida da sociedade como um todo.

### **REFERÊNCIAS**

ABDOOL, Z. et al. Prospective evaluation of outcome of vaginal pessaries versus surgery in women with symptomatic pelvic organ prolapse. **International Urogynecology Journal**, v. 22, n. 3, p. 273–278, 2011.

ABDULAZIZ, M. et al. An integrative review and severity classification of complications related to pessary use in the treatment of female pelvic organ prolapse. **Canadian Urological Association**, v. 9, n. June, 2015.

AROZI, R. **Fusion 360: conhecendo o ambiente de CAM**. Disponível em: <https://blogs.autodesk.com/mundo-mfg/2017/06/20/fusion-360-conhecendo-oambiente-de-cam/>. Acesso em: 20 abr. 2021.

ASD, S. S. G. ISO 14306:2017 – JT edition 2. p. 1–5, 2017.

ATNIP, S. D. Pessary Use and Management for Pelvic Organ Prolapse. **Obstetrics and Gynecology Clinics of North America**, v. 36, n. 3, p. 541–563, 2009.

ATNIP, S.; O'DELL, K. Vaginal Support Pessaries: Indications for Use and Fitting Strategies. **Urologic nursing**, v. 32, n. 3, p. 114–124, 2012.

AVANTOR, I. **MED-4940 | LIQUID SILICONE RUBBER | Avantor**. Disponível em: <https://www.avantorsciences.com/nusil/en/product/MED-4940/liquid-siliconerubber>. Acesso em: 20 abr. 2021.

BARROS, C. R. et al. Tratamento conservador de prolapso de órgão pélvico com pessário: revisão de literatura. **Revista de Medicina**, v. 97, n. 2, p. 154, 2018.

BARSKY, M. et al. Customized pessary fabrication using three-dimensional printing technology. **Obstetrics and Gynecology**, v. 131, n. 3, p. 493–497, 2018.

BONT, M.; BARRY, C.; JOHNSTON, S. A review of liquid silicone rubber injection molding: Process variables and process modeling. **Polymer Engineering and Science**, v. 61, n. 2, p. 331–347, 2021.

BREDA, G.; SANTOS, K. C. P. **Desenho assistido por computador.** [s.l.] Grupo A, 2019.

BUDYNAS, R. G.; NISBETT, J. K. **Elementos de máquinas de Shigley**. 10. ed. Porto Alegre: AMGH, 2016.

BUMP, R. C. et al. The standardization of terminology of female pelvic organ prolapse and pelvic floor dysfunction. **American Journal of Obstetrics and Gynecology**, v. 175, n. 1, p. 10–17, 1996.

CÂNDIDO, E. B. et al. REVISÃO DA LITERATURA Palavras-chave. **FEMINA | Março/Abril 2012 | vol 40 | n<sup>o</sup> 2**, 2012.

CARDOZO, C. A. G. **Manufatura Digital Aplicada no Contexto de Engenharia Reversa . Estudo de Caso : Protótipo Virtual do Avião Blériot**. [s.l.] UNIVERSIDADE ESTADUAL DE CAMPINAS, 2012.

CHELPANOV, V. K. From the history of the use of vaginal pessary in obstetric and gynaecological practice. **History of Medicine**, v. 6, n. 2, p. 88–92, 2019.

COELHO, S. A. et al. Factors associated with the prescription of vaginal pessaries for pelvic organ prolapse. **Clinics**, v. 74, n. 7, 2019.

COÊLHO, S. C. D. A. **CONHECIMENTOS , PRÁTICAS E DESFECHOS DO USO DO PESSÁRIO NO TRATAMENTO CONSERVADOR DO PROLAPSO DE ORGÃO PÉLVICO**. [s.l.] UNIVERSIDADE ESTADUAL DE CAMPINAS FACULDADE DE CIÊNCIAS MÉDICAS, 2020.

COOLEN, A. L. W. M. et al. Primary treatment of pelvic organ prolapse: pessary use versus prolapse surgery. **International Urogynecology Journal**, v. 29, n. 1, p. 99– 107, 2018.

COOPERSURGICAL. MILEX® Pessary Reference Guide: Pessaries for Incontinence and and Pelvic Organ Prolapse. **Coopersurgical.Com**, 2016.

COSTA, D. P. et al. **A Engenharia Mecânica nas Aplicações Médicas As Cirurgias Robóticas**. [s.l.] Universidade do Porto, 2019.

COSTA, G. G. D. S. **CONTRIBUIÇÃO PARA OS USUÁRIOS DE SISTEMAS CAD/CAM/CNC EM OPERAÇÃO DE FRESAMENTO DE TOPO EM AÇO PARA MOLDES E MATRIZES**. [s.l.] UNIVERSIDADE FEDERAL DE UBERLÂNDIA FACULDADE, 2011.

CRUZ, M. D. DA. **Desenho Técnico**. 1 Edição ed. [s.l.] Saraiva, 2014.

CUNDIFF, G. A survey of pessary use by members of the american urogynecologic society. **Obstetrics & Gynecology**, v. 95, n. 6, p. 931–935, jun. 2000.

DIAS, M. M.; BORTOLINI, M. A. T. **Estado atual do tratamento do prolapso da parede vaginal anterior.** Disponível em: <https://www.febrasgo.org.br/pt/noticias/item/260-estado-atual-do-tratamento-doprolapso-da-parede-vaginal-anterior>. Acesso em: 15 mar. 2021.

FLEGLER, L. A. PROJETO MECÂNICO DE UM DINAMÔMETRO INERCIAL PARA ANÁLISE DO VEÍCULO DE ALTA EFICIÊNCIA ENERGÉTICA DA EQUIPE UTECO. 2019.

FMI, I. **The Use of Implantable Silicone in Medical Devices**, 2015.

GARCIA, C. R. **TRATAMENTO FISIOTERAPÊUTICO ASSOCIADO AO USO DE PESSÁRIO EM PACIENTES COM PROLAPSO DE ÓRGÃOS PÉLVICOS**. [s.l.] FACULDADE DE EDUCAÇÃO E MEIO AMBIENTE, 2015.

GARCIA, M. C. R. **MOLDES DE INJEÇÃO PARA TERMOPLÁSTICOS**, 2009.

HORST, W.; SILVA, J. C. Prolapso de órgãos pélvicos: revisando a literatura. **Arquivos Catarinenses de Medicina**, v. 45, n. 2, p. 91–101, 2016.

IGLESIA, C. B.; SMITHLING, K. R. Pelvic Organ Prolapse. **American family** 

**physician**, v. 96, n. 3, p. 179–185, 2017.

JONES, K. A.; HARMANLI, O. Pessary use in pelvic organ prolapse and urinary incontinence. **Reviews in obstetrics & gynecology**, v. 3, n. 1, p. 3–9, 2010.

KOMOLAFE, J. O. et al. Common vulcanized rubber devices adapted as pessaries for pelvic prolapse treatment in resource-poor settings. **International Journal of Gynecology and Obstetrics**, v. 100, n. 3, p. 279–280, 2008.

LIMA, M. I. DE M. et al. Prolapso genital. **FEMINA | Março/Abril 2012 | vol 40 | n<sup>o</sup> 2**, v. 40, n. 2, 2012.

MANCHANA, T. Ring pessary for all pelvic organ prolapse. **Archives of Gynecology and Obstetrics**, v. 284, n. 2, p. 391–395, 2011.

MAO, M. et al. Successful long-term use of Gellhorn pessary and the effect on symptoms and quality of life in women with symptomatic pelvic organ prolapse. **Menopause**, v. 26, n. 2, p. 145–151, 1 fev. 2019.

MAYEAUX JR., E. J. **Guia Ilustrado de Procedimentos Médicos.** 1. ed. [s.l.] [Grupo A]: Grupo A, 2011.

NATANAEL, S.; PEREIRA, L.; OLIVEIRA, H. F. **QUADRO DE HOSPITALIZAÇÕES POR PROLAPSO GENITAL FEMININO NOS ÚLTIMOS CINCO ANOS.** Aracaju-SE.: 21<sup>a</sup> Semana de Pesquisa da Universidade Tiradentes, 2019

NEWMAN, S. T.; ROSSO, R. S. U. J. Estrutura de Dados para Sistemas CAD / CAM aderente à STEP. v. 10303, n. October, p. 15–18, 2003.

NEWMARKER, C. **Silicone and medical devices: 7 things you should know about** 

**it**. Disponível em: <https://www.medicaldesignandoutsourcing.com/silicone-basedmedical-devices-processing-methods/>. Acesso em: 19 abr. 2021.

NUNEZ, D. **Modelagem Do Prognóstico E Gestão Da Saúde De Máquinas Mecânicas No Contexto De Sistemas Ciberfísicos Na Manufatura**. [s.l.] UNIVERSIDADE TECNOLÓGICA FEDERAL DO PARANÁ, 2017.

PEREIRA, P. F. V. Dimensionamento Estrutural De Moldes De Injeção. 2017.

RODRIGUES, A. M. et al. Fatores de risco para o prolapso genital em uma população brasileira. **Revista brasileira de ginecologia e obstetrícia : revista da Federação Brasileira das Sociedades de Ginecologia e Obstetrícia**, v. 31, n. 1, p. 17–21, 2009.

ROSSI, A. G. Z. et al. **Terapêutica em Ginecologia: Protocolos de Assistência do**  Departamento de Ginecologia da EPM-Unifesp. 1<sup>a</sup> edição ed. [s.l.] Manole: Editora Manole, 2012., 2012.

SANTOS, E. B. DOS. **Complicações do reparo cirúrgico de pacientes com prolapso de cúpula vaginal – Revisão da Literatura**. [s.l.] UNIVERSIDADE FEDERAL DA BAHIA, 2013.

SGARBOSSA, A. ESTUDO DE VIABILIDADE TÉCNICA DA ALTERAÇÃO DE UM MOLDE DE INJEÇÃO DIRETA PARA CÂMARA QUENTE NA PRODUÇÃO DE UM MANÍPULO DE FOGÃO. 2018.

SOCIETY, A. U. Pelvic Organ Prolapse. **AUGS GUIDELINES**, v. 25, n. 6, p. 397–408, 2019.

TOLEDO, S. L. ANÁLISE DA TÉCNICA DE MÍNIMA QUANTIDADE DE FLUIDO NO FRESAMENTO DO AÇO 1020. 2019.

VIRTUOZO, F. **Integração do Método de Análise de Falhas e Defeitos de projetos (DFMEA) e do Design Science Research (DSR) para o projeto de um instrumento laparoscópico**. [s.l.] Instituto Politécnico de Bragança & Universidade Tenconógica Federal do Paraná., 2020.

WHITE, M. et al. Open Standards for Flexible Discrete Manufacturing in the Model-Based Enterprise NIST GCR 20-024 Open Standards for Flexible Discrete Manufacturing in the Model-Based Enterprise By. 2020.

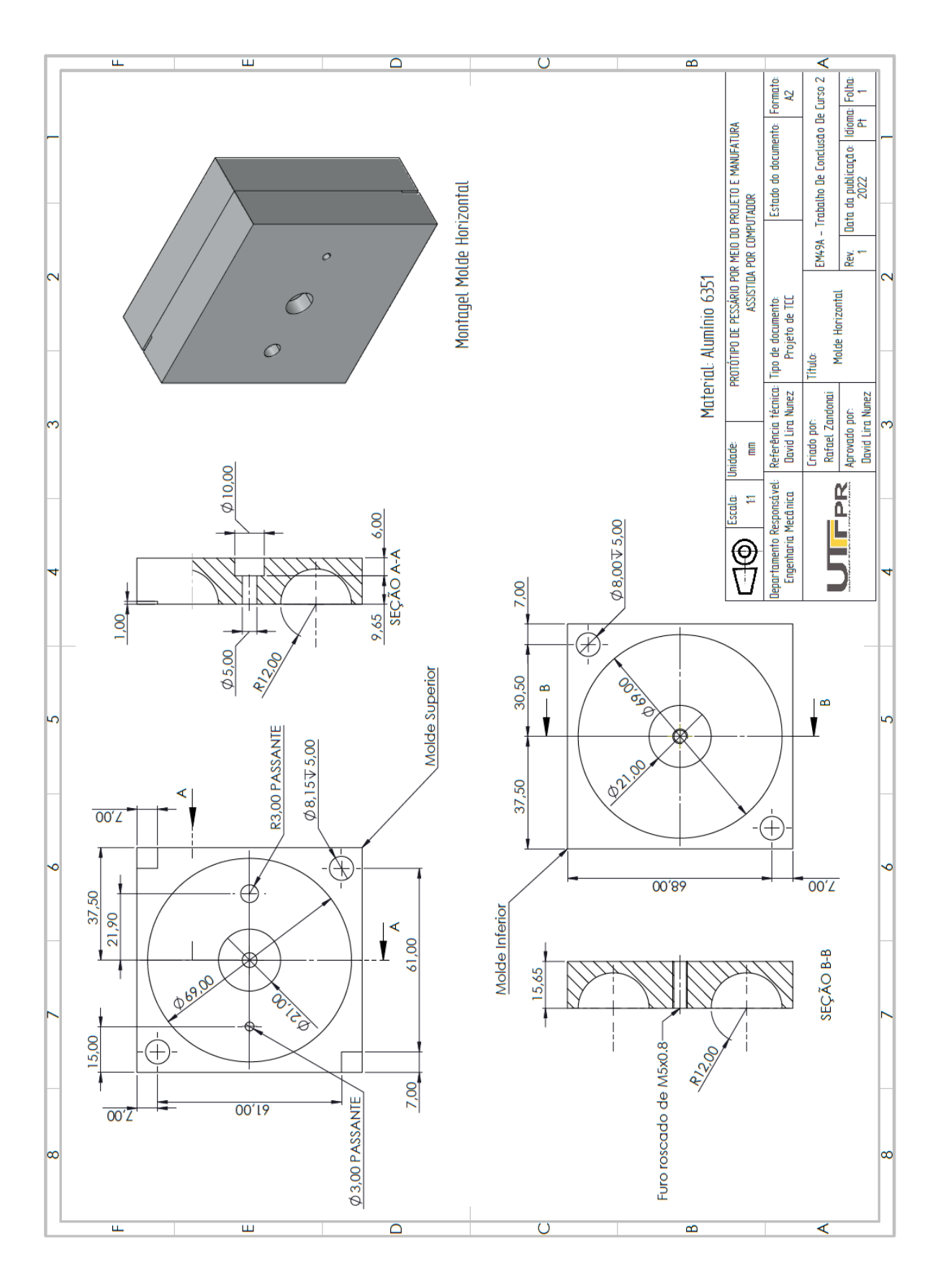

# APÊNDICE A - Desenho Técnico Molde Horizontal

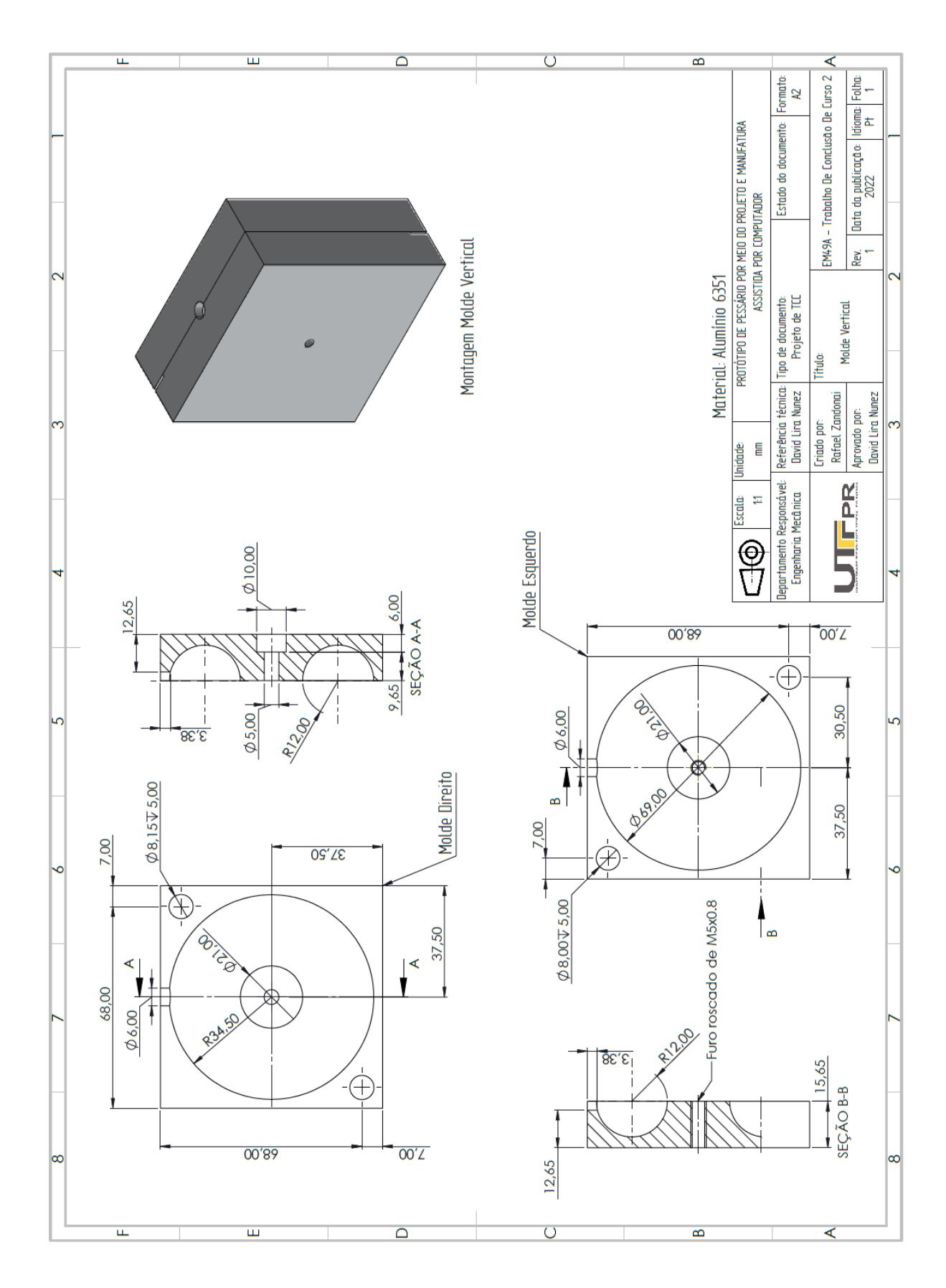

APÊNDICE B - Desenho Técnico Molde Vertical

# **APÊNDICE C - Setup Sheets Molde Vertical**

## **Setup Sheet for Program 1001**

PROGRAM COMMENT: Molde Vertical Esquerdo JOB DESCRIPTION: Setup1 DOCUMENT PATH: Protótipo Molde Vertical v2

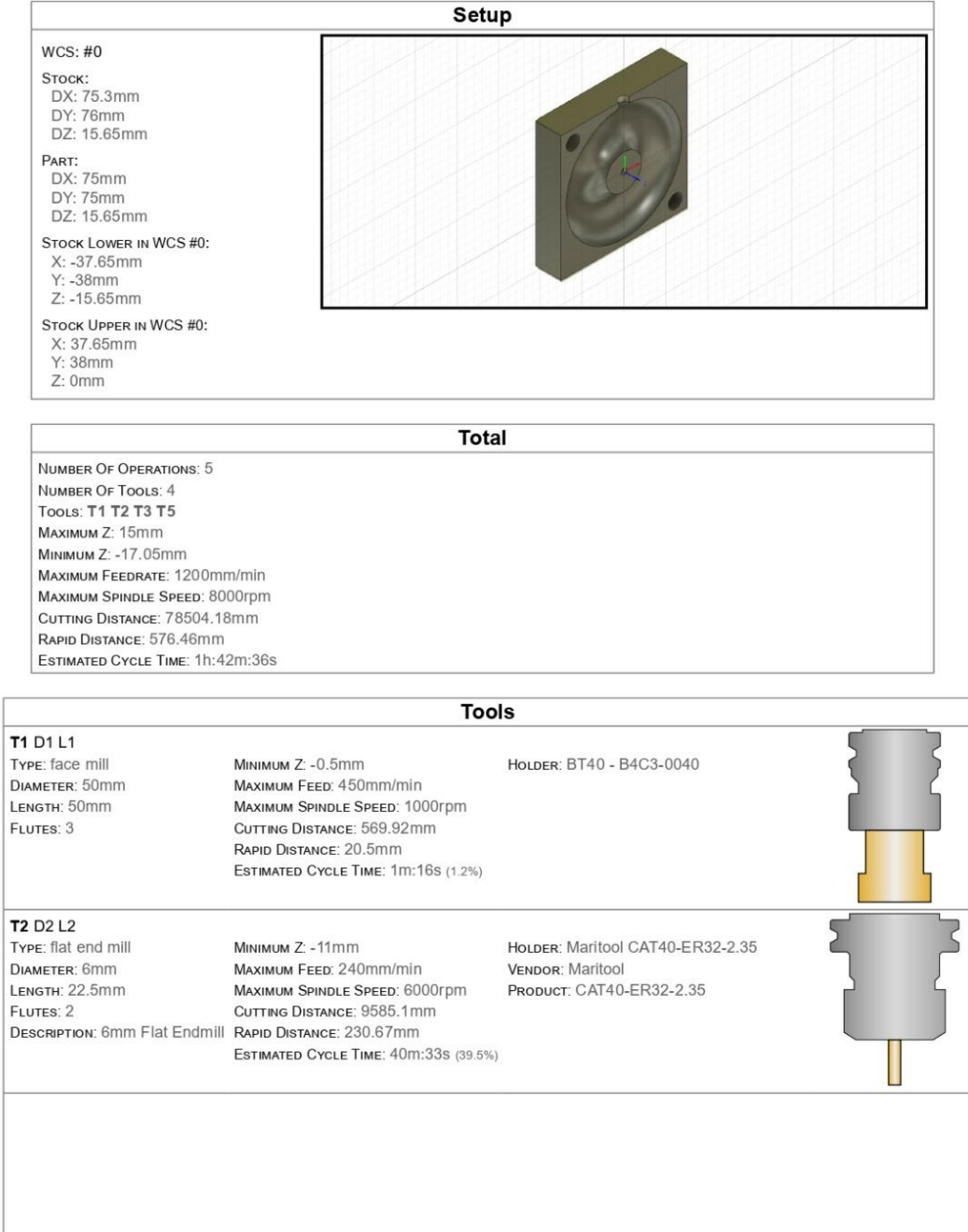

#### T3 D3 L3

TYPE: ball end mill DIAMETER: 4mm **CORNER RADIUS: 2mm** LENGTH: 16.5mm FLUTES: 2

MINIMUM Z: - 12.45mm MAXIMUM FEED: 1200mm/min MAXIMUM SPINDLE SPEED: 8000rpm CUTTING DISTANCE: 68314.71mm RAPID DISTANCE: 111.54mm DESCRIPTION: 4mm Ball Endmill ESTIMATED CYCLE TIME: 57m:25s (55.9%)

HOLDER: Maritool CAT40-ER32-2.35 VENDOR: Maritool PRODUCT: CAT40-ER32-2.35

VENDOR: Maritool PRODUCT: CAT40-APU08

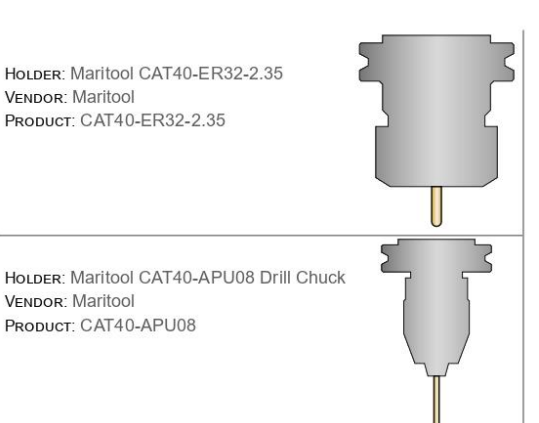

### **T5 D5 L5**

TYPE: drill DIAMETER: 3mm TIP ANGLE:  $118^\circ$ LENGTH: 32.54mm FLUTES: 1

Мимим Z: -17.05mm MAXIMUM FEED: 15mm/min MAXIMUM SPINDLE SPEED: 3500rpm CUTTING DISTANCE: 34.98mm RAPID DISTANCE: 213.75mm ESTIMATED CYCLE TIME: 2m:22s (2.3%)

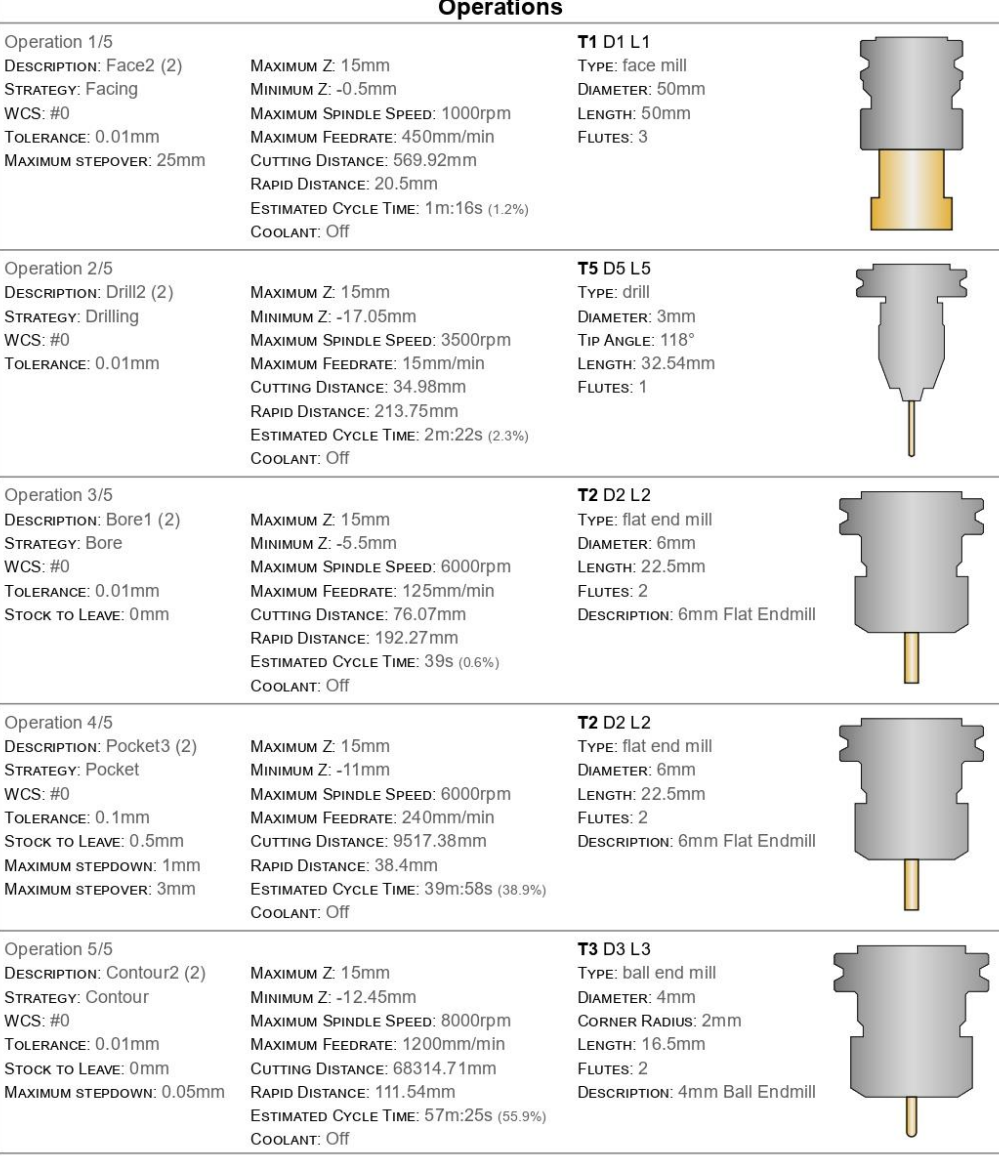

### **Setup Sheet for Program 1002**

PROGRAM COMMENT: Molde Vertical Direito JOB DESCRIPTION: Setup2 DOCUMENT PATH: Protótipo Molde Vertical v2

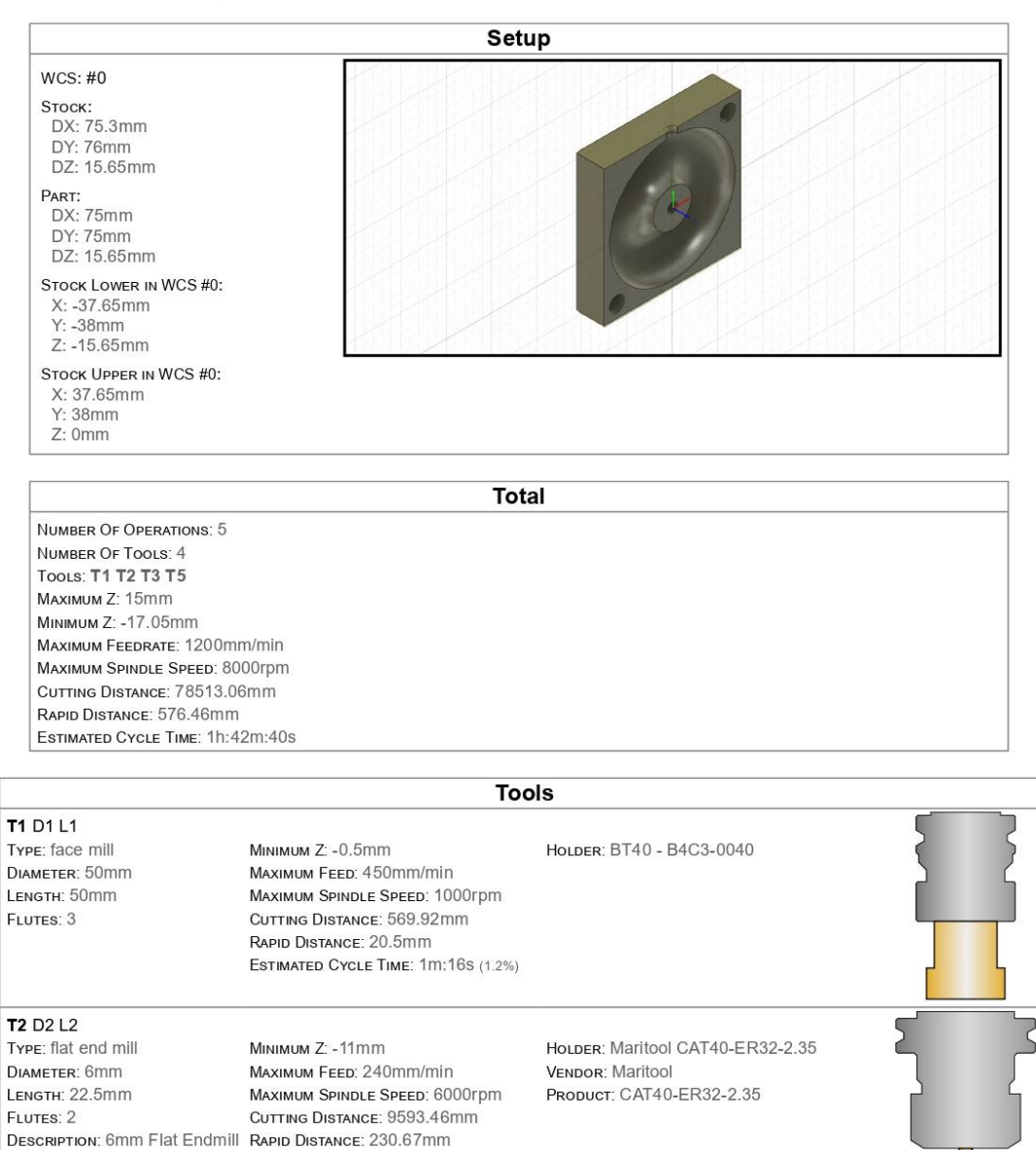

ESTIMATED CYCLE TIME: 40m:37s (39.6%)

#### T3 D3 L3

T5 D5 L5

TYPE: drill<br>DIAMETER: 3mm

TIP ANGLE: 118°<br>LENGTH: 32.54mm FLUTES: 1

Type: ball end mill DIAMETER: 4mm CORNER RADIUS: 2mm LENGTH: 16.5mm FLUTES: 2

MINIMUM Z: -14.4mm MAXIMUM FEED: 1500mm/min MAXIMUM SPINDLE SPEED: 8000rpm CUTTING DISTANCE: 68686.83mm RAPID DISTANCE: 272.35mm DESCRIPTION: 4mm Ball Endmill ESTIMATED CYCLE TIME: 45m:55s (42.8%)

Minimum Z: -17.28mm<br>Махімим Feed: 10mm/min

RAPID DISTANCE: 364.39mm ESTIMATED CYCLE TIME: 9m:23s (8.7%)

MAXIMUM PEED: FORMATION<br>MAXIMUM SPINDLE SPEED: 3500rpm<br>CUTTING DISTANCE: 93.16mm

HOLDER: Maritool CAT40-ER32-2.35 VENDOR: Maritool PRODUCT: CAT40-ER32-2.35

HOLDER: Maritool CAT40-APU08 Drill Chuck<br>VENDOR: Maritool PRODUCT: CAT40-APU08

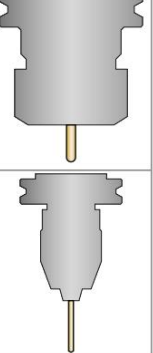

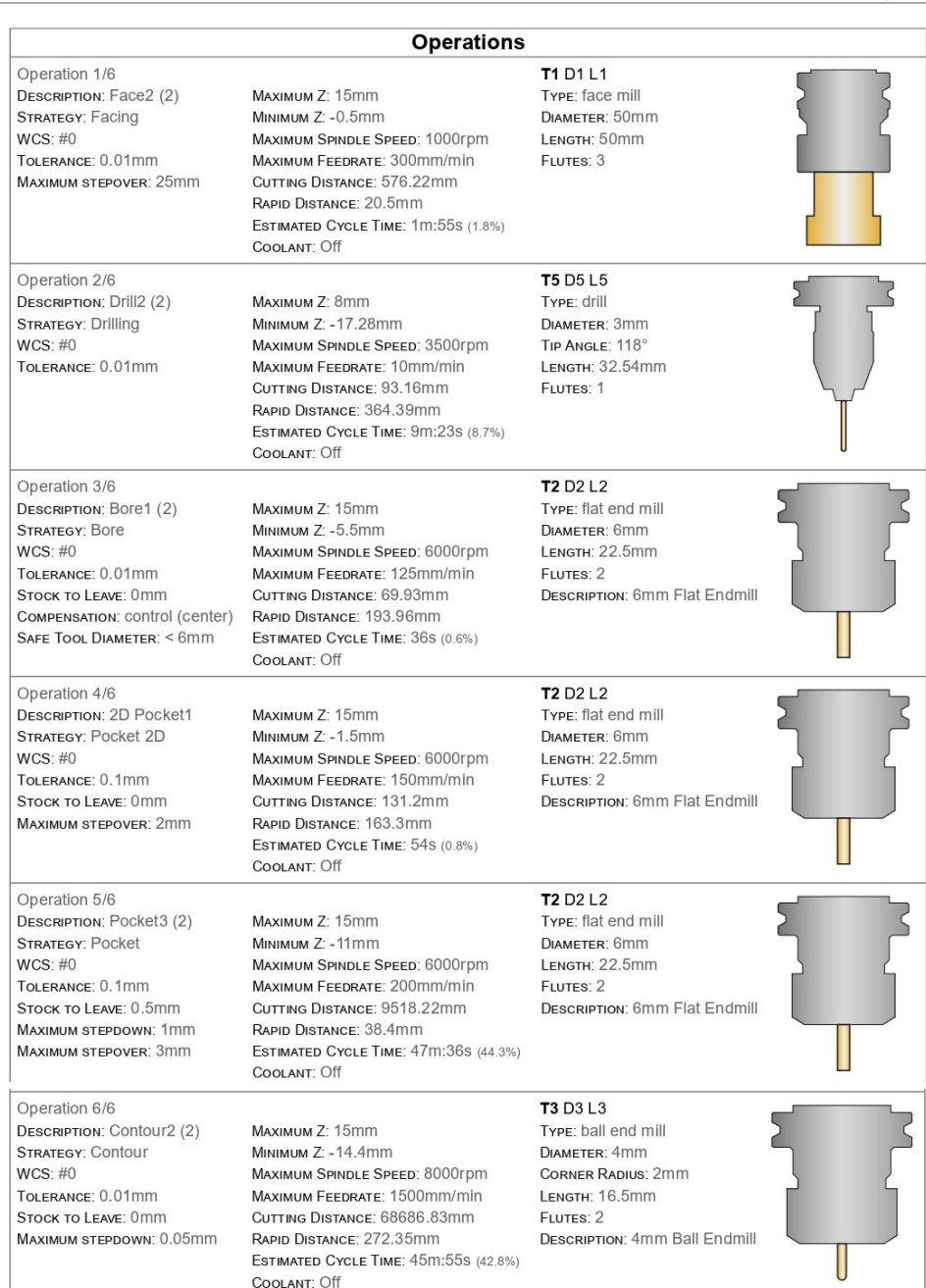

# APÊNDICE D - Setup Sheets Molde Horizontal

## **Setup Sheet for Program 1002**

PROGRAM COMMENT: Molde Horizontal Superior JOB DESCRIPTION: Setup2 DOCUMENT PATH: Protótipo Molde Horizontal v5

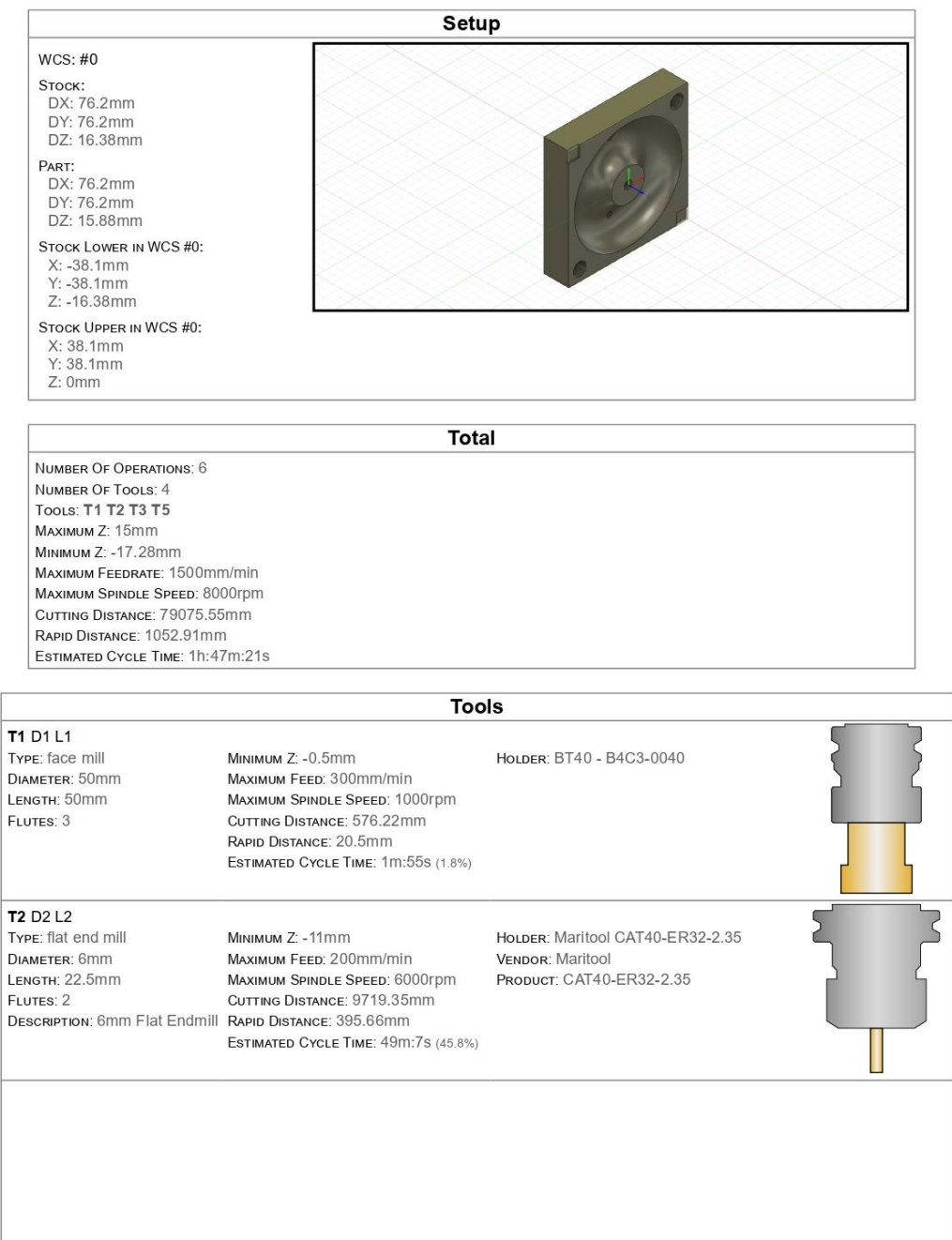

#### T3 D3 L3

T5 D5 L5

Type: drill

FLUTES: 1

DIAMETER: 3mm

Tip Angle: 118°<br>Length: 32.54mm

Type: ball end mill DIAMETER: 4mm CORNER RADIUS: 2mm LENGTH: 16.5mm FLUTES: 2

MINIMUM Z: -12.45mm MAXIMUM FEED: 1500mm/min MAXIMUM SPINDLE SPEED: 8000rpm CUTTING DISTANCE: 68257.17mm RAPID DISTANCE: 76.73mm DESCRIPTION: 4mm Ball Endmill ESTIMATED CYCLE TIME: 45m:32s (41.8%)

MINIMUM Z: -17.28mm

MAXIMUM FEED: 5mm/min

MAXIMUM SPINDLE SPEED: 3500rpm CUTTING DISTANCE: 51.48mm RAPID DISTANCE: 220.14mm

ESTIMATED CYCLE TIME: 10m:20s (9.5%)

HOLDER: Maritool CAT40-ER32-2.35 VENDOR: Maritool PRODUCT: CAT40-ER32-2.35

HOLDER: Maritool CAT40-APU08 Drill Chuck<br>VENDOR: Maritool PRODUCT: CAT40-APU08

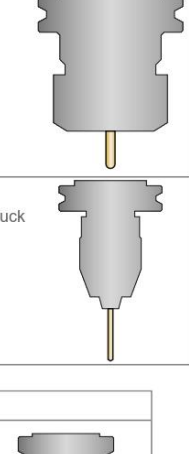

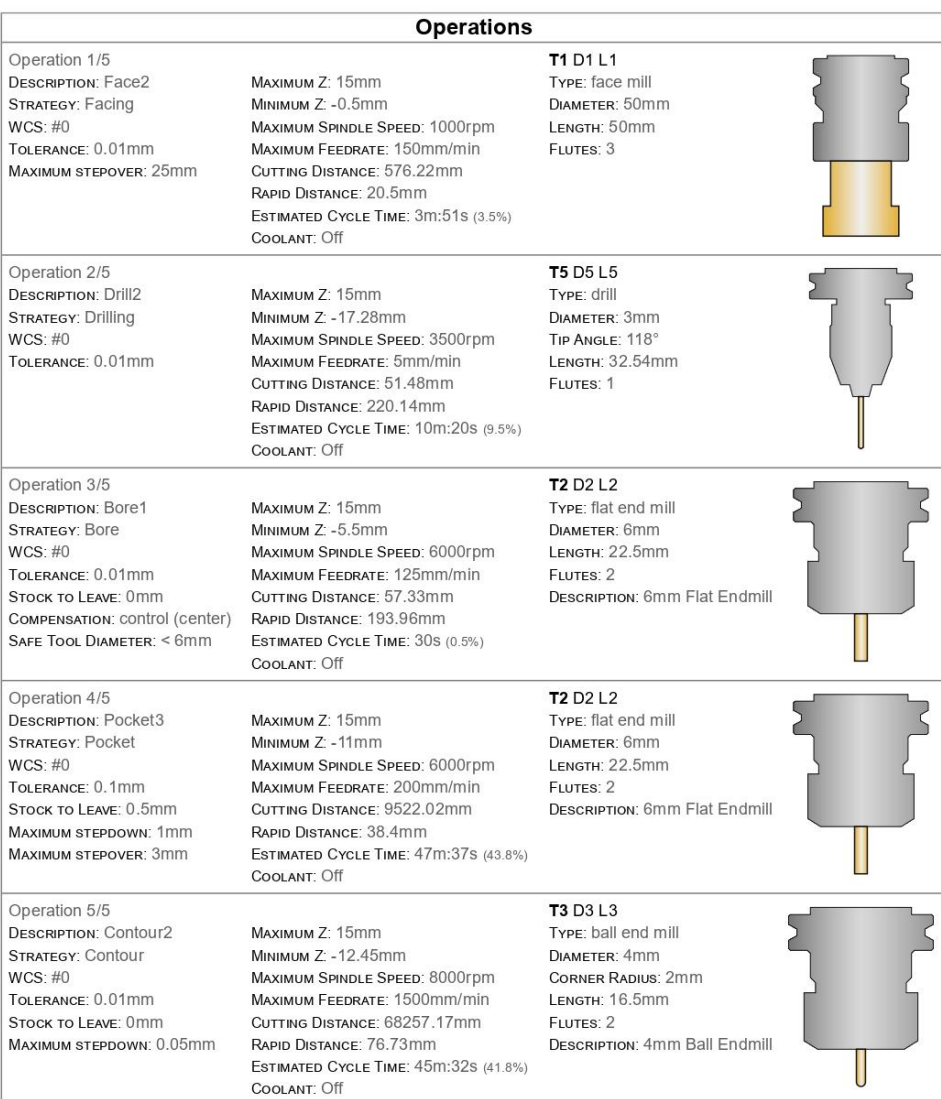

### **Setup Sheet for Program 1001**

PROGRAM COMMENT: Molde Horizontal Inferior JOB DESCRIPTION: Setup1 DOCUMENT PATH: Protótipo Molde Horizontal v5

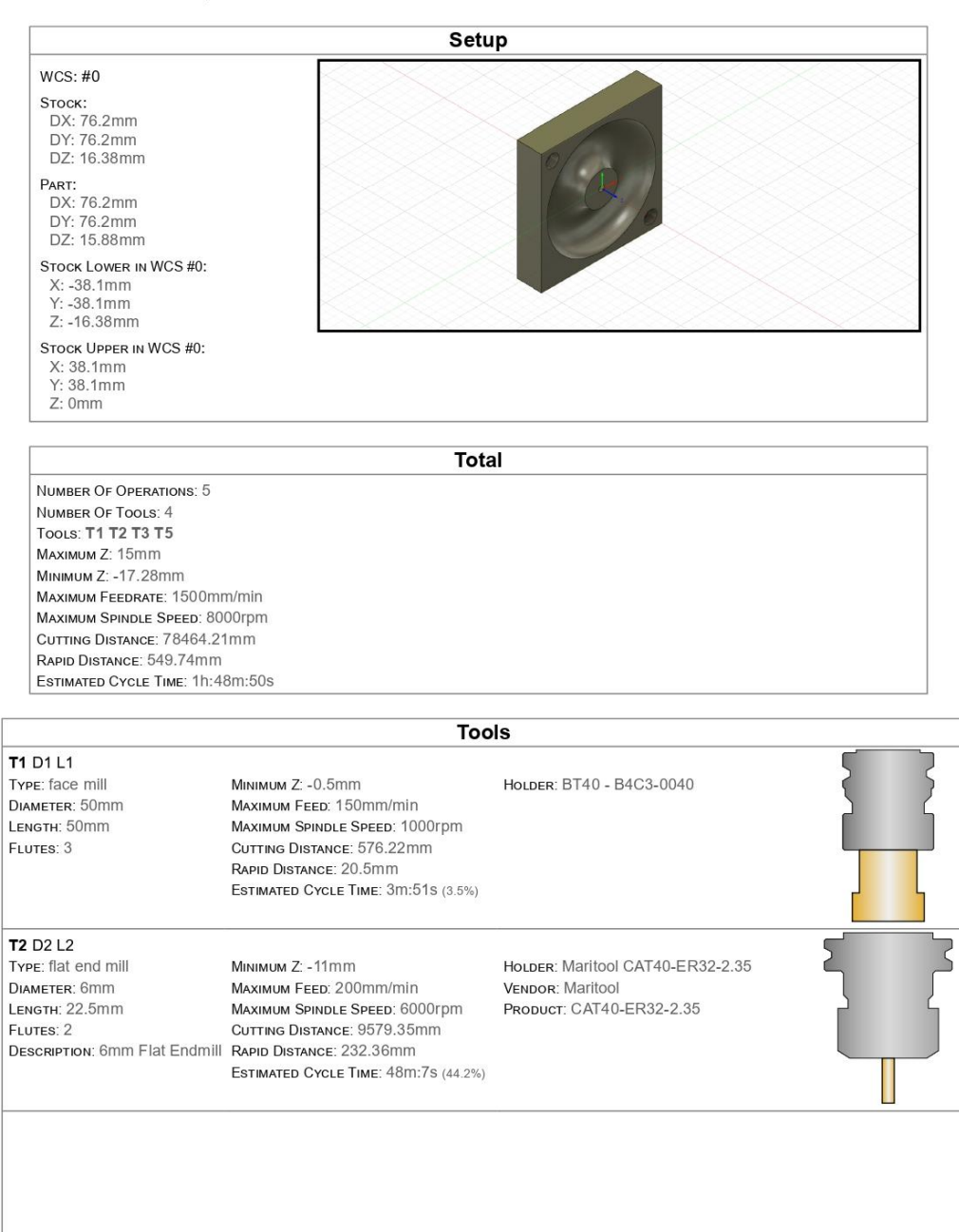

#### T3 D3 L3

T5 D5 L5

Type: drill

FLUTES: 1

DIAMETER: 3mm

Tip Angle: 118°<br>Length: 32.54mm

Type: ball end mill DIAMETER: 4mm CORNER RADIUS: 2mm LENGTH: 16.5mm FLUTES: 2

MINIMUM Z: -12.45mm MAXIMUM FEED: 1200mm/min MAXIMUM SPINDLE SPEED: 8000rpm CUTTING DISTANCE: 68314.18mm RAPID DISTANCE: 111.54mm DESCRIPTION: 4mm Ball Endmill ESTIMATED CYCLE TIME: 57m:25s (56%)

MINIMUM Z: -17.05mm

MAXIMUM FEED: 15mm/min

RAPID DISTANCE: 213.75mm

MAXIMUM SPINDLE SPEED: 3500rpm

ESTIMATED CYCLE TIME: 2m:22s (2.3%)

HOLDER: Maritool CAT40-ER32-2.35 VENDOR: Maritool PRODUCT: CAT40-ER32-2.35

HOLDER: Maritool CAT40-APU08 Drill Chuck<br>VENDOR: Maritool PRODUCT: CAT40-APU08

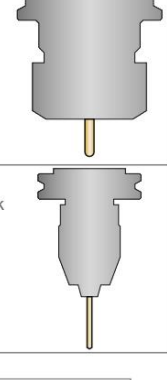

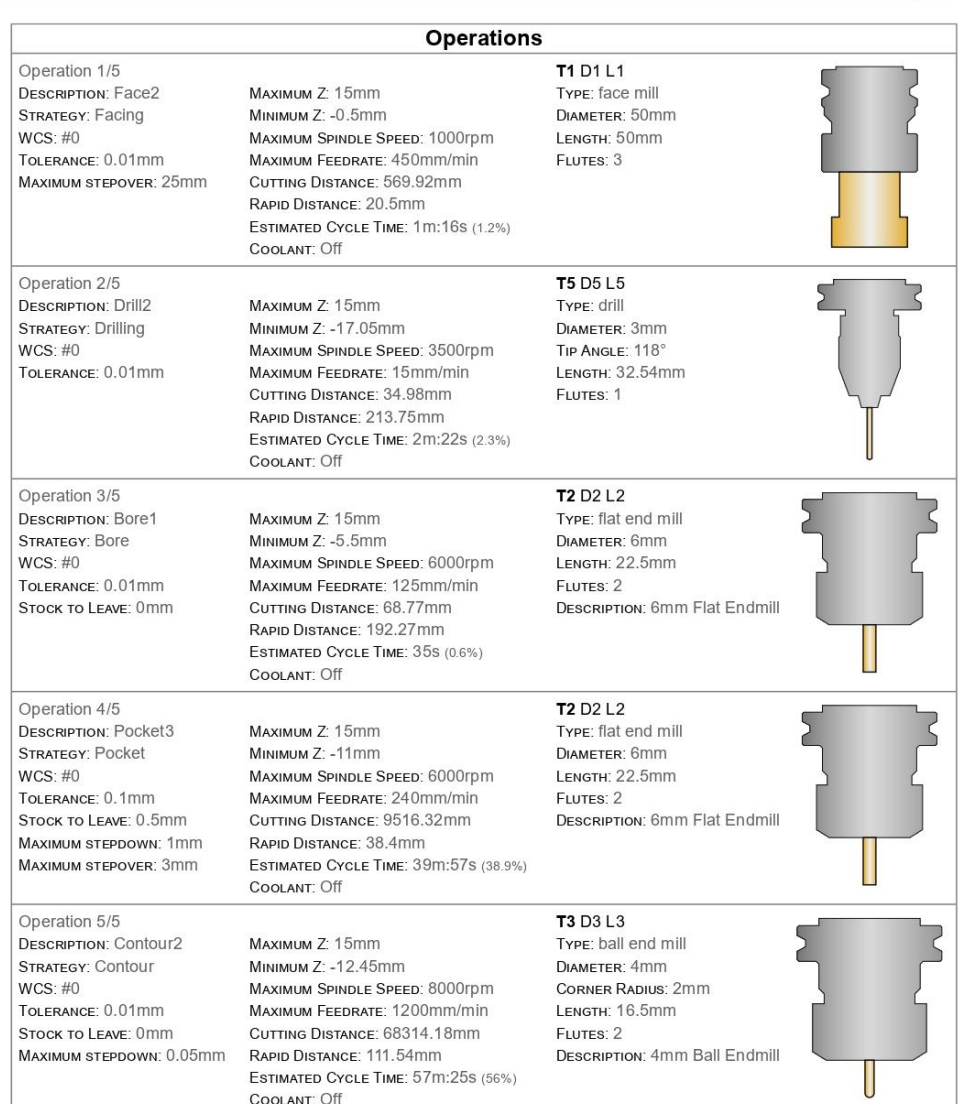